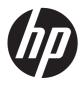

## HP ProBook 4535s Notebook PC

Maintenance and Service Guide

© Copyright 2011 Hewlett-Packard Development Company, L.P.

Bluetooth is a trademark owned by its proprietor and used by Hewlett-Packard Company under license. Advanced Micro Devices, Inc. AMD are trademarks of Advanced Micro Devices, Inc. Microsoft, Windows, and Windows Vista are either trademarks or registered trademarks of Microsoft Corporation in the United States and/or other countries. SD Logo is a trademark of its proprietor.

The information contained herein is subject to change without notice. The only warranties for HP products and services are set forth in the express warranty statements accompanying such products and services. Nothing herein should be construed as constituting an additional warranty. HP shall not be liable for technical or editorial errors or omissions contained herein.

First Edition: June 2011

Document Part Number: 656969-001

#### Safety warning notice

MARNING! To reduce the possibility of heat-related injuries or of overheating the computer, do not place the computer directly on your lap or obstruct the computer air vents. Use the computer only on a hard, flat surface. Do not allow another hard surface, such as an adjoining optional printer, or a soft surface, such as pillows or rugs or clothing, to block airflow. Also, do not allow the AC adapter to contact the skin or a soft surface, such as pillows or rugs or clothing, during operation. The computer and the AC adapter comply with the user-accessible surface temperature limits defined by the International Standard for Safety of Information Technology Equipment (IEC 60950).

## **Table of contents**

| 1 | Product description                                 | 1  |
|---|-----------------------------------------------------|----|
| 2 | External component identification                   | 7  |
| _ | Display                                             |    |
|   | Top                                                 |    |
|   | TouchPad                                            |    |
|   | Lights                                              |    |
|   | Buttons and fingerprint reader (select models only) |    |
|   | Keys                                                |    |
|   | Front                                               |    |
|   | Left                                                |    |
|   | Right                                               |    |
|   | Bottom                                              |    |
|   |                                                     |    |
| 3 | Illustrated parts catalog                           | 18 |
|   | Service tag                                         | 18 |
|   | Computer major components                           | 19 |
|   | Display components                                  | 25 |
|   | Plastics Kit                                        | 26 |
|   | Cable Kit                                           | 27 |
|   | Mass storage devices                                | 27 |
|   | Miscellaneous parts                                 | 28 |
|   | Sequential part number listing                      | 28 |
| 4 | Removal and replacement procedures                  | 34 |
|   | Preliminary replacement requirements                | 34 |
|   | Tools required                                      | 34 |
|   | Service considerations                              |    |
|   | Plastic parts                                       | 34 |
|   | Cables and connectors                               |    |
|   | Drive handling                                      | 35 |

| Grounding guidelines                           | 36 |
|------------------------------------------------|----|
| Electrostatic discharge damage                 | 36 |
| Packaging and transporting guidelines          | 37 |
| Workstation guidelines                         | 37 |
| Equipment guidelines                           | 38 |
| Component replacement procedures               | 39 |
| Service tag                                    | 39 |
| Battery                                        | 40 |
| SIM                                            | 41 |
| Bottom door                                    | 42 |
| Optical drive                                  | 43 |
| Hard drive                                     | 45 |
| Memory modules                                 | 47 |
| WWAN module                                    | 49 |
| WLAN/Bluetooth combo card                      | 51 |
| Keyboard                                       | 56 |
| Top cover                                      | 58 |
| Card reader board                              | 63 |
| Speaker assembly                               | 64 |
| Quick Launch board                             | 66 |
| Power button board                             | 67 |
| Modem module                                   | 69 |
| Lid switch                                     | 71 |
| USB board                                      | 72 |
| RJ-11 jack cable                               | 74 |
| System board                                   | 75 |
| RTC battery                                    | 78 |
| Fan                                            | 80 |
| Heat sink                                      | 82 |
| Processor                                      | 84 |
| Power cable                                    | 86 |
| Display assembly                               | 88 |
| 5 Computer Setup (BIOS) and System Diagnostics | 97 |
| Using Computer Setup                           | 97 |
| Starting Computer Setup                        | 97 |
| Navigating and selecting in Computer Setup     | 97 |
| Restoring factory settings in Computer Setup   | 98 |
| Updating the BIOS                              | 99 |
| Determining the BIOS version                   | 99 |
| Downloading a BIOS update                      | 99 |

|       | Using System Diagnostics                                          | 100 |
|-------|-------------------------------------------------------------------|-----|
| 6 Spe | ecifications                                                      | 101 |
|       | Computer specifications                                           |     |
|       | 39.6-cm (15.6-in), HD display specifications                      |     |
|       | Hard drive specifications                                         |     |
|       | Blu-ray BD-R/RE DVD±RW SuperMulti DL Drive specifications         |     |
|       | DVD±RW and CD-RW SuperMulti DL Combo Drive specifications         |     |
|       | Blu-ray Disc ROM with SuperMulti DVD±R/RW DL Drive                |     |
|       | DVD-ROM Drive specifications                                      |     |
|       | Specification information in Device Manager                       |     |
| 7 Bac | ckup and recovery                                                 | 109 |
|       | Windows 7                                                         | 109 |
|       | Backing up your information                                       | 109 |
|       | Performing a system recovery                                      | 110 |
|       | Using the Windows recovery tools                                  | 111 |
|       | Using f11 recovery tools                                          | 111 |
|       | Using a Windows 7 operating system DVD (purchased separately)     | 112 |
|       | Windows Vista                                                     | 113 |
|       | Backing up your information                                       | 113 |
|       | Performing a recovery                                             | 114 |
|       | Using the Windows recovery tools                                  | 114 |
|       | Using f11 recovery tools                                          | 115 |
|       | Using a Windows Vista operating system DVD (purchased separately) | 115 |
| 8 Pov | wer cord set requirements                                         | 117 |
|       | Requirements for all countries and regions                        | 117 |
|       | Requirements for specific countries and regions                   | 118 |
| 9 Red | cycling                                                           | 119 |
|       | Battery                                                           | 119 |
|       | Display                                                           | 119 |
| Index |                                                                   | 125 |

# 1 Product description

| Category Description                                                              |                                                                                      | UMA      | Discrete |
|-----------------------------------------------------------------------------------|--------------------------------------------------------------------------------------|----------|----------|
| Product Name HP ProBook 4535s Notebook PC                                         |                                                                                      | V        | √        |
| Processors AMD A6-3400M, 2.30-GHz Max/1.4-GHz Base, 4-MB L2 cache, quad-core, 45W |                                                                                      | <b>V</b> | <b>V</b> |
| (Accelerated<br>Processing Unit<br>[APU])                                         | Graphics: HD 6520G                                                                   |          |          |
|                                                                                   | AMD A4-3300M, 2.50-GHz Max/1.9-GHz Base, 2-MB L2 cache, dual-core, 45W               | <b>V</b> | √        |
|                                                                                   | Graphics: HD 6480G                                                                   |          |          |
| Fusion Controller<br>Hub (Chipset)                                                | AMD A70M FCH                                                                         | <b>√</b> | <b>V</b> |
| Graphics                                                                          | AMD UMA                                                                              | <b>V</b> |          |
|                                                                                   | Processor-specific, see <b>Processors</b> .                                          |          |          |
|                                                                                   | AMD Discrete Graphics:                                                               |          | √        |
|                                                                                   | A6 3400M - Graphic branding HD 6540G2                                                |          |          |
|                                                                                   | A4 3300M - Graphic branding HD 6510G2                                                |          |          |
|                                                                                   | 512MB DDR3 - 900 MHz (64Mx16/32Mx32, Qty 4)                                          |          |          |
|                                                                                   | -or-                                                                                 |          |          |
|                                                                                   | 1GB DDR3 - 900 MHz (128Mx16/64Mx32, Qty 4)                                           |          |          |
| Panel                                                                             | All display assemblies include 2 wireless local area network (WLAN) antennas         | <b>V</b> | <b>√</b> |
|                                                                                   | All displays are LED backlit                                                         |          |          |
|                                                                                   | 39.6-cm (15.6-inch) HD, 1366x768                                                     | <b>V</b> | √        |
|                                                                                   | 39.6-cm (15.6-inch) HD, 1366x768, includes camera                                    | <b>V</b> | <b>V</b> |
|                                                                                   | 39.6-cm (15.6-inch) HD, 1366x768, includes camera and WWAN                           | <b>V</b> |          |
|                                                                                   | 39.6-cm (15.6-inch) HD, BrightView, 1366x768                                         | <b>V</b> | <b>√</b> |
|                                                                                   | 39.6-cm (15.6-inch) HD, BrightView, 1366x768, includes camera                        | <b>V</b> | <b>V</b> |
|                                                                                   | 39.6-cm (15.6-inch) HD, BrightView, 1366x768, includes camera and WWAN               | <b>V</b> |          |
|                                                                                   | Support privacy filter                                                               | <b>V</b> | 1        |
| Memory                                                                            | Two customer-accessible/upgradeable memory module slots supporting up to 8 GB of RAM | <b>V</b> | <b>V</b> |

| Category     | Description                                                                 | UMA       | Discret  |
|--------------|-----------------------------------------------------------------------------|-----------|----------|
|              | Supports dual-channel memory                                                | √         | V        |
|              | PC3-10600, 1333-MHz, DDR3                                                   | √         | <b>V</b> |
|              | Supports the following configurations:                                      | √         | <b>V</b> |
|              | • 8192 (4096 × 2)                                                           |           |          |
|              | • 4096 (2048 × 2)                                                           |           |          |
|              | • 4096 (4096 × 1)                                                           |           |          |
|              | • 3072 (2048 + 1024)                                                        |           |          |
|              | • 2048 (2048 × 1)                                                           |           |          |
|              | • 2048 (1024 × 2)                                                           |           |          |
|              | • 1024 (1024 × 1)                                                           |           |          |
| Hard drives  | Supports 7-mm/9.5-mm/12.7-mm, 2.5-in SATA hard drives with HP 3D DriveGuard | V         | <b>√</b> |
|              | Customer-accessible                                                         | √         | √        |
|              | Supports the following drives:                                              | V         | √        |
|              | • 750-GB, 7200-rpm                                                          |           |          |
|              | • 500-GB, 7200-rpm                                                          |           |          |
|              | • 320-GB, 7200-rpm                                                          |           |          |
|              | • 250-GB, 7200-rpm                                                          |           |          |
|              | • 640-GB, 5400-rpm                                                          |           |          |
|              | • 320-GB, 5400-rpm                                                          |           |          |
| ixed optical | Supports the following 12.7-mm SATA optical drives:                         | √         | √        |
| Irives       | DVD-ROM                                                                     |           |          |
|              | DVD+/-RW SuperMulti DL                                                      |           |          |
|              | Blu-ray ROM DVD+/-RW SuperMulti DL                                          |           |          |
|              | Supports no optical drive option                                            | √         | √        |
| Audio/Visual | Integrated dual-array microphone (webcam models only)                       | $\sqrt{}$ | <b>V</b> |
|              | Integrated mono (non-webcam models)                                         | √         | <b>V</b> |
|              | Stereo speakers (2)                                                         | $\sqrt{}$ | <b>V</b> |
|              | Integrated webcam (720p HD)                                                 | √         | √        |
|              | Supports no camera option                                                   | √         | V        |
|              | Headphone and microphone jacks                                              | $\sqrt{}$ | V        |
| Modem        | 56K V.92 MDC data/fax modem                                                 | √         | V        |
|              | Modem cable not included                                                    | √         | <b>√</b> |
|              | Supports "No Modem" option                                                  | V         | <b>√</b> |

| Category               | Description                                                                                               | UMA       | Discrete     |
|------------------------|----------------------------------------------------------------------------------------------------|-----------|--------------|
| Ethernet               | Realtek RTL8151EH-CG 10/100/1000                                                                          | <b>V</b>  | <b>√</b>     |
|                        | S3/S4/S5 wake on LAN (AC mode only)                                                                       | V         | $\checkmark$ |
|                        | Ethernet cable not included                                                                               | $\sqrt{}$ | $\checkmark$ |
| Wireless               | Integrated WLAN options by way of wireless module:                                                        | V         | V            |
|                        | Two WLAN antennas built into display assembly                                                             | V         | V            |
|                        | Supports "no WLAN" option                                                                                 | V         | <b>V</b>     |
|                        | Supports the following WLAN formats:                                                                      | V         | √            |
|                        | • Ralink 802.11 b/g/n 1×1                                                                                 |           |              |
|                        | <ul> <li>Realtek 802.11 b/g/n 1×1</li> </ul>                                                              |           |              |
|                        | Atheros 802.11 b/g/n +BT Combo                                                                            |           |              |
|                        | Ralink 802.11 a/b/g/n +BT Combo                                                                           |           |              |
|                        | Realtek 802.11 b/g/n +BT Combo                                                                            |           |              |
|                        | Integrated WWAN options by way of wireless module:                                                        | <b>V</b>  |              |
|                        | Two WWAN antennas built into display assembly (world-wide 5 band, configured with panels on all units)    | <b>V</b>  |              |
|                        | Subscriber identity module (SIM) security (customer-accessible in battery bay)                            | V         |              |
|                        | Supports "no WWAN" option                                                                                 | <b>V</b>  |              |
|                        | Supports the following WWAN modules:                                                                      | V         |              |
|                        | Gobi 3000: HP un2430 EV-DO/HSPA Mobile Broadband                                                          |           |              |
|                        | Ericsson: HP hs2340 HSPA+ Mobile Broadband                                                                |           |              |
|                        | • Ericsson F3307-900                                                                                      |           |              |
|                        | Integrated personal area network (PAN) options by way of Bluetooth® module:                               | <b>V</b>  | <b>V</b>     |
|                        | Bluetooth 3.0 only supported by combo card                                                                | V         | <b>V</b>     |
| External media<br>card | One ExpressCard 34mm slot                                                                                 | <b>V</b>  | <b>√</b>     |
|                        | 6-in-1 Digital Media Reader Slot                                                                          | <b>√</b>  | <b>V</b>     |
| Ports                  | Audio-in (stereo microphone)                                                                              | V         | √            |
|                        | Audio-out (stereo headphone)                                                                              | V         | <b>V</b>     |
|                        | RJ-11 (modem)                                                                                             | <b>V</b>  | <b>V</b>     |
|                        | RJ-45 (Ethernet, includes link and activity lights)                                                       | V         | <b>V</b>     |
|                        | USB 3.0 (1)                                                                                               | <b>V</b>  | V            |
|                        | USB 2.0 (3)                                                                                               | <b>√</b>  | <b>V</b>     |
|                        | VGA (Dsub 15-pin) supporting 1600 × 1200 external resolution at 75-GHz (hot plug/unplug with auto-detect) | <b>V</b>  | V            |
|                        | HDMI                                                                                                    | <b>√</b>  | √            |

| Category                      | Description                                                                                                    | UMA      | Discret      |
|-------------------------------|----------------------------------------------------------------------------------------------------|----------|--------------|
|                               | Multi-pin AC port                                                                                                    | <b>V</b> | √            |
| Keyboard/<br>pointing devices | Full-sized keyboard with numeric keypad                                                                                       | V        | <b>V</b>     |
|                               | Touchpad includes: supports 2-way scroll with legend, taps enabled by default, 2-finger scrolling and zoom enabled by default | V        | <b>V</b>     |
| Power<br>requirements         | Smart AC adapter with localized cable plug support (3-wire plug with ground pin):                                             | V        | V            |
|                               | 90-W                                                                                                    |          | $\checkmark$ |
|                               | 65-W                                                                                                    | <b>V</b> |              |
|                               | L-shape battery                                                                                                    | <b>V</b> | <b>V</b>     |
|                               | 9-cell, 93-Wh Li-ion battery                                                                                                  | <b>√</b> | <b>√</b>     |
|                               | 6-cell, 55 WHr HP Long Life Li-ion battery                                                                                    | <b>√</b> | <b>√</b>     |
|                               | 6-cell, 47-Wh Li-ion battery                                                                                                  | <b>√</b> | V            |
| Security                      | Integrated fingerprint reader                                                                                                 | <b>√</b> | <b>√</b>     |
|                               | Intel AT support                                                                                                    | √        | <b>V</b>     |
|                               | Support Kensington security lock                                                                                              | <b>√</b> | V            |
|                               | Support no fingerprint reader option                                                                                          | <b>V</b> | V            |
| Operating system              | Preinstalled:                                                                                                    |          |              |
|                               | Windows 7 Professional 32 with Microsoft® Basics                                                                              | <b>√</b> | V            |
|                               | Windows 7 Professional 64 with Microsoft Basics                                                                               | <b>V</b> | <b>V</b>     |
|                               | Windows 7 Home Premium 64 with Microsoft Basics                                                                               | <b>V</b> | <b>V</b>     |
|                               | Windows 7 Home Premium 32 with Microsoft Basics                                                                               | <b>V</b> | V            |
|                               | Novell™: SuSE Linux™ – SLED 11 (not available with WWAN)                                                                      | <b>V</b> | <b>V</b>     |
|                               | FreeDOS                                                                                                    | <b>V</b> | <b>V</b>     |
|                               | Preinstalled with Microsoft Office:                                                                                           |          |              |
|                               | Windows 7 Professional 32 with Microsoft Office 2010 Starter                                                                  | <b>V</b> | <b>V</b>     |
|                               | Windows 7 Professional 32 with Microsoft Office 2010 Starter MSNA                                                             | <b>V</b> | <b>V</b>     |
|                               | Windows 7 Professional 32 with Microsoft Office 2010 Starter EDGI                                                             | <b>V</b> | <b>V</b>     |
|                               | Windows 7 Professional 32 with Microsoft Office 2010 Personal                                                                 | <b>V</b> | <b>√</b>     |
|                               | Windows 7 Professional 32 with Microsoft Office 2010 Home & Business                                                          | <b>V</b> | V            |
|                               | Windows 7 Professional 32 with Microsoft Office 2010 Professional                                                             | √        | <b>√</b>     |
|                               | Windows 7 Professional 64 with Microsoft Office 2010 Starter MSNA                                                             | √        | <b>√</b>     |
|                               | Windows 7 Professional 64 with Microsoft Office 2010 Starter EDGI                                                             | √        | <b>√</b>     |
|                               | Windows 7 Professional 64 with Microsoft Office 2010 Starter                                                                  | √        | <b>V</b>     |
|                               | Windows 7 Professional 64 with Microsoft Office 2010 Personal                                                                 | <b>√</b> | <b>√</b>     |

| Category       | Description                                                          | UMA      | Discret  |
|----------------|----------------------------------------------------------------------|----------|----------|
|                | Windows 7 Professional 64 with Microsoft Office 2010 Home & Business | 1        | √        |
|                | Windows 7 Professional 64 with Microsoft Office 2010 Professional    | V        | <b>V</b> |
|                | Windows 7 Home Premium 32 with Microsoft Office 2010 Starter EDGI    | V        | <b>√</b> |
|                | Windows 7 Home Premium 32 with Microsoft Office 2010 Starter         | V        | <b>V</b> |
|                | Windows 7 Home Premium 32 with Microsoft Office 2010 Personal        | V        | <b>V</b> |
|                | Windows 7 Home Premium 32 with Microsoft Office 2010 Home & Business | <b>V</b> | <b>V</b> |
|                | Windows 7 Home Premium 32 with Microsoft Office 2010 Professional    | <b>√</b> | <b>√</b> |
|                | Windows 7 Home Premium 64 with Microsoft Office 2010 Starter EDGI    | <b>V</b> | <b>√</b> |
|                | Windows 7 Home Premium 64 with Microsoft Office 2010 Starter         | V        | <b>√</b> |
|                | Windows 7 Premium 64 with Microsoft Office 2010 Personal             | V        | <b>√</b> |
|                | Windows 7 Premium 64 with Microsoft Office 2010 Home & Business      | <b>√</b> | √        |
|                | Windows 7 Premium 64 with Microsoft Office 2010 Professional         | <b>V</b> | √        |
|                | Windows 7 Starter with Microsoft Office 2010 Starter                 | <b>√</b> | √        |
|                | Windows 7 Home Basic 32 with Microsoft Office 2010 Starter EDGI      | V        | <b>V</b> |
|                | Windows 7 Home Basic 32 with Microsoft Office 2010 Starter           | V        | <b>√</b> |
|                | Windows 7 Home Basic 32 with Microsoft Office 2010 Starter - EDGI    | <b>√</b> | √        |
|                | Restore Media:                                                       |          |          |
|                | Windows 7 Professional 64                                            | <b>V</b> | <b>V</b> |
|                | Windows 7 Professional 32                                            | <b>V</b> | V        |
|                | Windows 7 Home Basic 32                                              | <b>V</b> | <b>V</b> |
|                | Windows 7 Home Premium 64                                            | <b>V</b> | <b>V</b> |
|                | Windows 7 Home Premium 32                                            | V        | √        |
|                | Windows 7 Starter                                                    | V        | <b>V</b> |
|                | DRDVD Windows 7                                                      | <b>√</b> | <b>√</b> |
|                | Windows Vista – through Service only                                 | V        | √        |
|                | Web-only support:                                                    |          |          |
|                | Windows XP Professional                                              | <b>√</b> | <b>√</b> |
|                | Windows Vista Home Basic 32                                          | <b>√</b> | <b>√</b> |
|                | Certified:                                                           |          |          |
|                | Microsoft WHQL                                                       | V        | √        |
| Serviceability | End-user replaceable parts:                                          |          |          |
|                | AC adapter                                                           | <b>√</b> | √        |
|                | Battery (system)                                                     | √        | √        |
|                | Hard drive                                                           | √        | √        |

| Category | Description      | UMA      | Discrete |
|----------|------------------|----------|----------|
|          | Memory module    | <b>V</b> | √        |
|          | Optical drive    | <b>V</b> | √        |
|          | WLAN module      | <b>V</b> | √        |
|          | WWAN module, SIM | <b>V</b> | √        |
|          | Keyboard         | <b>V</b> | <b>V</b> |

## 2 External component identification

## **Display**

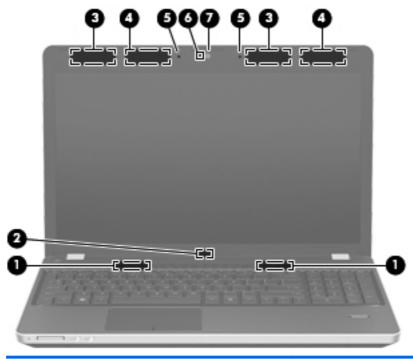

| Component |                                                    | Description                                                                                |  |
|-----------|----------------------------------------------------|--------------------------------------------------------------------------------------------|--|
| (1)       | Speakers (2)                                       | Produce sound.                                                                             |  |
| (2)       | Internal display switch                            | Turns off the display or initiates Sleep if the display is closed while the power is on.   |  |
|           |                                                    | <b>NOTE:</b> The display switch is not visible from the outside of the computer.           |  |
| (3)       | WWAN antennas (2)* (select models only)            | Send and receive wireless signals to communicate with wireless wide area networks (WWAN).  |  |
| (4)       | WLAN antennas (2)*                                 | Send and receive wireless signals to communicate with wireless local area networks (WLAN). |  |
| (5)       | Internal microphone(s) (1 or 2 depending on model) | Record sound.                                                                              |  |
| (6)       | Webcam light (select models only)                  | On: The webcam is in use.                                                                  |  |

| Component |                             | Description                                                                                                    |  |
|-----------|-----------------------------|----------------------------------------------------------------------------------------------------|--|
| (7)       | Webcam (select models only) | Records video and captures still photographs.                                                                  |  |
|           |                             | To use the webcam, select <b>Start &gt; All Programs &gt; ArcSoft TotalMedia Suite &gt; WebCam Companion</b> . |  |

<sup>\*</sup>The antennas are not visible from the outside of the computer. For optimal transmission, keep the areas immediately around the antennas free from obstructions. To see wireless regulatory notices, refer to the section of the *Regulatory, Safety, and Environmental Notices* that applies to your country or region. These notices are located in Help and Support.

## Top

### **TouchPad**

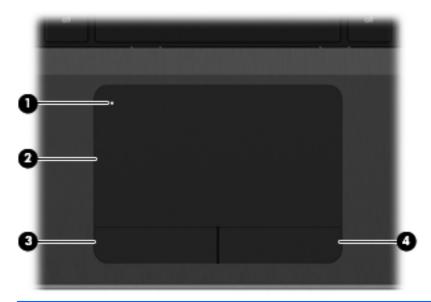

| Component |                        | Description                                                     |  |
|-----------|------------------------|-----------------------------------------------------------------|--|
| (1)       | TouchPad on/off button | Turns the TouchPad on and off.                                  |  |
| (2)       | TouchPad               | Moves the pointer and selects or activates items on the screen. |  |
| (3)       | Left TouchPad button   | Functions like the left button on an external mouse.            |  |
| (4)       | Right TouchPad button  | Functions like the right button on an external mouse.           |  |

## Lights

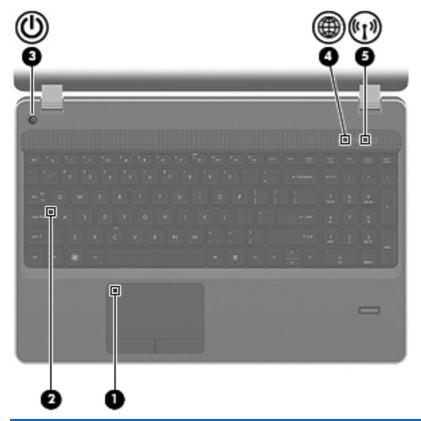

| Com | ponent             |                 | Description                                                                                                    |  |
|-----|--------------------|-----------------|----------------------------------------------------------------------------------------------------|--|
| (1) |                    | TouchPad light  | Amber: The TouchPad is off.                                                                                                    |  |
|     |                    |                 | Off: The TouchPad is on.                                                                                                    |  |
| (2) |                    | Caps lock light | White: Caps lock is on.                                                                                                    |  |
|     |                    |                 | Off: Caps lock is off.                                                                                                    |  |
| (3) | (J)                | Power light     | On: The computer is on.                                                                                                    |  |
|     | _                  |                 | Blinking: The computer is in the Sleep state.                                                                                      |  |
|     |                    |                 | Off: The computer is off or in Hibernation.                                                                                        |  |
| (4) | <b>A</b>           | QuickWeb light  | Blinking: QuickWeb is on.                                                                                                    |  |
|     |                    |                 | Off: QuickWeb is off.                                                                                                    |  |
|     |                    |                 | <b>NOTE:</b> For more information, refer to the HP QuickWeb software Help.                                                         |  |
| (5) | ( <sub>(1)</sub> ) | Wireless light  | White: An integrated wireless device, such as a<br>wireless local area network (WLAN) device and/or a<br>Bluetooth® device, is on. |  |
|     |                    |                 | Amber: All wireless devices are off.                                                                                               |  |

### **Buttons and fingerprint reader (select models only)**

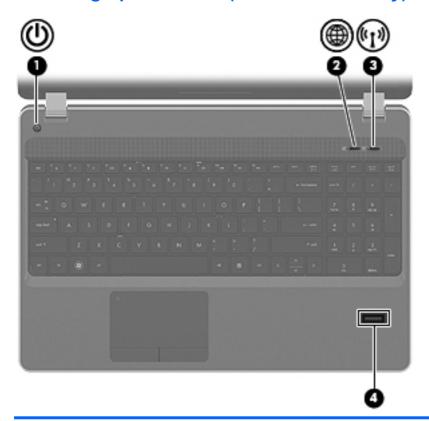

| Com | Component |              | Description                                                                                                    |  |
|-----|-----------|--------------|----------------------------------------------------------------------------------------------------|--|
| (1) | ወ         | Power button | <ul> <li>When the computer is off, press the button to turn on<br/>the computer.</li> </ul>                                                                               |  |
|     |           |              | <ul> <li>When the computer is on, press the button briefly to<br/>initiate Sleep.</li> </ul>                                                                              |  |
|     |           |              | <ul> <li>When the computer is in the Sleep state, press the<br/>button briefly to exit Sleep.</li> </ul>                                                                  |  |
|     |           |              | <ul> <li>When the computer is in Hibernation, press the button<br/>briefly to exit Hibernation.</li> </ul>                                                                |  |
|     |           |              | If the computer has stopped responding and Windows® shutdown procedures are ineffective, press and hold the power button for at least 5 seconds to turn off the computer. |  |
|     |           |              | To learn more about your power settings:                                                                                                    |  |
|     |           |              | <ul> <li>Windows 7—Select Start &gt; Control Panel &gt; System<br/>and Security &gt; Power Options.</li> </ul>                                                            |  |
|     |           |              | <ul> <li>Windows Vista—Select Start &gt; Control Panel &gt;<br/>System and Maintenance &gt; Power Options</li> </ul>                                                      |  |

Or refer to the HP Notebook Reference Guide.

| Component |                                 |                                         | Description                                                                                                    |
|-----------|---------------------------------|-----------------------------------------|----------------------------------------------------------------------------------------------------|
| (2)       | <b>(1)</b>                      | QuickWeb button                         | When the computer is off or in Hibernation, press the button to open HP QuickWeb.                                                                                                   |
|           |                                 |                                         | <ul> <li>When the computer is in Microsoft Windows, press the<br/>button to open the default Web browser.</li> </ul>                                                                |
|           |                                 |                                         | <ul> <li>When the computer is in HP QuickWeb, press the<br/>button to open the default Web browser.</li> </ul>                                                                      |
|           |                                 |                                         | <b>NOTE:</b> For more information, refer to the HP QuickWeb software Help. If your computer does not have HP QuickWeb software, the button does not perform any action or function. |
| (3)       | ( <sub>(</sub> 1 <sub>)</sub> ) | Wireless button                         | Turns the wireless feature on or off but does not establish a wireless connection.                                                                                                  |
| (4)       |                                 | Fingerprint reader (select models only) | Allows a fingerprint logon to Windows, instead of a password logon.                                                                                                    |

### Keys

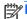

**NOTE:** Refer to the illustration that most closely matches your computer.

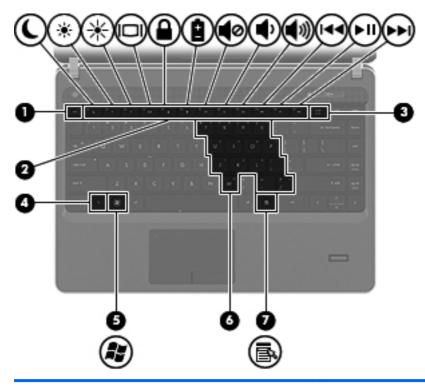

| Comp | onent |                                              | Description                                                                                                    |
|------|-------|----------------------------------------------|----------------------------------------------------------------------------------------------------|
| (1)  |       | esc key                                      | Displays system information when pressed in combination with the fn key.                                                           |
| (2)  |       | Function keys                                | Execute frequently used system functions when pressed in combination with the fn key.                                              |
| (3)  |       | num lk key (select models only)              | Turns the embedded numeric keypad on and off when pressed in combination with the fn key.                                          |
|      |       |                                              | <b>NOTE:</b> The keypad function that is active when the computer is turned off is reinstated when the computer is turned back on. |
| (4)  |       | fn key                                       | Executes frequently used system functions when pressed in combination with a function key, the num lk key, or the esc key.         |
| (5)  |       | Windows logo key                             | Displays the Windows Start menu.                                                                                                   |
| (6)  |       | Embedded numeric keypad (select models only) | When the keypad is turned on, it can be used like an external numeric keypad.                                                      |
|      |       |                                              | Each key on the keypad performs the function indicated by the icon in the upper-right corner of the key.                           |
| (7)  |       | Windows applications key                     | Displays a shortcut menu for items beneath the cursor.                                                                             |

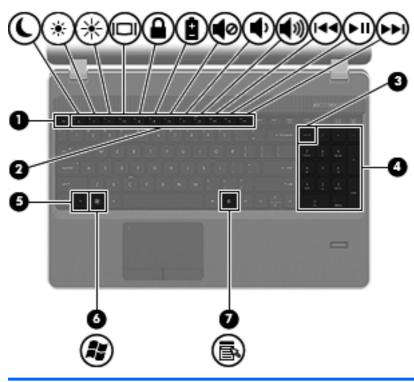

| Comp | onent |                                                | Description                                                                                                    |  |
|------|-------|------------------------------------------------|----------------------------------------------------------------------------------------------------|--|
| (1)  |       | esc key                                        | Displays system information when pressed in combination with the fn key.                                                        |  |
| (2)  |       | Function keys                                  | Execute frequently used system functions when pressed in combination with the fn key.                                           |  |
| (3)  |       | num lk key (select models only)                | Alternates between the navigational and numeric functions on the integrated numeric keypad.                                     |  |
|      |       |                                                | <b>NOTE:</b> The keypad function that is active when the computer is turned off remains on when the computer is turned back on. |  |
| (4)  |       | Integrated numeric keypad (select models only) | When the num lk has been enabled, it can be used like an external numeric keypad.                                               |  |
| (5)  |       | fn key                                         | Executes frequently used system functions when pressed in combination with a function key or the esc key.                       |  |
| (6)  | •     | Windows logo key                               | Displays the Windows Start menu.                                                                                                |  |
| (7)  |       | Windows applications key                       | Displays a shortcut menu for items beneath the cursor.                                                                          |  |

### **Front**

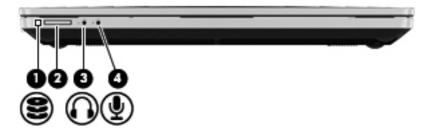

| Com | Component |                            | Description                                                                                                    |
|-----|-----------|----------------------------|----------------------------------------------------------------------------------------------------|
| (1) | 2         | Hard drive light           | Blinking White: The hard drive is being accessed.                                                                                                    |
|     |           |                            | <ul> <li>Amber: HP 3D DriveGuard has temporarily parked the<br/>hard drive.</li> </ul>                                                                                                    |
|     |           |                            | <b>NOTE:</b> For information on HP 3D DriveGuard, refer to the <i>HP Notebook Reference Guide</i> .                                                                                                    |
| (2) |           | 6-in-1 Media Card Reader   | Supports the following digital card formats:                                                                                                    |
|     |           |                            | Memory Stick Pro                                                                                                    |
|     |           |                            | Memory Stick Duo Pro                                                                                                    |
|     |           |                            | MultiMediaCard                                                                                                    |
|     |           |                            | MultiMediaCard Micro                                                                                                    |
|     |           |                            | Secure Digital (SD) Card                                                                                                    |
|     |           |                            | Secure Digital (SD) Card Micro                                                                                                    |
| (3) | u         | Audio-out (headphone) jack | Connects optional powered speakers, headphones, earbuds, a headset, or television audio.                                                                                                    |
|     |           |                            | <b>WARNING!</b> To reduce the risk of personal injury, adjust the volume before putting on headphones, earbuds, or a headset. For additional safety information, refer to the <i>Regulatory, Safety, and Environmental Notices</i> |
|     |           |                            | <b>NOTE:</b> When a device is connected to the jack, the computer speakers are disabled.                                                                                                    |
| (4) | •         | Audio-in (microphone) jack | Connects an optional computer headset microphone, stereo array microphone, or monaural microphone.                                                                                                    |

## Left

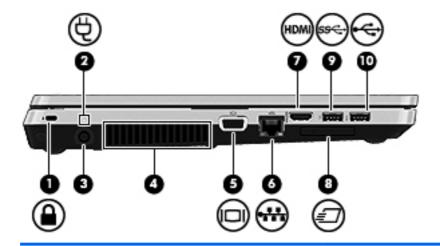

| Com | Component |                       | Description                                                                                                    |
|-----|-----------|-----------------------|----------------------------------------------------------------------------------------------------|
| (1) | Δ         | Security cable slot   | Attaches an optional security cable to the computer.                                                                                                    |
|     | •         |                       | <b>NOTE:</b> The security cable is designed to act as a deterrent, but it may not prevent the computer from being mishandled or stolen.                                                                                          |
| (2) | Ą         | Battery light         | <ul> <li>Amber: The computer is connected to external power<br/>and the battery is 0 to 90% charged.</li> </ul>                                                                                                    |
|     |           |                       | <ul> <li>White: The computer is connected to external power<br/>and the battery is 90 to 99% charged.</li> </ul>                                                                                                    |
|     |           |                       | <ul> <li>Blinking amber: A battery that is the only available<br/>power source has reached a low battery level. When<br/>the battery reaches a critical battery level, the battery<br/>light begins blinking rapidly.</li> </ul> |
|     |           |                       | <ul> <li>Off: The battery is fully charged.</li> </ul>                                                                                                    |
| (3) |           | Power connector       | Connects an AC adapter.                                                                                                    |
| (4) |           | Vent                  | Enables airflow to cool internal components.                                                                                                    |
|     |           |                       | <b>NOTE:</b> The computer fan starts up automatically to cool internal components and prevent overheating. It is normal for the internal fan to cycle on and off during routine operation.                                       |
| (5) |           | External monitor port | Connects an external VGA monitor or projector.                                                                                                    |
| (6) | ₩.        | RJ-45 (network) jack  | Connects a network cable.                                                                                                    |
| (7) | HDMI      | HDMI port             | Connects an optional video or audio device, such as a high-<br>definition television, or any compatible digital or audio<br>component.                                                                                           |
| (8) | <i>=</i>  | ExpressCard slot      | Reads and writes to ExpressCards.                                                                                                    |
|     |           |                       |                                                                                                    |

| Com  | Component |              | Description                                           |  |
|------|-----------|--------------|-------------------------------------------------------|--|
| (9)  | ss€÷      | USB 3.0 port | Connects an optional USB device.                      |  |
|      | 00 Q      |              | NOTE: Some models may show a slightly different icon. |  |
| (10) | <b>.</b>  | USB 2.0 port | Connects an optional USB device.                      |  |

## Right

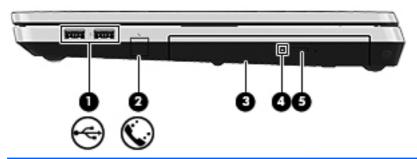

| Comp | Component |                                         | Description                                               |
|------|-----------|-----------------------------------------|-----------------------------------------------------------|
| (1)  | <b>.</b>  | USB 2.0 ports (2)                       | Connect optional USB devices.                             |
| (2)  | •         | RJ-11 (modem) jack (select models only) | Connects a modem cable.                                   |
| (3)  |           | Optical drive (select models only)      | Reads and writes (select models only) to an optical disc. |
| (4)  |           | Optical drive light                     | Lights when the optical drive is active.                  |
| (5)  |           | Optical drive eject button              | Releases the optical drive disc tray.                     |

## **Bottom**

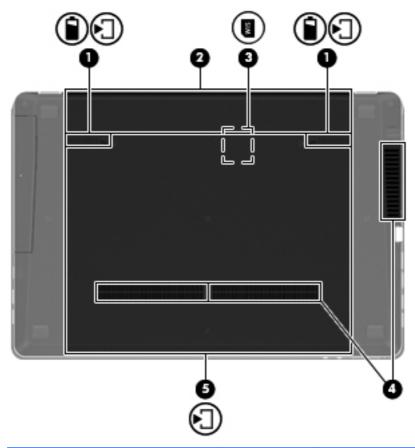

| Com | oonent     |                                                            | Description                                                                                                    |
|-----|------------|------------------------------------------------------------|----------------------------------------------------------------------------------------------------|
| (1) | È          | Battery and access cover release latches                   | Release the battery from the battery bay and the access cover from the computer.                                                                                                    |
| (2) |            | Battery bay                                                | Holds the battery.                                                                                                    |
| (3) | SIM        | SIM slot                                                   | Supports a wireless subscriber identity module (SIM) (select models only). The SIM slot is located inside the battery bay.                                                                                                    |
| (4) |            | Vents (2)                                                  | Enable airflow to cool internal components.  NOTE: The computer fan starts up automatically to cool internal components and prevent overheating. It is normal for the internal fan to cycle on and off during routine operation.                                                                                                    |
| (5) | <b>₽</b> ] | Hard drive bay and wireless and memory module compartments | Holds the hard drive, and also contains the wireless LAN module slot and the memory module slot.  CAUTION: To prevent an unresponsive system, replace the wireless module only with a wireless module authorized for use in the computer by the governmental agency that regulates wireless devices in your country or region. If you replace the module and then receive a warning message, remove the module to restore computer functionality, and then contact technical support through Help and Support. |

## 3 Illustrated parts catalog

### **Service tag**

When ordering parts or requesting information, provide the computer serial number and model description provided on the service tag.

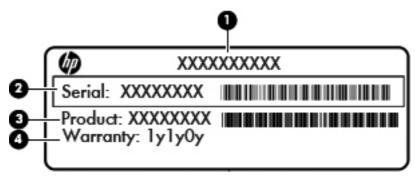

- Product name (1). This is the product name affixed to the front of the computer.
- Serial number (s/n) (2). This is an alphanumeric identifier that is unique to each product.
- Part number/Product number (p/n) (3). This number provides specific information about the product's hardware components. The part number helps a service technician to determine what components and parts are needed.
- Warranty period **(4)**. This number describes the duration (in years) of the warranty period for the computer.

## **Computer major components**

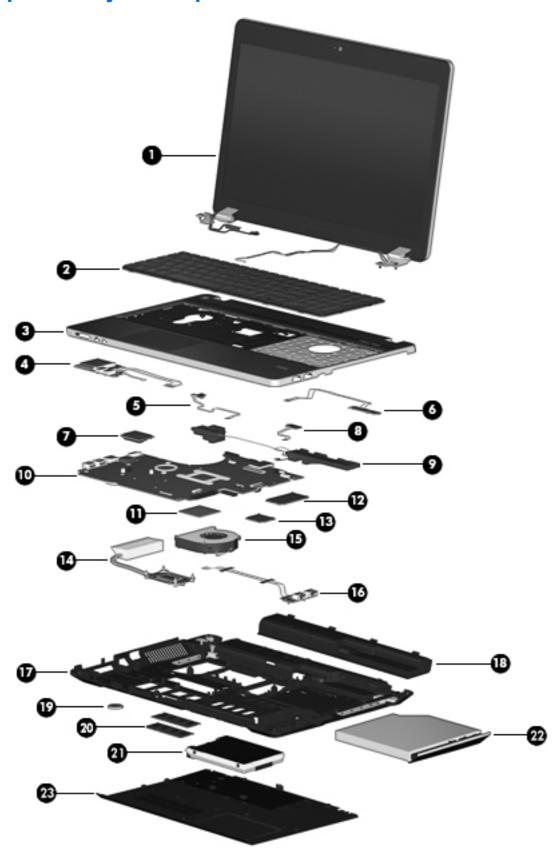

| Item | Description                                                                                                    | Spare part number |  |
|------|----------------------------------------------------------------------------------------------------|-------------------|--|
| (1)  | Display panel                                                                                                    |                   |  |
|      | 39.6-cm (15.6-inch) HD, anti-glare, without webcam                                                                                                    | 654315-001        |  |
|      | 39.6-cm (15.6-inch) HD, anti-glare, with webcam                                                                                                    | 654313-001        |  |
|      | 39.6-cm (15.6-inch) HD, anti-glare, with webcam and WWAN                                                                                                    | 654317-001        |  |
|      | 39.6-cm (15.6-inch) HD, BrightView, without webcam                                                                                                    | 654321-001        |  |
|      | 39.6-cm (15.6-inch) HD, BrightView, with webcam                                                                                                    | 654319-001        |  |
|      | 39.6-cm (15.6-inch) HD, BrightView, with webcam and WWAN                                                                                                    | 654323-001        |  |
| (2)  | Keyboard (includes cable)                                                                                                    | 646300-xxx        |  |
|      | <b>NOTE:</b> For a detailed list of available keyboards, see <u>Sequential part number listing</u> on page 28.                                                                                                    |                   |  |
| (3)  | Top cover (includes Touchpad board)                                                                                                    |                   |  |
|      | With a fingerprint reader (includes fingerprint reader board)                                                                                                    | 646251-001        |  |
|      | Without a fingerprint reader                                                                                                    | 646253-001        |  |
| (4)  | Card reader board                                                                                                    | 646292-001        |  |
| (5)  | Power button board                                                                                                    | 646294-001        |  |
| (6)  | Quick Launch board                                                                                                    | 646296-001        |  |
| (7)  | Modem module                                                                                                    | 628824-001        |  |
|      | <b>NOTE:</b> The modem module spare part kit does not include a modem module cable. The modem module cable is included in the Cable Kit, spare part number 646303-001. See Cable Kit on page 27 for more Cable Kit spare part number information. |                   |  |
| (8)  | Lid switch board 646289-001                                                                                                    |                   |  |
| (9)  | Speaker assembly (includes housing)                                                                                                    | 646298-001        |  |
| (10) | System board (includes replacement thermal material)                                                                                                    |                   |  |
|      | For use in models with 1-GB of discrete memory                                                                                                    | 654306-001        |  |
|      | For use in models with 512-MB of discrete memory                                                                                                    | 654307-001        |  |
|      | For use in models with UMA graphics with WWAN                                                                                                    | 654309-001        |  |
|      | For use in models with UMA graphics without WWAN                                                                                                    | 654308-001        |  |
| (11) | Processor (includes thermal material)                                                                                                    |                   |  |
|      | AMD A8-3500M (2.4-GHz/1.5-GHz, 4-MB L2 cache)                                                                                                    | 653350-001        |  |
|      | AMD A6-3400M (2.3-GHz/1.4-GHz, 4-MB L2 cache)                                                                                                    | 653349-001        |  |
|      | AMD A4-3300M (2.5-GHz/1.9-GHz, 2-MB L2 cache)                                                                                                    | 653348-001        |  |
| (12) | WWAN modules                                                                                                    |                   |  |
|      | HP lc2010 HSPA Mobile Broadband Module                                                                                                    | 632155-001        |  |
|      | HP un2430 EV-DO/HSPA Mobile Broadband Module                                                                                                    | 634400-001        |  |
|      | HP Ic2010 HSPA Mobile Broadband Module                                                                                                    | 612600-001        |  |

Item Description Spare part number

#### (13) WLAN module

Atheros AR9002WB-1NGB 802.11b/g/n 1x1 WiFi and Bluetooth 2.1+EDR Combo Adapter for use in Afghanistan, Albania, Algeria, Andorra, Angola, Antigua and Barbuda, Argentina, Armenia, Aruba, Australia, Austria, Azerbaijan, Bahamas, Bahrain, Bangladesh, Barbados, Belarus, Belgium, Belize, Benin, Bermuda, Bhutan, Bolivia, Bosnia and Herzegovina, Botswana, Brazil, the British Virgin Islands, Brunei, Bulgaria, Burkina Faso, Burundi, Cambodia, Cameroon, Canada, Cape Verde, the Cayman Islands, Central African Republic, Chad, Chile, People's Republic of China, Colombia, Comoros, Congo, Costa Rica, Croatia, Cyprus, the Czech Republic, Denmark, Djibouti, Dominica, the Dominican Republic, East Timor, Ecuador, Egypt, El Salvador, Equitorial Guinea, Eritrea, Estonia, Ethiopia, Fiji, Finland, France, French Guiana, Gabon, Gambia, Georgia, Germany, Ghana, Gibraltar, Greece, Grenada, Guadeloupe, Guam, Guatemala, Guinea, Guinea-Bissa, Guyana, Haiti, Honduras, Hong Kong, Hungary, Iceland, India, Indonesia, Ireland, Israel, Italy, Ivory Coast, Jamaica, Japan, Jordan, Kazakhstan, Kenya, Kiribati, Kuwait, Kyrgyzstan, Laos, Latvia, Lebanon, Lesotho, Liberia, Liechtenstein, Lithuania, Luxembourg, Macedonia, Madagascar, Malawi, Malaysia, Maldives, Mali, Malta, Marshall Islands, Martinique, Mauritania, Mauritius, Mexico, Micronesia, Monaco, Mongolia, Montenegro, Morocco, Mozambique, Namibia, Nauru, Nepal, the Nether Antilles, the Netherlands, New Zealand, Nicaragua, Niger, Nigeria, Norway, Oman, Pakistan, Palau, Panama, Papua New Guinea, Paraguay, Puerto Rico, Peru, Philippines, Poland, Portugal, Qatar, Republic of Moldova, Romania, Russia, Rwanda, Samoa, San Marino, Sao Tome and Principe, Saudi Arabia, Senegal, Serbia and Montenegro, Seychelles, Sierra Leone, Singapore, Slovakia, Slovenia, Solomon Islands, Somalia, South Africa, South Korea, Spain, Sri Lanka, St. Kitts and Nevis, St. Lucia, St. Vincent and the Grenadines, Suriname, Swaziland, Sweden, Switzerland, Syria, Taiwan, Tajikistan, Tanzania, Thailand, Togo, Tonga, Trinidad and Tobago, Tunisia, Turkey, Turkmenistan, Tuvalu, Uganda, Ukraine, the United Arab Emirates, the United Kingdom, Uruguay, the United States, the US Virgin Islands, Uzbekistan, Vanuatu, Venezuela, Vietnam, Yemen, Zaire, Zambia, and Zimbabwe

602993-001

593127-001

Realtek 8188BC8 802.11a/b/g/n 2x2 WiFi and Bluetooth 3.0+HS Combo Adapter for use in Afghanistan, Albania, Algeria, Andorra, Angola, Antigua and Barbuda, Argentina, Armenia, Aruba, Australia, Austria, Azerbaijan, Bahamas, Bahrain, Baltics, Bangladesh, Barbados, Belarus, Belgium, Belize, Benin, Bermuda, Bhutan, Bolivia, Bosnia and Herzegovina, Botswana, Brazil, the British Virgin Islands, Brunei, Bulgaria, Burkina Faso, Burundi, Cambodia, Cameroon, Canada, Cape Verde, the Cayman Islands, Central African Republic, Chad, Chile, People's Republic of China, Colombia, Comoros, Congo, Costa Rica, Croatia, Cyprus, the Czech Republic, Denmark, Djibouti, Dominica, the Dominican Republic, East Timor, Ecuador, Egypt, El Salvador, Equitorial Guinea, Eritrea, Estonia, Ethiopia, Fiji, Finland, France, French Guiana, Gabon, Gambia, Georgia, Germany, Ghana, Gibraltar, Greece, Grenada, Guadeloupe, Guam, Guatemala, Guinea, Guinea-Bissa, Guyana, Haiti, Honduras, Hong Kong, Hungary, Iceland, India, Indonesia, Iraq, Ireland, Israel, Italy, Ivory Coast, Jamaica, Japan, Jordan, Kazakhstan, Kenya, Kiribati, Kuwait, Kyrgyzstan, Laos, Latvia, Lebanon, Lesotho, Liberia, Liechtenstein, Lithuania, Luxembourg, Macedonia, Madagascar, Malawi, Malaysia, Maldives, Mali, Malta, Marshall Islands, Martinique, Mauritania, Mauritius, Mexico, Micronesia, Monaco, Mongolia, Montenegro, Morocco, Mozambique, Namibia, Nauru, Nepal, the Nether Antilles, the Netherlands, New Zealand, Nicaragua, Niger, Nigeria, Norway, Oman, Pakistan, Palau, Panama, Papua New Guinea, Paraguay, Puerto Rico, Peru, Philippines, Poland, Portugal, Qatar, Republic of Moldova, Romania, Russia, Rwanda, Samoa, San Marino, Sao Tome and Principe, Saudi Arabia, Senegal, Serbia and Montenegro, Seychelles, Sierra Leone, Singapore, Slovakia, Slovenia, Solomon Islands, Somalia, South Africa, South Korea, Spain, Sri Lanka, St. Kitts and Nevis, St. Lucia, St. Vincent and the Grenadines, Suriname, Swaziland, Sweden, Switzerland, Syria, Taiwan, Tajikistan, Tanzania, Thailand, Togo, Tonga, Trinidad and Tobago, Tunisia, Turkey, Turkmenistan, Tuvalu, Uganda, Ukraine, the United Arab Emirates, the United Kingdom, Uruguay, the United States, the US Virgin Islands, Uzbekistan, Vanuatu, Venezuela, Vietnam, Yemen, Zaire, Zambia, and Zimbabwe

Item Description Spare part number

Ralink 5390GN 802.11b/g/n 1x1 WiFi Adapter for use in Afghanistan, Albania, Algeria, Andorra, Angola, Antigua and Barbuda, Argentina, Armenia, Aruba, Australia, Austria, Azerbaijan, Bahamas, Bahrain, Baltics, Bangladesh, Barbados, Belarus, Belgium, Belize, Benin, Bermuda, Bhutan, Bolivia, Bosnia and Herzegovina, Botswana, Brazil, the British Virgin Islands, Brunei, Bulgaria, Burkina Faso, Burundi, Cambodia, Cameroon, Canada, Cape Verde, the Cayman Islands, Central African Republic, Chad, Chile, People's Republic of China, Colombia, Comoros, Congo, Costa Rica, Croatia, Cyprus, the Czech Republic, Denmark, Djibouti, Dominica, the Dominican Republic, East Timor, Ecuador, Egypt, El Salvador, Equitorial Guinea, Eritrea, Estonia, Ethiopia, Fiji, Finland, France, French Guiana, Gabon, Gambia, Georgia, Germany, Ghana, Gibraltar, Greece, Grenada, Guadeloupe, Guam, Guatemala, Guinea, Guinea-Bissa, Guyana, Haiti, Honduras, Hong Kong, Hungary, Iceland, India, Indonesia, Iraq, Ireland, Israel, Italy, Ivory Coast, Jamaica, Japan, Jordan, Kazakhstan, Kenya, Kiribati, Kuwait, Kyrgyzstan, Laos, Latvia, Lebanon, Lesotho, Liberia, Liechtenstein, Lithuania, Luxembourg, Macedonia, Madagascar, Malawi, Malaysia, Maldives, Mali, Malta, Marshall Islands, Martinique, Mauritania, Mauritius, Mexico, Micronesia, Monaco, Mongolia, Montenegro, Morocco, Mozambique, Namibia, Nauru, Nepal, the Nether Antilles, the Netherlands, New Zealand, Nicaragua, Niger, Nigeria, Norway, Oman, Pakistan, Palau, Panama, Papua New Guinea, Paraguay, Puerto Rico, Peru, Philippines, Poland, Portugal, Qatar, Republic of Moldova, Romania, Russia, Rwanda, Samoa, San Marino, Sao Tome and Principe, Saudi Arabia, Senegal, Serbia and Montenegro, Seychelles, Sierra Leone, Singapore, Slovakia, Slovenia, Solomon Islands, Somalia, South Africa, South Korea, Spain, Sri Lanka, St. Kitts and Nevis, St. Lucia, St. Vincent and the Grenadines, Suriname, Swaziland, Sweden, Switzerland, Syria, Taiwan, Tajikistan, Tanzania, Thailand, Togo, Tonga, Trinidad and Tobago, Tunisia, Turkey, Turkmenistan, Tuvalu, Uganda, Ukraine, the United Arab Emirates, the United Kingdom, Uruguay, the United States, the US Virgin Islands, Uzbekistan, Vanuatu, Venezuela, Vietnam, Yemen, Zaire, Zambia, and Zimbabwe

630813-001

630703-001

Ralink 8190BC8 802.11b/g/n 2x2 WiFi and Bluetooth 3.0+HS Combo Adapter for use in Afghanistan, Albania, Algeria, Andorra, Angola, Antigua and Barbuda, Argentina, Armenia, Aruba, Australia, Austria, Azerbaijan, Bahamas, Bahrain, Baltics, Bangladesh, Barbados, Belarus, Belgium, Belize, Benin, Bermuda, Bhutan, Bolivia, Bosnia and Herzegovina, Botswana, Brazil, the British Virgin Islands, Brunei, Bulgaria, Burkina Faso, Burundi, Cambodia, Cameroon, Canada, Cape Verde, the Cayman Islands, Central African Republic, Chad, Chile, People's Republic of China, Colombia, Comoros, Congo, Costa Rica, Croatia, Cyprus, the Czech Republic, Denmark, Djibouti, Dominica, the Dominican Republic, East Timor, Ecuador, Egypt, El Salvador, Equitorial Guinea, Eritrea, Estonia, Ethiopia, Fiji, Finland, France, French Guiana, Gabon, Gambia, Georgia, Germany, Ghana, Gibraltar, Greece, Grenada, Guadeloupe, Guam, Guatemala, Guinea, Guinea-Bissa, Guyana, Haiti, Honduras, Hong Kong, Hungary, Iceland, India, Indonesia, Iraq, Ireland, Israel, Italy, Ivory Coast, Jamaica, Japan, Jordan, Kazakhstan, Kenya, Kiribati, Kuwait, Kyrgyzstan, Laos, Latvia, Lebanon, Lesotho, Liberia, Liechtenstein, Lithuania, Luxembourg, Macedonia, Madagascar, Malawi, Malaysia, Maldives, Mali, Malta, Marshall Islands, Martinique, Mauritania, Mauritius, Mexico, Micronesia, Monaco, Mongolia, Montenegro, Morocco, Mozambique, Namibia, Nauru, Nepal, the Nether Antilles, the Netherlands, New Zealand, Nicaragua, Niger, Nigeria, Norway, Oman, Pakistan, Palau, Panama, Papua New Guinea, Paraguay, Puerto Rico, Peru, Philippines, Poland, Portugal, Qatar, Republic of Moldova, Romania, Russia, Rwanda, Samoa, San Marino, Sao Tome and Principe, Saudi Arabia, Senegal, Serbia and Montenegro, Seychelles, Sierra Leone, Singapore, Slovakia, Slovenia, Solomon Islands, Somalia, South Africa, South Korea, Spain, Sri Lanka, St. Kitts and Nevis, St. Lucia, St. Vincent and the Grenadines, Suriname, Swaziland, Sweden, Switzerland, Syria, Taiwan, Tajikistan, Tanzania, Thailand, Togo, Tonga, Trinidad and Tobago, Tunisia, Turkey, Turkmenistan, Tuvalu, Uganda, Ukraine, the United Arab Emirates, the United Kingdom, Uruguay, the United States, the US Virgin Islands, Uzbekistan, Vanuatu, Venezuela, Vietnam, Yemen, Zaire, Zambia, and Zimbabwe

| Item | Description | Spare part number |
|------|-------------|-------------------|
|      |             |                   |

Realtek 8188GN 802.11b/g/n 1x1 WiFi Adapter for use in Afghanistan, Albania, Algeria, Andorra, Angola, Antigua and Barbuda, Argentina, Armenia, Aruba, Australia, Austria, Azerbaijan, Bahamas, Bahrain, Baltics, Bangladesh, Barbados, Belarus, Belgium, Belize, Benin, Bermuda, Bhutan, Bolivia, Bosnia and Herzegovina, Botswana, Brazil, the British Virgin Islands, Brunei, Bulgaria, Burkina Faso, Burundi, Cambodia, Cameroon, Canada, Cape Verde, the Cayman Islands, Central African Republic, Chad, Chile, People's Republic of China, Colombia, Comoros, Congo, Costa Rica, Croatia, Cyprus, the Czech Republic, Denmark, Djibouti, Dominica, the Dominican Republic, East Timor, Ecuador, Egypt, El Salvador, Equitorial Guinea, Eritrea, Estonia, Ethiopia, Fiji, Finland, France, French Guiana, Gabon, Gambia, Georgia, Germany, Ghana, Gibraltar, Greece, Grenada, Guadeloupe, Guam, Guatemala, Guinea, Guinea-Bissa, Guyana, Haiti, Honduras, Hong Kong, Hungary, Iceland, India, Indonesia, Iraq, Ireland, Israel, Italy, Ivory Coast, Jamaica, Japan, Jordan, Kazakhstan, Kenya, Kiribati, Kuwait, Kyrgyzstan, Laos, Latvia, Lebanon, Lesotho, Liberia, Liechtenstein, Lithuania, Luxembourg, Macedonia, Madagascar, Malawi, Malaysia, Maldives, Mali, Malta, Marshall Islands, Martinique, Mauritania, Mauritius, Mexico, Micronesia, Monaco, Mongolia, Montenegro, Morocco, Mozambique, Namibia, Nauru, Nepal, the Nether Antilles, the Netherlands, New Zealand, Nicaragua, Niger, Nigeria, Norway, Oman, Pakistan, Palau, Panama, Papua New Guinea, Paraguay, Puerto Rico, Peru, Philippines, Poland, Portugal, Qatar, Republic of Moldova, Romania, Russia, Rwanda, Samoa, San Marino, Sao Tome and Principe, Saudi Arabia, Senegal, Serbia and Montenegro, Seychelles, Sierra Leone, Singapore, Slovakia, Slovenia, Solomon Islands, Somalia, South Africa, South Korea, Spain, Sri Lanka, St. Kitts and Nevis, St. Lucia, St. Vincent and the Grenadines, Suriname, Swaziland, Sweden, Switzerland, Syria, Taiwan, Tajikistan, Tanzania, Thailand, Togo, Tonga, Trinidad and Tobago, Tunisia, Turkey, Turkmenistan, Tuvalu, Uganda, Ukraine, the United Arab Emirates, the United Kingdom, Uruguay, the United States, the US Virgin Islands, Uzbekistan, Vanuatu, Venezuela,

|      | Vietnam, Yemen, Zaire, Zambia, and Zimbabwe       |            |
|------|---------------------------------------------------|------------|
| (14) | Heat sink (includes replacement thermal material) |            |
|      | For use in models with discrete graphics          | 654310-001 |
|      | For use in models with UMA graphics               | 654311-001 |
| (15) | Fan                                               | 646285-001 |
| (16) | USB board                                         | 646287-001 |
| (17) | Base enclosure                                    | 646261-001 |
| (18) | Battery, Li-ion                                   |            |
|      | 9-cell (93 WHr, 2.8 Ah)                           | 633809-001 |
|      | 6-cell (55 WHr, 2.8 Ah)                           | 650938-001 |
|      | 6-cell (47 WHr, 2.2 Ah)                           | 633805-001 |
| (19) | RTC battery                                       | 449137-001 |
| (20) | Memory modules (PC3-10600, 1333-MHz, DDR3)        |            |
|      | 4-GB                                              | 621569-001 |
|      | 2-GB                                              | 621565-001 |
|      | 1-GB                                              | 639736-001 |
| (21) | Hard drive                                        |            |
|      | 750-GB, 7200-rpm                                  | 633252-001 |
|      | 640-GB, 5400-rpm                                  | 603785-001 |
|      | 500-GB, 7200-rpm                                  | 634925-001 |
|      |                                                   |            |

640926-001

| Item | Description                                         | Spare part number |
|------|-----------------------------------------------------|-------------------|
|      | 500-GB, 5400-rpm                                    | 634638-001        |
|      | 320-GB, 5400-rpm (2.5 in)                           | 622643-001        |
|      | 320-GB, 5400-rpm (7 mm)                             | 645193-001        |
|      | 320-GB, 7200-rpm (2.5 in)                           | 641672-001        |
|      | 320-GB, 7200-rpm (7 mm)                             | 634862-001        |
|      | 250-GB, 7200-rpm (2.5 in)                           | 635225-001        |
|      | 250-GB, 7200-rpm (7 mm)                             | 634861-001        |
|      | 250-GB, 5400-rpm (2.5 in)                           | 622641-001        |
|      | 250-GB, 5400-rpm (7 mm)                             | 645191-001        |
| (22) | Optical drive (includes bracket, bezel, and screws) |                   |
|      | Blu-ray BD-R/RE DVD±RW SuperMulti DL Drive          | 647951-001        |
|      | Blu-ray ROM DVD±RW SuperMulti DL Drive              | 647952-001        |
|      | DVD±RW and CD-RW SuperMulti DL Combo Drive          | 647950-001        |
|      | DVD-ROM Drive                                       | 647949-001        |
| (23) | Bottom door                                         | 646263-001        |

## **Display components**

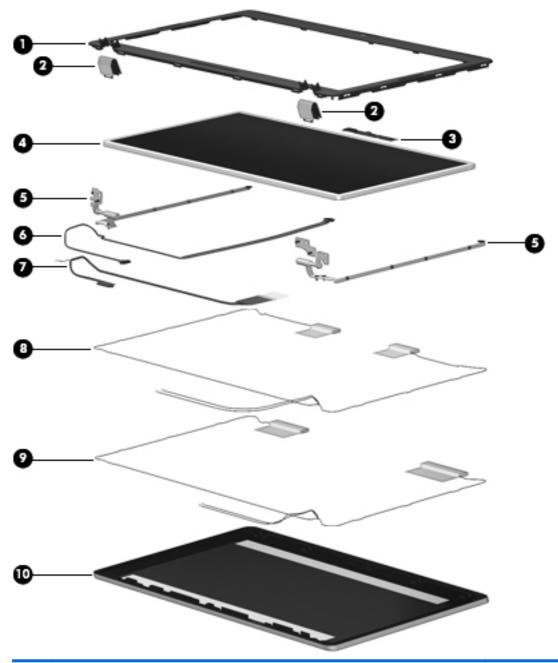

| Item | Description                          | Spare part number |
|------|--------------------------------------|-------------------|
| (1)  | Display bezel                        |                   |
|      | For use with models with a webcam    | 646266-001        |
|      | For use with models without a webcam | 646265-001        |
| (2)  | Display hinge covers                 | 646281-001        |
| (3)  | Webcam module                        | 642795-001        |
|      | Microphone module (not illustrated)  | 642797-001        |
|      |                                      |                   |

| Item   | Description                                     | Spare part number |
|--------|-------------------------------------------------|-------------------|
| iteiii | Description                                     | Spare part number |
| (4)    | Display panel                                   |                   |
|        | 39.6-cm (15.6-inch) HD, anti-glare              | 646311-001        |
|        | 39.6-cm (15.6-inch) HD, BrightView              | 646312-001        |
| (5)    | Display hinges (includes left and right hinges) | 646279-001        |
| (6)    | Webcam cable                                    | 646275-001        |
| (7)    | Display Cable Kit                               |                   |
|        | For use in models without a webcam              | 605766-001        |
|        | For use in models with a webcam                 | 646273-001        |
| (8)    | WLAN antennas                                   | 646276-001        |
| (9)    | WWAN antennas                                   | 646278-001        |
| (10)   | Display enclosure                               | 646269-001        |

## **Plastics Kit**

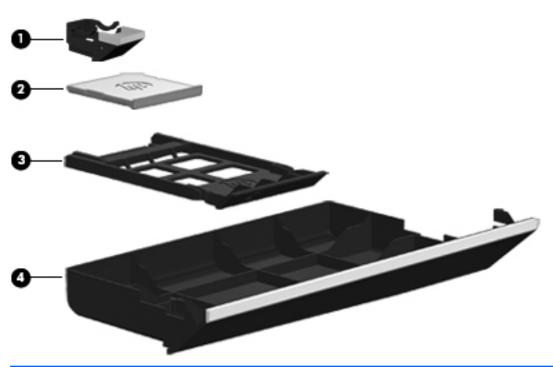

| Item | Description                           | Spare part number |
|------|---------------------------------------|-------------------|
|      | Plastics Kit                          | 646309-001        |
| (1)  | RJ-11 holder                          |                   |
| (2)  | Secure Digital card protective insert |                   |
| (3)  | ExpressCard slot protective insert    |                   |
| (4)  | Optical drive protective insert       |                   |

### **Cable Kit**

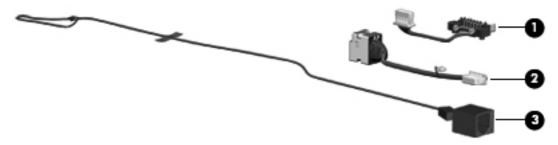

| Item | Description             | Spare part number |
|------|-------------------------|-------------------|
|      | Cable Kit               | 646303-001        |
| (1)  | Battery connector cable |                   |
| (2)  | Power connector cable   |                   |
| (3)  | RJ-11 connector cable   |                   |

## **Mass storage devices**

| Description                                                                             | Spare part number |  |
|-----------------------------------------------------------------------------------------|-------------------|--|
| Optical drives                                                                          |                   |  |
| Blu-ray BD-R/RE DVD±RW SuperMulti DL Drive 647951-001                                   |                   |  |
| Blu-ray Disc ROM with SuperMulti DVD±R/RW DL Drive                                      | 647952-001        |  |
| DVD±RW and CD-RW SuperMulti DL Combo Drive                                              | 647950-001        |  |
| DVD-ROM Drive                                                                           | 647949-001        |  |
| Hard drives                                                                             |                   |  |
| 750-GB, 7200-rpm                                                                        | 633252-001        |  |
| 640-GB, 5400-rpm                                                                        | 603785-001        |  |
| 500-GB, 7200-rpm                                                                        | 634925-001        |  |
| 500-GB, 5400-rpm                                                                        | 634638-001        |  |
| 320-GB, 5400-rpm (2.5 in)                                                               | 622643-001        |  |
| 320-GB, 5400-rpm (7 mm)                                                                 | 645193-001        |  |
| 320-GB, 7200-rpm (2.5 in)                                                               | 641672-001        |  |
| 320-GB, 7200-rpm (7 mm)                                                                 | 634862-001        |  |
| 250-GB, 7200-rpm (2.5 in)                                                               | 635225-001        |  |
| 250-GB, 7200-rpm (7 mm)                                                                 | 634861-001        |  |
| 250-GB, 5400-rpm (2.5 in)                                                               | 622641-001        |  |
| 250-GB, 5400-rpm (7 mm)                                                                 | 645191-001        |  |
| Hard Drive Hardware Kit (includes hard drive bracket, insulator, and screws) 647944-001 |                   |  |

## **Miscellaneous parts**

| Description                                    | Spare part number |
|------------------------------------------------|-------------------|
| AC adapters                                    |                   |
| 65-W AC adapter                                | 609939-001        |
| 90-W AC adapter                                | 609940-001        |
| Power cords:                                   |                   |
| For use in Argentina                           | 490371-D01        |
| For use in Brazil                              | 490371-202        |
| For use in Denmark                             | 490371-081        |
| For use in Europe, the Middle East, and Africa | 490371-021        |
| For use in Israel                              | 490371-BB1        |
| For use in Italy                               | 490371-061        |
| For use in South Africa                        | 490371-AR1        |
| For use in Switzerland                         | 490371-111        |
| For use in the United Kingdom                  | 490371-031        |
| For use in the United States                   | 490371-001        |
| Rubber Kit (includes SIM bumper and feet)      | 646307-001        |
| Screw Kit                                      | 646305-001        |

## **Sequential part number listing**

| Spare part number | Description                                               |
|-------------------|-----------------------------------------------------------|
| 449137-001        | RTC battery                                               |
| 490371-001        | Power cord for use in North America                       |
| 490371-021        | Power cord for use in Europe, the Middle East, and Africa |
| 490371-031        | Power cord for use in the United Kingdom                  |
| 490371-061        | Power cord for use in Italy                               |
| 490371-081        | Power cord for use in Denmark                             |
| 490371-111        | Power cord for use in Switzerland                         |
| 490371-202        | Power cord for use in Brazil                              |
| 490371-AR1        | Power cord for use in South Africa                        |
| 490371-BB1        | Power cord for use in Israel                              |
| 490371-D01        | Power cord for use in Argentina                           |

| Spare part<br>number | Description                                                                                                    |  |
|----------------------|----------------------------------------------------------------------------------------------------|--|
| 593127-001           | Atheros AR9002WB-1NGB 802.11b/g/n 1x1 WiFi and Bluetooth 2.1+EDR Combo Adapter for use in Afghanistan, Albania, Algeria, Andorra, Angola, Antigua and Barbuda, Argentina, Armenia, Aruba, Australia, Austria, Azerbaijan, Bahamas, Bahrain, Bangladesh, Barbados, Belarus, Belgium, Belize, Benin, Bermuda, Bhutan, Bolivia, Bosnia and Herzegovina, Botswana, Brazil, the British Virgin Islands, Brunei, Bulgaria, Burkina Faso, Burundi, Cambodia, Cameroon, Canada, Cape Verde, the Cayman Islands, Centra African Republic, Chad, Chile, People's Republic of China, Colombia, Comoros, Congo, Costa Rica, Croatia, Cyprus, the Czech Republic, Denmark, Djibouti, Dominica, the Dominican Republic, East Timor, Ecuador, Egypt, El Salvador, Equitorial Guinea, Eritrea, Estonia, Ethiopia, Fiji, Finland, France, French Guiana, Gabon, Gambia, Georgia, Germany, Ghana, Gibraltar, Greece, Grenada, Guadeloupe, Guam, Guatemala, Guinea, Guinea-Bissa, Guyana, Haiti, Honduras, Hong Kong, Hungary, Iceland, India, Indonesia, Ireland, Israel, Italy, Ivory Coast, Jamaica, Japan, Jordan, Kazakhstan, Kenya, Kiribati, Kuwait, Kyrgyzstan, Laos, Latvia, Lebanon, Lesotho, Liberia, Liechtenstein, Lithuania, Luxembourg, Macedonia, Madagascar, Malawi, Malaysia, Maldives, Mali, Malta, Marshall Islands, Martinique, Mauritania, Mauritius, Mexico, Micronesia, Monaco, Mongolia, Montenegro, Morocco, Mozambique, Namibia, Nauru, Nepal, the Nether Antilles, the Netherlands, New Zealand, Nicaragua, Niger, Nigeria, Norway, Oman, Pakistan, Palau, Panama, Papua New Guinea, Paraguay, Puerto Rico, Peru, Philippines, Poland, Portugal, Qatar, Republic of Moldova, Romania, Russia, Rwanda, Samoa, San Marino, Sao Tome and Principe, Saudi Arabia, Senegal, Serbia and Montenegro, Seychelles, Sierra Leone, Singapore, Slovakia, Slovenia, Solomon Islands, Somalia, South Africa, South Korea, Spain, Sri Lanka, St. Kitts and Nevis, St. Lucia, St. Vincent and the Grenadines, Suriname, Swaziland, Sweden, Switzerland, Syria, Taiwan, Tajikistan, Tanzania, Thailand, Togo, Tonga, Trinidad and Toba |  |
| 602993-001           | Realtek 8188BC8 802.11a/b/g/n 2x2 WiFi and Bluetooth 3.0+HS Combo Adapter for use in Afghanistan, Albania, Algeria, Andorra, Angola, Antigua and Barbuda, Argentina, Armenia, Aruba, Australia, Austria, Azerbaijan, Bahamas, Bahrain, Baltics, Bangladesh, Barbados, Belarus, Belgium, Belize, Benin, Bermuda, Bhutan, Bolivia, Bosnia and Herzegovina, Botswana, Brazil, the British Virgin Islands, Brunei, Bulgaria, Burkina Faso, Burundi, Cambodia, Cameroon, Canada, Cape Verde, the Cayman Islands, Central African Republic, Chad, Chile, People's Republic of China, Colombia, Comoros, Congo, Costa Rica, Croatia, Cyprus, the Czech Republic, Denmark, Djibouti, Dominica, the Dominican Republic, East Timor, Ecuador, Egypt, El Salvador, Equitorial Guinea, Eritrea, Estonia, Ethiopia, Fiji, Finland, France, French Guiana, Gabon, Gambia, Georgia, Germany, Ghana, Gibraltar, Greece, Grenada, Guadeloupe, Guam, Guatemala, Guinea, Guinea-Bissa, Guyana, Haiti, Honduras, Hong Kong, Hungary, Iceland, India, Indonesia, Iraq, Ireland, Israel, Italy, Ivory Coast, Jamaica, Japan, Jordan, Kazakhstan, Kenya, Kiribati, Kuwait, Kyrgyzstan, Laos, Latvia, Lebanon, Lesotho, Liberia, Liechtenstein, Lithuania, Luxembourg, Macedonia, Madagascar, Malawi, Malaysia, Maldives, Mali, Malta, Marshall Islands, Martinique, Mauritania, Mauritius, Mexico, Micronesia, Monaco, Mongolia, Montenegro, Morocco, Mozambique, Namibia, Nauru, Nepal, the Nether Antilles, the Netherlands, New Zealand, Nicaragua, Niger, Nigeria, Norway, Oman, Pakistan, Palau, Panama, Papua New Guinea, Paraguay, Puerto Rico, Peru, Philippines, Poland, Portugal, Qatar, Republic of Moldova, Romania, Russia, Rwanda, Samoa, San Marino, Sao Tome and Principe, Saudi Arabia, Senegal, Serbia and Montenegro, Seychelles, Sierra Leone, Singapore, Slovakia, Slovenia, Solomon Islands, Somalia, South Africa, South Korea, Spain, Sri Lanka, St. Kitts and Nevis, St. Lucia, St. Vincent and the Grenadines, Suriname, Swaziland, Sweden, Switzerland, Syria, Taiwan, Tajikistan, Tanzania, Thailand, Togo, Tonga, Trinid |  |
| 603785-001           | 640-GB, 5400-rpm hard drive                                                                                                    |  |
| 605766-001           | Display Cable Kit for use in models without a webcam                                                                                                    |  |
| 609939-001           | 65-W AC adapter                                                                                                    |  |
| 609940-001           | 90-W AC adapter                                                                                                    |  |
| 612600-001           | HP lc2010 HSPA Mobile Broadband Module                                                                                                    |  |
| 621565-001           | 2-GB memory module (PC3-10600, 1333-MHz, DDR3)                                                                                                    |  |
| 621569-001           | 4-GB memory module (PC3-10600, 1333-MHz, DDR3)                                                                                                    |  |
| 622641-001           | 250-GB, 5400-rpm hard drive (2.5 in)                                                                                                    |  |

| Spare part<br>number | Description                                                                                                    |  |
|----------------------|----------------------------------------------------------------------------------------------------|--|
| 622643-001           | 320-GB, 5400-rpm hard drive (2.5 in)                                                                                                    |  |
| 628824-001           | Modem module                                                                                                    |  |
|                      | <b>NOTE:</b> The modem module spare part kit does not include a modem module cable. The modem module cable is included in the Cable Kit, spare part number 646303-001. See <u>Cable Kit on page 27</u> for more Cable Kit spare part number information.                                                                                                    |  |
| 630703-001           | Ralink 5390GN 802.11b/g/n 1x1 WiFi Adapter for use in Afghanistan, Albania, Algeria, Andorra, Angola, Antigua and Barbuda, Argentina, Armenia, Aruba, Australia, Austria, Azerbaijan, Bahamas, Bahrain, Baltics, Bangladesh, Barbados, Belarus, Belgium, Belize, Benin, Bermuda, Bhutan, Bolivia, Bosnia and Herzegovina, Botswana, Brazil, the British Virgin Islands, Brunei, Bulgaria, Burkina Faso, Burundi, Cambodia, Cameroon, Canada, Cape Verde, the Cayman Islands, Central African Republic, Chad, Chile, People's Republic of China, Colombia, Comoros, Congo, Costa Rica, Croatia, Cyprus, the Czech Republic, Denmark, Djibouti, Dominica, the Dominican Republic, East Timor, Ecuador, Egypt, El Salvador, Equitorial Guinea, Eritrea, Estonia, Ethiopia, Fiji, Finland, France, French Guiana, Gabon, Gambia, Georgia, Germany, Ghana, Gibraltar, Greece, Grenada, Guadeloupe, Guam, Guatemala, Guinea, Guinea-Bissa, Guyana, Haiti, Honduras, Hong Kong, Hungary, Iceland, India, Indonesia, Iraq, Ireland, Israel, Italy, Ivory Coast, Jamaica, Japan, Jordan, Kazakhstan, Kenya, Kiribati, Kuwait, Kyrgyzstan, Laos, Latvia, Lebanon, Lesotho, Liberia, Liechtenstein, Lithuania, Luxembourg, Macedonia, Madagascar, Malawi, Malaysia, Maldives, Mali, Malta, Marshall Islands, Martinique, Mauritania, Mauritius, Mexico, Micronesia, Monaco, Mongolia, Montenegro, Morocco, Mozambique, Namibia, Nauru, Nepal, the Nether Antilles, the Netherlands, New Zealand, Nicaragua, Niger, Nigeria, Norway, Oman, Pakistan, Palau, Panama, Papua New Guinea, Paraguay, Puerto Rico, Peru, Philippines, Poland, Portugal, Qatar, Republic of Moldova, Romania, Russia, Rwanda, Samoa, San Marino, Sao Tome and Principe, Saudi Arabia, Senegal, Serbia and Montenegro, Seychelles, Sierra Leone, Singapore, Slovakia, Slovenia, Solomon Islands, Somalia, South Africa, South Korea, Spain, Sri Lanka, St. Kitts and Nevis, St. Lucia, St. Vincent and the Grenadines, Suriname, Swaziland, Sweden, Switzerland, Syria, Taiwan, Tajikistan, Tanzania, Thailand, Togo, Tonga, Trinidad and Tobago, Tunisia, Turkey, |  |
| 630813-001           | Ralink 8190BC8 802.11b/g/n 2x2 WiFi and Bluetooth 3.0+HS Combo Adapter for use in Afghanistan, Albania, Algeria, Andorra, Angola, Antigua and Barbuda, Argentina, Armenia, Aruba, Australia, Austria, Azerbaijan, Bahamas, Bahrain, Baltics, Bangladesh, Barbados, Belarus, Belgium, Belize, Benin, Bermuda Bhutan, Bolivia, Bosnia and Herzegovina, Botswana, Brazil, the British Virgin Islands, Brunei, Bulgaria, Burkina Faso, Burundi, Cambodia, Cameroon, Canada, Cape Verde, the Cayman Islands, Central Africar Republic, Chad, Chile, People's Republic of China, Colombia, Comoros, Congo, Costa Rica, Croatia, Cyprus, the Czech Republic, Denmark, Djibouti, Dominica, the Dominican Republic, East Timor, Ecuador Egypt, El Salvador, Equitorial Guinea, Eritrea, Estonia, Ethiopia, Fiji, Finland, France, French Guiana, Gabon, Gambia, Georgia, Germany, Ghana, Gibraltar, Greece, Grenada, Guadeloupe, Guam, Guatemala Guinea, Guinea-Bissa, Guyana, Haiti, Honduras, Hong Kong, Hungary, Iceland, India, Indonesia, Iraq, Ireland, Israel, Italy, Ivory Coast, Jamaica, Japan, Jordan, Kazakhstan, Kenya, Kiribati, Kuwait, Kyrgyzsta Laos, Latvia, Lebanon, Lesotho, Liberia, Liechtenstein, Lithuania, Luxembourg, Macedonia, Madagascar, Malawi, Malaysia, Maldives, Mali, Malta, Marshall Islands, Martinique, Mauritania, Mauritius, Mexico, Micronesia, Monaco, Mongolia, Montenegro, Morocco, Mozambique, Namibia, Nauru, Nepal, the Nether Antilles, the Netherlands, New Zealand, Nicaragua, Niger, Nigeria, Norway, Oman, Pakistan, Palau, Panama, Papua New Guinea, Paraguay, Puerto Rico, Peru, Philippines, Poland, Portugal, Qatar, Republ of Moldova, Romania, Russia, Rwanda, Samoa, San Marino, Sao Tome and Principe, Saudi Arabia, Senegal, Serbia and Montenegro, Seychelles, Sierra Leone, Singapore, Slovakia, Slovenia, Solomon Islands, Somalia, South Africa, South Korea, Spain, Sri Lanka, St. Kitts and Nevis, St. Lucia, St. Vincent and the Grenadines, Suriname, Swaziland, Sweden, Switzerland, Syria, Taiwan, Tajikistan, Tanzania, Thailand, Togo, Tonga, Trinidad and Tob |  |
| 632155-001           | HP Ic2010 HSPA Mobile Broadband Module                                                                                                    |  |
| 633252-001           | 750-GB, 7200-rpm hard drive                                                                                                    |  |
| 633805-001           | 6-cell, 47 WHr, 2.2 Ah Li-ion battery                                                                                                    |  |
| 633809-001           | 9-cell, 93 WHr, 2.8 Ah Li-ion battery                                                                                                    |  |

| Spare part number | Description                                                                                                    |  |
|-------------------|----------------------------------------------------------------------------------------------------|--|
| 634400-001        | HP un2430 EV-DO/HSPA Mobile Broadband Module                                                                                                    |  |
| 634638-001        | 500-GB, 5400-rpm hard drive                                                                                                    |  |
| 634861-001        | 250-GB, 7200-rpm (7 mm)                                                                                                    |  |
| 634862-001        | 320-GB, 7200-rpm hard drive (7 mm)                                                                                                    |  |
| 634925-001        | 500-GB, 7200-rpm hard drive                                                                                                    |  |
| 635225-001        | 250-GB, 7200-rpm hard drive (2.5 in)                                                                                                    |  |
| 639736-001        | 1-GB memory module (PC3-10600, 1333-MHz, DDR3)                                                                                                    |  |
| 640926-001        | Realtek 8188GN 802.11b/g/n 1x1 WiFi Adapter for use in Afghanistan, Albania, Algeria, Andorra, Angola, Antigua and Barbuda, Argentina, Armenia, Aruba, Australia, Austria, Azerbaijan, Bahamas, Bahrain, Baltics, Bangladesh, Barbados, Belarus, Belgium, Belize, Benin, Bermuda, Bhutan, Bolivia, Bosnia and Herzegovina, Botswana, Brazil, the British Virgin Islands, Brunei, Bulgaria, Burkina Faso, Burundi, Cambodia, Cameroon, Canada, Cape Verde, the Cayman Islands, Central African Republic, Chad, Chile, People's Republic of China, Colombia, Comoros, Congo, Costa Rica, Croatia, Cyprus, the Czech Republic, Denmark, Djibouti, Dominica, the Dominican Republic, East Timor, Ecuador, Egypt, El Salvador, Equitorial Guinea, Eritrea, Estonia, Ethiopia, Fiji, Finland, France, French Guiana, Gabon, Gambia, Georgia, Germany, Ghana, Gibraltar, Greece, Grenada, Guadeloupe, Guam, Guatemala, Guinea, Guinea-Bissa, Guyana, Haiti, Honduras, Hong Kong, Hungary, Iceland, India, Indonesia, Iraq, Ireland, Israel, Italy, Ivory Coast, Jamaica, Japan, Jordan, Kazakhstan, Kenya, Kiribati, Kuwait, Kyrgyzstan, Laos, Latvia, Lebanon, Lesotho, Liberia, Liechtenstein, Lithuania, Luxembourg, Macedonia, Madagascar, Malawi, Malaysia, Maldives, Mali, Malta, Marshall Islands, Martinique, Mauritania, Mauritius, Mexico, Micronesia, Monaco, Mongolia, Montenegro, Morocco, Mozambique, Namibia, Nauru, Nepal, the Nether Antilles, the Netherlands, New Zealand, Nicaragua, Niger, Nigeria, Norway, Oman, Pakistan, Palau, Panama, Papua New Guinea, Paraguay, Puerto Rico, Peru, Philippines, Poland, Portugal, Qatar, Republic of Moldova, Romania, Russia, Rwanda, Samoa, San Marino, Sao Tome and Principe, Saudi Arabia, Senegal, Serbia and Montenegro, Seychelles, Sierra Leone, Singapore, Slovakia, Slovenia, Solomon Islands, Somalia, South Africa, South Korea, Spain, Sri Lanka, St. Kitts and Nevis, St. Lucia, St. Vincent and the Grenadines, Suriname, Swaziland, Sweden, Switzerland, Syria, Taiwan, Tajikistan, Tanzania, Thailand, Togo, Tonga, Trinidad and Tobago, Tunisia, Turkey |  |
| 641672-001        | 320-GB, 7200-rpm (2.5 in)                                                                                                    |  |
| 642795-001        | Webcam module                                                                                                    |  |
| 642797-001        | Microphone module                                                                                                    |  |
| 645191-001        | 250-GB, 5400-rpm (7 mm)                                                                                                    |  |
| 645193-001        | 320-GB, 5400-rpm (7 mm)                                                                                                    |  |
| 646251-001        | Top cover for use in models with a fingerprint reader                                                                                                    |  |
| 646253-001        | Top cover for use in models without a fingerprint reader                                                                                                    |  |
| 646261-001        | Base enclosure                                                                                                    |  |
| 646263-001        | Bottom door                                                                                                    |  |
| 646265-001        | Display bezel for use with models without a webcam                                                                                                    |  |
| 646266-001        | Display bezel for use with models with a webcam                                                                                                    |  |
| 646269-001        | Display enclosure                                                                                                    |  |
| 646273-001        | Display Cable Kit for use in models with a webcam                                                                                                    |  |
| 646275-001        | Webcam cable                                                                                                    |  |

| Spare part<br>number | Description                                     |
|----------------------|-------------------------------------------------|
| 646276-001           | WLAN antennas                                   |
| 646278-001           | WWAN antennas                                   |
| 646279-001           | Display hinges (includes left and right hinges) |
| 646281-001           | Display hinge covers                            |
| 646282-001           | Display hinge covers                            |
| 646285-001           | Fan                                             |
| 646287-001           | USB board                                       |
| 646289-001           | Lid switch board                                |
| 646292-001           | Card reader board                               |
| 646294-001           | Power button board                              |
| 646296-001           | Quick Launch board                              |
| 646298-001           | Speaker assembly (includes housing)             |
| 646300-001           | Keyboard for use in the United States           |
| 646300-031           | Keyboard for use in the United Kingdom          |
| 646300-041           | Keyboard for use in Germany                     |
| 646300-051           | Keyboard for use in France                      |
| 646300-061           | Keyboard for use in Italy                       |
| 646300-071           | Keyboard for use in Spain                       |
| 646300-121           | Keyboard for use in French Canada               |
| 646300-131           | Keyboard for use in Portugal                    |
| 646300-141           | Keyboard for use in Turkey                      |
| 646300-161           | Keyboard for use in Latin America               |
| 646300-171           | Keyboard for use in Saudi Arabia                |
| 646300-211           | Keyboard for use Hungary                        |
| 646300-251           | Keyboard for use in Russia                      |
| 646300-261           | Keyboard for use in Bulgaria                    |
| 646300-A41           | Keyboard for use in Belgium                     |
| 646300-A81           | Keyboard for use in the Czech Republic          |
| 646300-B31           | Keyboard for use in the Netherlands and Europe  |
| 646300-BA1           | Keyboard for use in Slovakia                    |
| 646300-BB1           | Keyboard for use in Israel                      |
| 646300-BG1           | Keyboard for use in Switzerland                 |
| 646300-DD1           | Keyboard for use in Iceland                     |
| 646300-DH1           | Keyboard for use in the Netherlands             |

| Spare part<br>number | Description                                                                      |
|----------------------|----------------------------------------------------------------------------------|
| 646300-DJ1           | Keyboard for use in Greece                                                       |
| 646300-DW1           | Keyboard for use in the French Arabic region                                     |
| 646303-001           | Cable Kit (see Cable Kit on page 27 for more Cable Kit spare part information)   |
| 646305-001           | Screw Kit                                                                        |
| 646307-001           | Rubber Kit (includes SIM bumper and feet)                                        |
| 646309-001           | Plastics Kit                                                                     |
| 646311-001           | Display panel, 39.6-cm (15.6-inch) HD, anti-glare                                |
| 646312-001           | Display panel, 39.6-cm (15.6-inch) HD, BrightView                                |
| 647944-001           | Hard Drive Hardware Kit (includes hard drive bracket, insulator, and screws)     |
| 647949-001           | DVD-ROM drive (includes bracket, bezel, and screws)                              |
| 647950-001           | DVD±RW and CD-RW SuperMulti DL combo drive (includes bracket, bezel, and screws) |
| 647951-001           | Blu-ray BD-R/RE DVD±RW SuperMulti DL Drive (includes bracket, bezel, and screws) |
| 647952-001           | Blu-ray ROM DVD±RW SuperMulti DL Drive (includes bracket, bezel, and screws)     |
| 650938-001           | 6-cell, 55 WHr, 2.8 Ah Li-ion battery                                            |
| 653348-001           | AMD A4-3300M APU (2.5-GHz/1.9-GHz, 2-MB L2 cache)                                |
| 653349-001           | AMD A6-3400M APU (2.3-GHz/1.4-GHz, 4-MB L2 cache)                                |
| 653350-001           | AMD A8-3500M APU (2.4-GHz/1.5-GHz, 4-MB L2 cache)                                |
| 654306-001           | System board for use in models with 1-GB of discrete memory                      |
| 654307-001           | System board for use in models with 512-MB of discrete memory                    |
| 654308-001           | System board for use in models with UMA graphics without WWAN                    |
| 654309-001           | System board for use in models with UMA graphics with WWAN                       |
| 654310-001           | Heat sink for use in computers with discrete graphics                            |
| 654311-001           | Heat sink for use in computers with UMA graphics                                 |
| 654313-001           | 39.6-cm (15.6-inch) display assembly, HD, anti-glare, with webcam                |
| 654315-001           | 39.6-cm (15.6-inch) display assembly, HD, anti-glare, without webcam             |
| 654317-001           | 39.6-cm (15.6-inch) display assembly, HD, anti-glare, with webcam and WWAN       |
| 654319-001           | 39.6-cm (15.6-inch) display assembly, HD, BrightView, with webcam                |
| 654321-001           | 39.6-cm (15.6-inch) display assembly, HD, BrightView, without webcam             |
| 654323-001           | 39.6-cm (15.6-inch) display assembly, HD, BrightView, with webcam and WWAN       |

# Removal and replacement procedures

# **Preliminary replacement requirements**

# **Tools required**

You will need the following tools to complete the removal and replacement procedures:

- Flat-bladed screwdriver
- Phillips P0 and P1 screwdrivers
- Torx T8 screwdriver

### Service considerations

The following sections include some of the considerations that you must keep in mind during disassembly and assembly procedures.

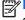

NOTE: As you remove each subassembly from the computer, place the subassembly (and all accompanying screws) away from the work area to prevent damage.

### **Plastic parts**

A CAUTION: Using excessive force during disassembly and reassembly can damage plastic parts. Use care when handling the plastic parts. Apply pressure only at the points designated in the maintenance instructions.

#### Cables and connectors

∧ CAUTION: When servicing the computer, be sure that cables are placed in their proper locations during the reassembly process. Improper cable placement can damage the computer.

Cables must be handled with extreme care to avoid damage. Apply only the tension required to unseat or seat the cables during removal and insertion. Handle cables by the connector whenever possible. In all cases, avoid bending, twisting, or tearing cables. Be sure that cables are routed in such a way that they cannot be caught or snagged by parts being removed or replaced. Handle flex cables with extreme care; these cables tear easily.

### **Drive handling**

↑ CAUTION: Drives are fragile components that must be handled with care. To prevent damage to the computer, damage to a drive, or loss of information, observe these precautions:

Before removing or inserting a hard drive, shut down the computer. If you are unsure whether the computer is off or in Hibernation, turn the computer on, and then shut it down through the operating system.

Before handling a drive, be sure that you are discharged of static electricity. While handling a drive, avoid touching the connector.

Before removing a diskette drive or optical drive, be sure that a diskette or disc is not in the drive and be sure that the optical drive tray is closed.

Handle drives on surfaces covered with at least one inch of shock-proof foam.

Avoid dropping drives from any height onto any surface.

After removing a hard drive, an optical drive, or a diskette drive, place it in a static-proof bag.

Avoid exposing a hard drive to products that have magnetic fields, such as monitors or speakers.

Avoid exposing a drive to temperature extremes or liquids.

If a drive must be mailed, place the drive in a bubble pack mailer or other suitable form of protective packaging and label the package "FRAGILE."

# **Grounding guidelines**

# Electrostatic discharge damage

Electronic components are sensitive to electrostatic discharge (ESD). Circuitry design and structure determine the degree of sensitivity. Networks built into many integrated circuits provide some protection, but in many cases, ESD contains enough power to alter device parameters or melt silicon junctions.

A discharge of static electricity from a finger or other conductor can destroy static-sensitive devices or microcircuitry. Even if the spark is neither felt nor heard, damage may have occurred.

An electronic device exposed to ESD may not be affected at all and can work perfectly throughout a normal cycle. Or the device may function normally for a while, and then degrade in the internal layers, reducing its life expectancy.

<u>CAUTION</u>: To prevent damage to the computer when you are removing or installing internal components, observe these precautions:

Keep components in their electrostatic-safe containers until you are ready to install them.

Use nonmagnetic tools.

Before touching an electronic component, discharge static electricity by using the guidelines described in this section.

Avoid touching pins, leads, and circuitry. Handle electronic components as little as possible.

If you remove a component, place it in an electrostatic-safe container.

The following table shows how humidity affects the electrostatic voltage levels generated by different activities.

A product can be degraded by as little as 700 V.

| Typical electrostatic voltage levels |                   |          |         |
|--------------------------------------|-------------------|----------|---------|
|                                      | Relative humidity |          |         |
| Event                                | 10%               | 40%      | 55%     |
| Walking across carpet                | 35,000 V          | 15,000 V | 7,500 V |
| Walking across vinyl floor           | 12,000 V          | 5,000 V  | 3,000 V |
| Motions of bench worker              | 6,000 V           | 800 V    | 400 V   |
| Removing DIPS from plastic tube      | 2,000 V           | 700 V    | 400 V   |
| Removing DIPS from vinyl tray        | 11,500 V          | 4,000 V  | 2,000 V |
| Removing DIPS from Styrofoam         | 14,500 V          | 5,000 V  | 3,500 V |
| Removing bubble pack from PCB        | 26,500 V          | 20,000 V | 7,000 V |
| Packing PCBs in foam-lined box       | 21,000 V          | 11,000 V | 5,000 V |

#### Packaging and transporting guidelines

Follow these grounding guidelines when packaging and transporting equipment:

- To avoid hand contact, transport products in static-safe tubes, bags, or boxes.
- Protect ESD-sensitive parts and assemblies with conductive or approved containers or packaging.
- Keep ESD-sensitive parts in their containers until the parts arrive at static-free workstations.
- Place items on a grounded surface before removing items from their containers.
- Always be properly grounded when touching a component or assembly.
- Store reusable ESD-sensitive parts from assemblies in protective packaging or nonconductive foam.
- Use transporters and conveyors made of antistatic belts and roller bushings. Be sure that
  mechanized equipment used for moving materials is wired to ground and that proper materials
  are selected to avoid static charging. When grounding is not possible, use an ionizer to dissipate
  electric charges.

### **Workstation guidelines**

Follow these grounding workstation guidelines:

- Cover the workstation with approved static-shielding material.
- Use a wrist strap connected to a properly grounded work surface and use properly grounded tools and equipment.
- Use conductive field service tools, such as cutters, screwdrivers, and vacuums.
- When fixtures must directly contact dissipative surfaces, use fixtures made only of static-safe materials.
- Keep the work area free of nonconductive materials, such as ordinary plastic assembly aids and Styrofoam.
- Handle ESD-sensitive components, parts, and assemblies by the case or PCM laminate. Handle these items only at static-free workstations.
- Avoid contact with pins, leads, or circuitry.
- Turn off power and input signals before inserting or removing connectors or test equipment.

#### **Equipment guidelines**

Grounding equipment must include either a wrist strap or a foot strap at a grounded workstation.

- When seated, wear a wrist strap connected to a grounded system. Wrist straps are flexible straps with a minimum of one megohm ±10% resistance in the ground cords. To provide proper ground, wear a strap snugly against the skin at all times. On grounded mats with banana-plug connectors, use alligator clips to connect a wrist strap.
- When standing, use foot straps and a grounded floor mat. Foot straps (heel, toe, or boot straps)
  can be used at standing workstations and are compatible with most types of shoes or boots. On
  conductive floors or dissipative floor mats, use foot straps on both feet with a minimum of one
  megohm resistance between the operator and ground. To be effective, the conductive strips
  must be worn in contact with the skin.

The following grounding equipment is recommended to prevent electrostatic damage:

- Antistatic tape
- Antistatic smocks, aprons, and sleeve protectors
- Conductive bins and other assembly or soldering aids
- Nonconductive foam
- Conductive tabletop workstations with ground cords of one megohm resistance
- Static-dissipative tables or floor mats with hard ties to the ground
- Field service kits
- Static awareness labels
- Material-handling packages
- Nonconductive plastic bags, tubes, or boxes
- Metal tote boxes
- Electrostatic voltage levels and protective materials

The following table lists the shielding protection provided by antistatic bags and floor mats.

| Material              | Use        | Voltage protection level |
|-----------------------|------------|--------------------------|
| Antistatic plastic    | Bags       | 1,500 V                  |
| Carbon-loaded plastic | Floor mats | 7,500 V                  |
| Metallized laminate   | Floor mats | 5,000 V                  |

# **Component replacement procedures**

This chapter provides removal and replacement procedures.

There are as many as 95 screws and screw locks, in 15 different sizes, that must be removed, replaced, or loosened when servicing the computer. Make special note of each screw and screw lock size and location during removal and replacement.

# **Service tag**

When ordering parts or requesting information, provide the computer serial number and model description provided on the service tag.

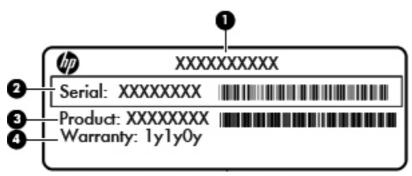

- Product name (1). This is the product name affixed to the front of the computer.
- Serial number (s/n) (2). This is an alphanumeric identifier that is unique to each product.
- Part number/Product number (p/n) (3). This number provides specific information about the product's hardware components. The part number helps a service technician to determine what components and parts are needed.
- Warranty period **(4)**. This number describes the duration (in years) of the warranty period for the computer.

# **Battery**

| Description                           | Spare part number |
|---------------------------------------|-------------------|
| 9-cell, 93 WHr, 2.8 Ah Li-ion battery | 633809-001        |
| 6-cell, 55 WHr, 2.8 Ah Li-ion battery | 650938-001        |
| 6-cell, 47 WHr, 2.2 Ah Li-ion battery | 633805-001        |

Before disassembling the computer, follow these steps:

- 1. Shut down the computer. If you are unsure whether the computer is off or in Hibernation, turn the computer on, and then shut it down through the operating system.
- Disconnect all external devices connected to the computer.
- 3. Disconnect the power from the computer by first unplugging the power cord from the AC outlet, and then unplugging the AC adapter from the computer.

#### Remove the battery:

- 1. Position the computer upside-down on a flat surface with the battery bay toward you.
- 2. Slide the battery release latches (1) to release the battery.
- 3. Pivot the battery (2) upward to remove it from the computer (3).

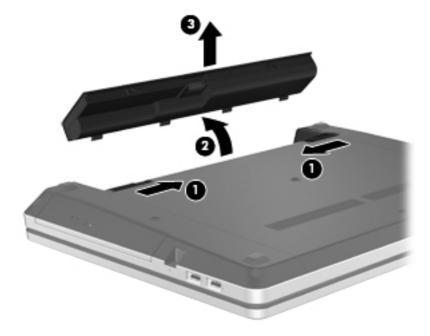

Install the battery by inserting it into the battery bay until you hear a click.

### SIM

This section applies only to computer models with WWAN capability.

NOTE: If there is a SIM inserted in the SIM slot, it must be removed before disassembling the computer. Be sure that the SIM is reinserted in the SIM slot after reassembling the computer.

Before removing the SIM, follow these steps:

- Shut down the computer. If you are unsure whether the computer is off or in Hibernation, turn the computer on, and then shut it down through the operating system.
- Disconnect all external devices connected to the computer. 2.
- 3. Disconnect the power from the computer by first unplugging the power cord from the AC outlet, and then unplugging the AC adapter from the computer.
- 4. Remove the battery (see <u>Battery on page 40</u>).

#### Remove the SIM:

- 1. Position the computer upside-down with the battery bay toward you.
- Press in on the SIM (1). (The module is partially ejected from the SIM slot.) 2.
- 3. Remove the SIM (2) from the SIM slot.

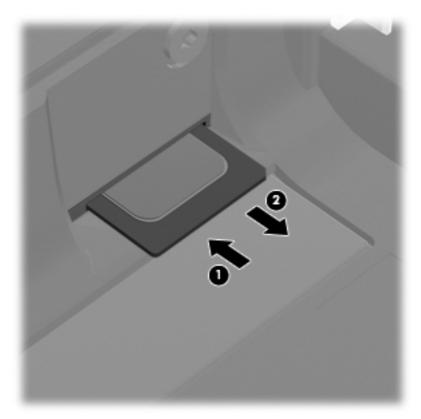

Reverse this procedure to install the SIM.

### **Bottom door**

| Description | Spare part number |
|-------------|-------------------|
| Bottom door | 646263-001        |

Before disassembling the computer, follow these steps:

- 1. Shut down the computer. If you are unsure whether the computer is off or in Hibernation, turn the computer on, and then shut it down through the operating system.
- Disconnect all external devices connected to the computer.
- 3. Disconnect the power from the computer by first unplugging the power cord from the AC outlet, and then unplugging the AC adapter from the computer.
- 4. Remove the battery (see <u>Battery on page 40</u>).

#### Remove the bottom door:

- 1. Position the computer upside-down on a flat surface with the battery bay toward you.
- 2. Remove the locking screw (if installed) (1) and slide the bottom door release latches (2) to release the door.
- 3. Slide the door toward the front of the computer (3), and then lift the door off the computer (4).

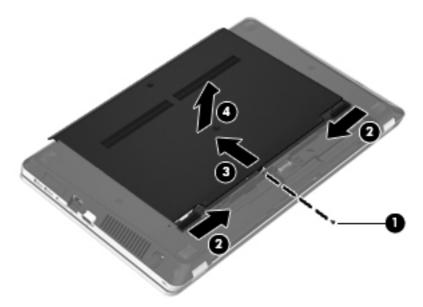

Reverse the removal procedures to install the bottom door.

# **Optical drive**

NOTE: All optical drive spare part kits include an optical drive bezel.

| Description                                | Spare part number |
|--------------------------------------------|-------------------|
| Blu-ray BD-R/RE DVD±RW SuperMulti DL Drive | 647951-001        |
| Blu-ray ROM DVD±RW SuperMulti DL Drive     | 647952-001        |
| DVD±RW and CD-RW SuperMulti DL Combo Drive | 647950-001        |
| DVD-ROM Drive                              | 647949-001        |

Before removing the optical drive, follow these steps:

- 1. Shut down the computer. If you are unsure whether the computer is off or in Hibernation, turn the computer on, and then shut it down through the operating system.
- 2. Disconnect all external devices connected to the computer.
- 3. Disconnect the power from the computer by first unplugging the power cord from the AC outlet, and then unplugging the AC adapter from the computer.
- 4. Remove the battery (see <u>Battery on page 40</u>).
- **5.** Remove the bottom door (see <u>Bottom door on page 42</u>).

#### Remove the optical drive:

- 1. Position the computer upside-down with the battery bay toward you.
- 2. Remove the Phillips PM2.5×5.0 screw (1) that secures the optical drive to the computer.
- 3. Push the optical drive tab (2) to release the optical drive from the computer.
- 4. Remove the optical drive (3) from the computer.

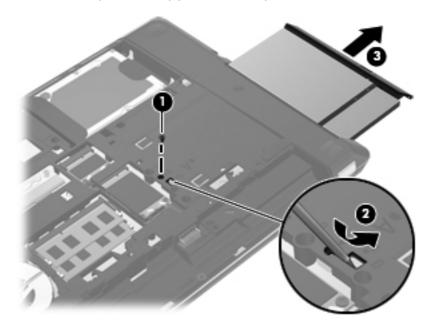

- 5. If it is necessary to replace the optical drive bracket, position the optical drive with the rear toward you.
- 6. Remove the two Phillips PM2.0×3.0 screws (1) that secure the optical drive bracket to the optical drive.
- 7. Remove the optical drive bracket (2).

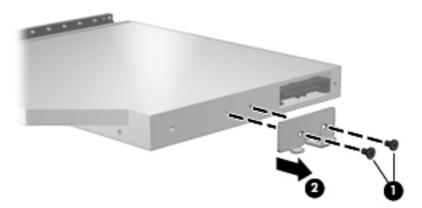

Reverse this procedure to install an optical drive.

# **Hard drive**

NOTE: All hard drive spare part kits include a hard drive bracket and screws.

| Description                                                                  | Spare part number |
|------------------------------------------------------------------------------|-------------------|
| 750-GB, 7200-rpm hard drive                                                  | 633252-001        |
| 640-GB, 5400-rpm hard drive                                                  | 603785-001        |
| 500-GB, 7200-rpm hard drive                                                  | 634925-001        |
| 500-GB, 5400-rpm hard drive                                                  | 634638-001        |
| 320-GB, 7200-rpm hard drive (7 mm)                                           | 634862-001        |
| 320-GB, 7200-rpm (2.5 in)                                                    | 641672-001        |
| 320-GB, 5400-rpm (7 mm)                                                      | 645193-001        |
| 320-GB, 5400-rpm hard drive (2.5 in)                                         | 622643-001        |
| 250-GB, 7200-rpm hard drive (2.5 in)                                         | 635225-001        |
| 250-GB, 7200-rpm (7 mm)                                                      | 634861-001        |
| 250-GB, 5400-rpm hard drive (2.5 in)                                         | 622641-001        |
| 250-GB, 5400-rpm (7 mm)                                                      | 645191-001        |
| Hard Drive Hardware Kit (includes hard drive bracket, insulator, and screws) | 647944-001        |

Before disassembling the computer, follow these steps:

- 1. Shut down the computer. If you are unsure whether the computer is off or in Hibernation, turn the computer on, and then shut it down through the operating system.
- 2. Disconnect all external devices connected to the computer.
- 3. Disconnect the power from the computer by first unplugging the power cord from the AC outlet, and then unplugging the AC adapter from the computer.
- 4. Remove the battery (see <u>Battery on page 40</u>).
- Remove the bottom door (see Bottom door on page 42).

#### Remove the hard drive:

- 1. Position the computer upside-down with the front toward you.
- 2. Remove the four Phillips PM2.0×4.0 screws (1) that secure the hard drive to the computer.
- 3. Grasp the Mylar tabs on the hard drive and slide the hard drive to the right (2) to disconnect it from the system board connector.

4. Remove the hard drive (3) from the hard drive bay.

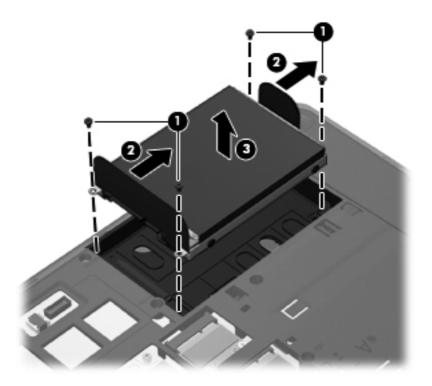

- 5. If it is necessary to replace the hard drive bracket, remove the tape (1) that secures the Mylar cover down onto the bracket, and then lift to open the Mylar cover (2).
- 6. Remove the two Phillips PM3.0×3.0 hard drive bracket screws (3) from each side of the hard drive (4 total screws).
- 7. Rotate the hard drive upward and remove it from the bracket (4).

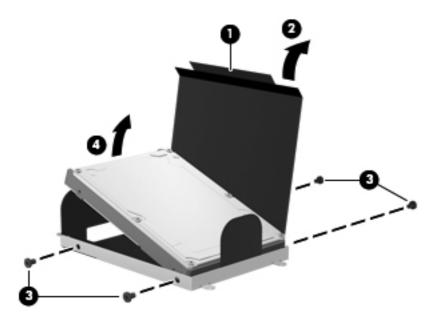

Reverse this procedure to reassemble and install the hard drive.

# **Memory modules**

NOTE: Primary and expansion memory is installed in a stacked configuration in the bottom of the computer.

| Description                      | Spare part number |
|----------------------------------|-------------------|
| 1-GB (PC3-10600, 1333-MHz, DDR3) | 639736-001        |
| 2-GB (PC3-10600, 1333-MHz, DDR3) | 621565-001        |
| 4-GB (PC3-10600, 1333-MHz, DDR3) | 621569-001        |

Before removing the memory module, follow these steps:

- Shut down the computer. If you are unsure whether the computer is off or in Hibernation, turn the computer on, and then shut it down through the operating system.
- 2. Disconnect all external devices connected to the computer.
- Disconnect the power from the computer by first unplugging the power cord from the AC outlet, and then unplugging the AC adapter from the computer.
- Remove the battery (see <u>Battery on page 40</u>).
- Remove the bottom door (see Bottom door on page 42).

#### Remove the memory module:

- Position the computer upside-down with the battery bay toward you.
- Spread the retaining tabs (1) on each side of the memory module slot to release the memory module. (The edge of the module opposite the slot rises away from the computer.)

- 3. Remove the memory module (2) by pulling the module away from the slot at an angle.
- NOTE: Memory modules are designed with a notch (3) to prevent incorrect insertion into the memory module slot.
- NOTE: The computer uses two memory sockets. The top socket houses the expansion memory module and is shown in the following image. The bottom socket houses the primary memory module. The removal procedure is the same for both memory sockets.

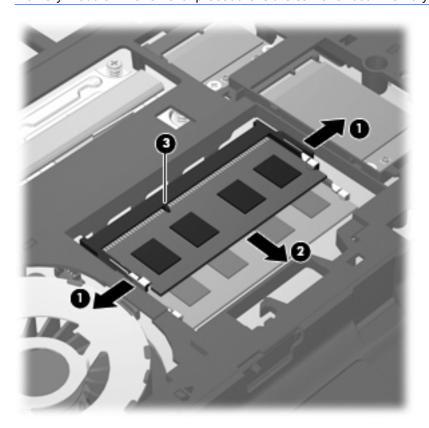

Reverse this procedure to install a memory module.

### **WWAN** module

↑ CAUTION: The WWAN module and the WLAN module are not interchangeable.

| Description                                  | Spare part number |
|----------------------------------------------|-------------------|
| HP lc2010 HSPA Mobile Broadband Module       | 632155-001        |
| HP un2430 EV-DO/HSPA Mobile Broadband Module | 634400-001        |
| HP lc2010 HSPA Mobile Broadband Module       | 612600-001        |

### Before removing the WWAN module, follow these steps:

- 1. Shut down the computer. If you are unsure whether the computer is off or in Hibernation, turn the computer on, and then shut it down through the operating system.
- 2. Disconnect all external devices connected to the computer.
- Disconnect the power from the computer by first unplugging the power cord from the AC outlet, and then unplugging the AC adapter from the computer.
- **4.** Remove the battery (see <u>Battery on page 40</u>).
- 5. Remove the SIM (see SIM on page 41).
- **6.** Remove the bottom door (see <u>Bottom door on page 42</u>).

#### Remove the WWAN module:

- 1. Position the computer upside-down with the battery bay toward you.
- 2. Disconnect the WWAN antenna cables (1) from the terminals on the WWAN module.
  - NOTE: The red WWAN antenna cable is connected to the WWAN module "Main" terminal. The blue WWAN antenna cable is connected to the WWAN module "Aux" terminal.
- 3. Remove the two Phillips PM2.0×3.0 screws (2) that secure the WWAN module to the computer. (The edge of the module opposite the slot rises away from the computer.)

4. Remove the WWAN module (3) by pulling the module away from the slot at an angle.

NOTE: WWAN modules are designed with a notch (4) to prevent incorrect insertion.

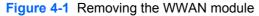

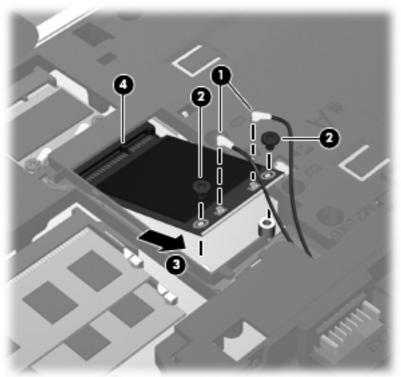

NOTE: If the WWAN antennas are not connected to the terminals on the WWAN module, the protective sleeves must be installed on the antenna connectors, as shown in the following illustration.

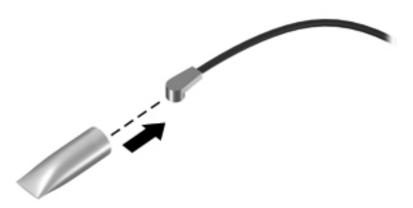

Reverse this procedure to install the WWAN module.

# WLAN/Bluetooth combo card

The computer uses a card that provides both WLAN and Bluetooth functionality.

⚠

**CAUTION:** The WLAN module and the WWAN module are not interchangeable.

Description Spare part number

Atheros AR9002WB-1NGB 802.11b/g/n 1x1 WiFi and Bluetooth 2.1+EDR Combo Adapter for use in Afghanistan, Albania, Algeria, Andorra, Angola, Antigua and Barbuda, Argentina, Armenia, Aruba, Australia, Austria, Azerbaijan, Bahamas, Bahrain, Bangladesh, Barbados, Belarus, Belgium, Belize, Benin, Bermuda, Bhutan, Bolivia, Bosnia and Herzegovina, Botswana, Brazil, the British Virgin Islands, Brunei, Bulgaria, Burkina Faso, Burundi, Cambodia, Cameroon, Canada, Cape Verde, the Cayman Islands, Central African Republic, Chad, Chile, People's Republic of China, Colombia, Comoros, Congo, Costa Rica, Croatia, Cyprus, the Czech Republic, Denmark, Djibouti, Dominica, the Dominican Republic, East Timor, Ecuador, Egypt, El Salvador, Equitorial Guinea, Eritrea, Estonia, Ethiopia, Fiji, Finland, France, French Guiana, Gabon, Gambia, Georgia, Germany, Ghana, Gibraltar, Greece, Grenada, Guadeloupe, Guam, Guatemala, Guinea, Guinea-Bissa, Guyana, Haiti, Honduras, Hong Kong, Hungary, Iceland, India, Indonesia, Ireland, Israel, Italy, Ivory Coast, Jamaica, Japan, Jordan, Kazakhstan, Kenya, Kiribati, Kuwait, Kyrgyzstan, Laos, Latvia, Lebanon, Lesotho, Liberia, Liechtenstein, Lithuania, Luxembourg, Macedonia, Madagascar, Malawi, Malaysia, Maldives, Mali, Malta, Marshall Islands, Martinique, Mauritania, Mauritius, Mexico, Micronesia, Monaco, Mongolia, Montenegro, Morocco, Mozambique, Namibia, Nauru, Nepal, the Nether Antilles, the Netherlands, New Zealand, Nicaragua, Niger, Nigeria, Norway, Oman, Pakistan, Palau, Panama, Papua New Guinea, Paraguay, Puerto Rico, Peru, Philippines, Poland, Portugal, Qatar, Republic of Moldova, Romania, Russia, Rwanda, Samoa, San Marino, Sao Tome and Principe, Saudi Arabia, Senegal, Serbia and Montenegro, Seychelles, Sierra Leone, Singapore, Slovakia, Slovenia, Solomon Islands, Somalia, South Africa, South Korea, Spain, Sri Lanka, St. Kitts and Nevis, St. Lucia, St. Vincent and the Grenadines, Suriname. Swaziland, Sweden, Switzerland, Syria, Taiwan, Tajikistan, Tanzania, Thailand, Togo, Tonga, Trinidad and Tobago, Tunisia, Turkey, Turkmenistan, Tuvalu, Uganda, Ukraine, the United Arab Emirates, the United Kingdom, Uruguay, the United States, the US Virgin Islands, Uzbekistan, Vanuatu, Venezuela, Vietnam, Yemen, Zaire, Zambia, and Zimbabwe

602993-001

593127-001

Realtek 8188BC8 802.11a/b/g/n 2x2 WiFi and Bluetooth 3.0+HS Combo Adapter for use in Afghanistan, Albania, Algeria, Andorra, Angola, Antigua and Barbuda, Argentina, Armenia, Aruba, Australia, Austria, Azerbaijan, Bahamas, Bahrain, Baltics, Bangladesh, Barbados, Belarus, Belgium, Belize, Benin, Bermuda, Bhutan, Bolivia, Bosnia and Herzegovina, Botswana, Brazil, the British Virgin Islands, Brunei, Bulgaria, Burkina Faso, Burundi, Cambodia, Cameroon, Canada, Cape Verde, the Cayman Islands, Central African Republic, Chad, Chile, People's Republic of China, Colombia, Comoros, Congo, Costa Rica, Croatia, Cyprus, the Czech Republic, Denmark, Djibouti, Dominica, the Dominican Republic, East Timor, Ecuador, Egypt, El Salvador, Equitorial Guinea, Eritrea, Estonia, Ethiopia, Fiji, Finland, France, French Guiana, Gabon, Gambia, Georgia, Germany, Ghana, Gibraltar, Greece, Grenada, Guadeloupe, Guam, Guatemala, Guinea, Guinea-Bissa, Guyana, Haiti, Honduras, Hong Kong, Hungary, Iceland, India, Indonesia, Iraq, Ireland, Israel, Italy, Ivory Coast, Jamaica, Japan, Jordan, Kazakhstan, Kenya, Kiribati, Kuwait, Kyrgyzstan, Laos, Latvia, Lebanon, Lesotho, Liberia, Liechtenstein, Lithuania, Luxembourg, Macedonia, Madagascar, Malawi, Malaysia, Maldives, Mali, Malta, Marshall Islands, Martinique, Mauritania, Mauritius, Mexico, Micronesia, Monaco, Mongolia, Montenegro, Morocco, Mozambique, Namibia, Nauru, Nepal, the Nether Antilles, the Netherlands, New Zealand, Nicaragua, Niger, Nigeria, Norway, Oman, Pakistan, Palau, Panama, Papua New Guinea, Paraguay, Puerto Rico, Peru, Philippines, Poland, Portugal, Qatar, Republic of Moldova, Romania, Russia, Rwanda, Samoa, San Marino, Sao Tome and Principe, Saudi Arabia, Senegal, Serbia and Montenegro, Seychelles, Sierra Leone, Singapore, Slovakia, Slovenia, Solomon Islands, Somalia, South Africa, South Korea, Spain, Sri Lanka, St. Kitts and Nevis, St. Lucia, St. Vincent and the Grenadines, Suriname, Swaziland, Sweden, Switzerland, Syria, Taiwan, Tajikistan, Tanzania, Thailand, Togo, Tonga, Trinidad and Tobago, Tunisia, Turkey, Turkmenistan, Tuvalu, Uganda, Ukraine, the United Arab Emirates, the United Kingdom, Uruguay, the United States, the US Virgin Islands, Uzbekistan, Vanuatu, Venezuela, Vietnam, Yemen, Zaire. Zambia. and Zimbabwe

Description Spare part number

Ralink 5390GN 802.11b/g/n 1x1 WiFi Adapter for use in Afghanistan, Albania, Algeria, Andorra, Angola, Antigua and Barbuda, Argentina, Armenia, Aruba, Australia, Austria, Azerbaijan, Bahamas, Bahrain, Baltics, Bangladesh, Barbados, Belarus, Belgium, Belize, Benin, Bermuda, Bhutan, Bolivia, Bosnia and Herzegovina, Botswana, Brazil, the British Virgin Islands, Brunei, Bulgaria, Burkina Faso, Burundi, Cambodia, Cameroon, Canada, Cape Verde, the Cayman Islands, Central African Republic, Chad, Chile, People's Republic of China, Colombia, Comoros, Congo, Costa Rica, Croatia, Cyprus, the Czech Republic, Denmark, Djibouti, Dominica, the Dominican Republic, East Timor, Ecuador, Egypt, El Salvador, Equitorial Guinea, Eritrea, Estonia, Ethiopia, Fiji, Finland, France, French Guiana, Gabon, Gambia, Georgia, Germany, Ghana, Gibraltar, Greece, Grenada, Guadeloupe, Guam, Guatemala, Guinea, Guinea-Bissa, Guyana, Haiti, Honduras, Hong Kong, Hungary, Iceland, India, Indonesia, Iraq, Ireland, Israel, Italy, Ivory Coast, Jamaica, Japan, Jordan, Kazakhstan, Kenya, Kiribati, Kuwait, Kyrgyzstan, Laos, Latvia, Lebanon, Lesotho, Liberia, Liechtenstein, Lithuania, Luxembourg, Macedonia, Madagascar, Malawi, Malaysia, Maldives, Mali, Malta, Marshall Islands, Martinique, Mauritania, Mauritius, Mexico, Micronesia, Monaco, Mongolia, Montenegro, Morocco, Mozambique, Namibia, Nauru, Nepal, the Nether Antilles, the Netherlands, New Zealand, Nicaragua, Niger, Nigeria, Norway, Oman, Pakistan, Palau, Panama, Papua New Guinea, Paraguay, Puerto Rico, Peru, Philippines, Poland, Portugal, Qatar, Republic of Moldova, Romania, Russia, Rwanda, Samoa, San Marino, Sao Tome and Principe, Saudi Arabia, Senegal, Serbia and Montenegro, Seychelles, Sierra Leone, Singapore, Slovakia, Slovenia, Solomon Islands, Somalia, South Africa, South Korea, Spain, Sri Lanka, St. Kitts and Nevis, St. Lucia, St. Vincent and the Grenadines, Suriname, Swaziland, Sweden, Switzerland, Syria, Taiwan, Tajikistan, Tanzania, Thailand, Togo, Tonga, Trinidad and Tobago, Tunisia, Turkey, Turkmenistan, Tuvalu, Uganda, Ukraine, the United Arab Emirates, the United Kingdom, Uruguay, the United States, the US Virgin Islands, Uzbekistan, Vanuatu, Venezuela, Vietnam, Yemen, Zaire, Zambia, and Zimbabwe

630703-001

Description Spare part number

Ralink 8190BC8 802.11b/g/n 2x2 WiFi and Bluetooth 3.0+HS Combo Adapter for use in

Nicaragua, Niger, Nigeria, Norway, Oman, Pakistan, Palau, Panama, Papua New Guinea, Paraguay, Puerto Rico, Peru, Philippines, Poland, Portugal, Qatar, Republic of Moldova, Romania, Russia, Rwanda, Samoa, San Marino, Sao Tome and Principe, Saudi Arabia, Senegal, Serbia and Montenegro, Seychelles, Sierra Leone, Singapore, Slovakia, Slovenia, Solomon Islands, Somalia, South Africa, South Korea, Spain, Sri Lanka, St. Kitts and Nevis, St. Lucia, St. Vincent and the Grenadines, Suriname, Swaziland, Sweden, Switzerland, Syria, Taiwan, Tajikistan, Tanzania, Thailand, Togo, Tonga, Trinidad and Tobago, Tunisia, Turkey,

Turkmenistan, Tuvalu, Uganda, Ukraine, the United Arab Emirates, the United Kingdom, Uruguay, the United States, the US Virgin Islands, Uzbekistan, Vanuatu, Venezuela, Vietnam, Yemen,

Afghanistan, Albania, Algeria, Andorra, Angola, Antigua and Barbuda, Argentina, Armenia, Aruba, Australia, Austria, Azerbaijan, Bahamas, Bahrain, Baltics, Bangladesh, Barbados, Belarus, Belgium, Belize, Benin, Bermuda, Bhutan, Bolivia, Bosnia and Herzegovina, Botswana, Brazil, the British Virgin Islands, Brunei, Bulgaria, Burkina Faso, Burundi, Cambodia, Cameroon, Canada, Cape Verde, the Cayman Islands, Central African Republic, Chad, Chile, People's Republic of China, Colombia, Comoros, Congo, Costa Rica, Croatia, Cyprus, the Czech Republic, Denmark, Djibouti, Dominica, the Dominican Republic, East Timor, Ecuador, Egypt, El Salvador, Equitorial Guinea, Eritrea, Estonia, Ethiopia, Fiji, Finland, France, French Guiana, Gabon, Gambia, Georgia, Germany, Ghana, Gibraltar, Greece, Grenada, Guadeloupe, Guam, Guatemala, Guinea, Guinea-Bissa, Guyana, Haiti, Honduras, Hong Kong, Hungary, Iceland, India, Indonesia, Iraq, Ireland, Israel, Italy, Ivory Coast, Jamaica, Japan, Jordan, Kazakhstan, Kenya, Kiribati, Kuwait, Kyrgyzstan, Laos, Latvia, Lebanon, Lesotho, Liberia, Liechtenstein, Lithuania, Luxembourg, Macedonia, Madagascar, Malawi, Malaysia, Maldives, Mali, Malta, Marshall Islands, Martinique, Mauritania, Mauritius, Mexico, Micronesia, Monaco, Mongolia, Montenegro, Morocco, Mozambique, Namibia, Nauru, Nepal, the Nether Antilles, the Netherlands, New Zealand,

630813-001

Realtek 8188GN 802.11b/g/n 1x1 WiFi Adapter for use in Afghanistan, Albania, Algeria, Andorra, Angola, Antigua and Barbuda, Argentina, Armenia, Aruba, Australia, Austria, Azerbaijan, Bahamas, Bahrain, Baltics, Bangladesh, Barbados, Belarus, Belgium, Belize, Benin, Bermuda, Bhutan, Bolivia, Bosnia and Herzegovina, Botswana, Brazil, the British Virgin Islands, Brunei, Bulgaria, Burkina Faso, Burundi, Cambodia, Cameroon, Canada, Cape Verde, the Cayman Islands, Central African Republic, Chad, Chile, People's Republic of China, Colombia, Comoros, Congo, Costa Rica, Croatia, Cyprus, the Czech Republic, Denmark, Djibouti, Dominica, the Dominican Republic, East Timor, Ecuador, Egypt, El Salvador, Equitorial Guinea, Eritrea, Estonia, Ethiopia, Fiji, Finland, France, French Guiana, Gabon, Gambia, Georgia, Germany, Ghana, Gibraltar, Greece, Grenada, Guadeloupe, Guam, Guatemala, Guinea, Guinea-Bissa, Guyana, Haiti, Honduras, Hong Kong, Hungary, Iceland, India, Indonesia, Iraq, Ireland, Israel, Italy, Ivory Coast, Jamaica, Japan, Jordan, Kazakhstan, Kenya, Kiribati, Kuwait, Kyrgyzstan, Laos, Latvia, Lebanon, Lesotho, Liberia, Liechtenstein, Lithuania, Luxembourg, Macedonia, Madagascar, Malawi, Malaysia, Maldives, Mali, Malta, Marshall Islands, Martinique, Mauritania, Mauritius, Mexico, Micronesia, Monaco, Mongolia, Montenegro, Morocco, Mozambique, Namibia, Nauru, Nepal, the Nether Antilles, the Netherlands, New Zealand, Nicaragua, Niger, Nigeria, Norway, Oman, Pakistan, Palau, Panama, Papua New Guinea, Paraguay, Puerto Rico, Peru, Philippines, Poland, Portugal, Qatar, Republic of Moldova, Romania, Russia, Rwanda, Samoa, San Marino, Sao Tome and Principe, Saudi Arabia, Senegal, Serbia and Montenegro, Seychelles, Sierra Leone, Singapore, Slovakia, Slovenia, Solomon Islands, Somalia, South Africa, South Korea, Spain, Sri Lanka, St. Kitts and Nevis, St. Lucia, St. Vincent and the Grenadines, Suriname, Swaziland, Sweden, Switzerland, Syria, Taiwan, Tajikistan, Tanzania, Thailand, Togo, Tonga, Trinidad and Tobago, Tunisia, Turkey, Turkmenistan, Tuvalu, Uganda, Ukraine, the United Arab Emirates, the United Kingdom, Uruguay, the United States, the US Virgin Islands, Uzbekistan, Vanuatu, Venezuela, Vietnam, Yemen, Zaire, Zambia, and Zimbabwe

640926-001

#### Before removing the WLAN module, follow these steps:

Zaire, Zambia, and Zimbabwe

- 1. Shut down the computer. If you are unsure whether the computer is off or in Hibernation, turn the computer on, and then shut it down through the operating system.
- Disconnect all external devices connected to the computer.

- 3. Disconnect the power from the computer by first unplugging the power cord from the AC outlet, and then unplugging the AC adapter from the computer.
- 4. Remove the battery (see <u>Battery on page 40</u>).
- 5. Remove the bottom door (see <u>Bottom door on page 42</u>).

#### Remove the WLAN module:

- 1. Position the computer upside-down with the battery bay toward you.
- 2. Disconnect the WLAN antenna cables (1) from the terminals on the WLAN module.
  - NOTE: The WLAN antenna cable labeled "1" connects to the WLAN module "Main" terminal labeled "1". The WLAN antenna cable labeled "2" connects to the WLAN module "Aux" terminal labeled "2". If the computer is equipped with an 802.11a/b/g/n WLAN module, the yellow WLAN antenna cable connects to the middle terminal on the WLAN module.
- 3. Remove the two Phillips PM2.0×3.0 screws (2) that secure the WLAN module to the computer. (The edge of the module opposite the slot rises away from the computer.)

- 4. Remove the WLAN module (3) by pulling the module away from the slot at an angle.
- NOTE: WLAN modules are designed with a notch (4) to prevent incorrect insertion.

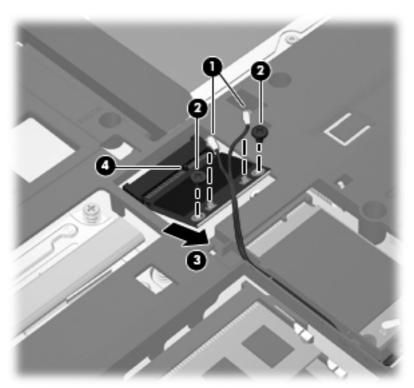

NOTE: If the WLAN antennas are not connected to the terminals on the WLAN module, the protective sleeves must be installed on the antenna connectors, as shown in the following illustration.

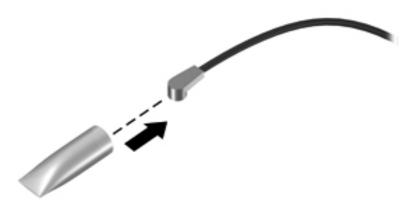

Reverse this procedure to install the WLAN module.

# **Keyboard**

NOTE: For a detailed list of available keyboards, see Sequential part number listing on page 28.

| Description | Spare part number |
|-------------|-------------------|
| Keyboard    | 646300-xxx        |

Before removing the keyboard, follow these steps:

- 1. Shut down the computer. If you are unsure whether the computer is off or in Hibernation, turn the computer on, and then shut it down through the operating system.
- Disconnect all external devices connected to the computer.
- 3. Disconnect the power from the computer by first unplugging the power cord from the AC outlet, and then unplugging the AC adapter from the computer.
- Remove the battery (see <u>Battery on page 40</u>).
- Remove the bottom door (see <u>Bottom door on page 42</u>).

#### Remove the keyboard:

- 1. Position the computer upside-down with the front toward you.
- 2. Remove the two Phillips PM2.5×7.0 screws that secure the keyboard to the computer.

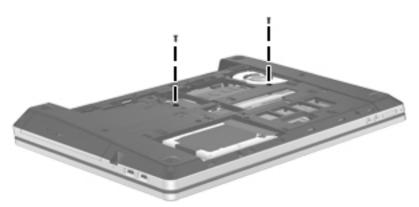

3. Position the computer on its side with the bottom facing you and the computer open.

Insert a screwdriver or similar tool into the gap near the WWAN module compartment and push to disengage the keyboard.

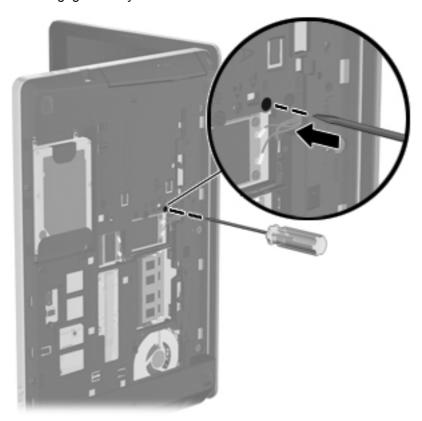

- 5. Position the computer upright with the front toward you.
- Open the computer as far as possible. 6.
- 7. Lift and rotate the keyboard (1) until it rests on the palm rest (2).
  - NOTE: Some units have double-sided tape securing the keyboard to the top cover.

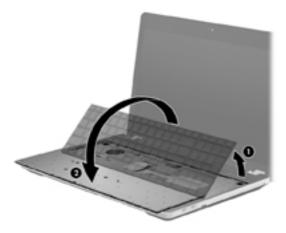

- 8. Lift the keyboard connector latch (1).
- 9. Disconnect the keyboard cable from the system board (2)

### 10. Remove the keyboard (3).

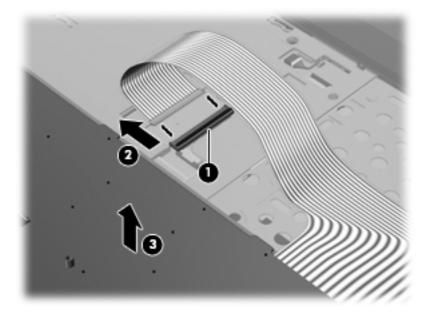

Reverse this procedure to install the keyboard.

# Top cover

| Description                                    | Spare part number |
|------------------------------------------------|-------------------|
| For use in models with a fingerprint reader    | 646251-001        |
| For use in models without a fingerprint reader | 646253-001        |

#### Before removing the top cover, follow these steps:

- 1. Shut down the computer. If you are unsure whether the computer is off or in Hibernation, turn the computer on, and then shut it down through the operating system.
- 2. Disconnect all external devices connected to the computer.
- 3. Disconnect the power from the computer by first unplugging the power cord from the AC outlet, and then unplugging the AC adapter from the computer.
- **4.** Remove the battery (see <u>Battery on page 40</u>).
- 5. Remove the following components:
  - **a.** Bottom door (see <u>Bottom door on page 42</u>).
  - **b.** Optical drive (see Optical drive on page 43)
  - Keyboard (see Keyboard on page 56)

#### Remove the top cover:

1. Position the computer upside-down with the front toward you.

- Remove the following covers and screws that secure the top cover to the computer:
  - (1) 4 rubber screw covers
  - (2) 10 Torx T8M2.5×6.0 screws

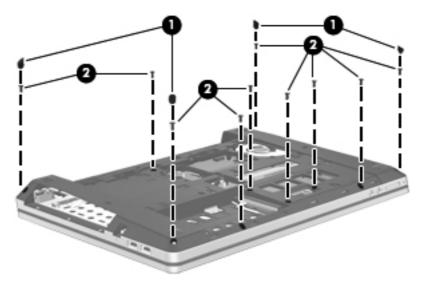

- **3.** Remove the following screws that secure the top cover to the computer:
  - (1) 3 Phillips PM2.0×4.0 screws from the optical drive bay
  - (2) 3 Phillips PM2.5×2.5 broadhead screws from the battery bay

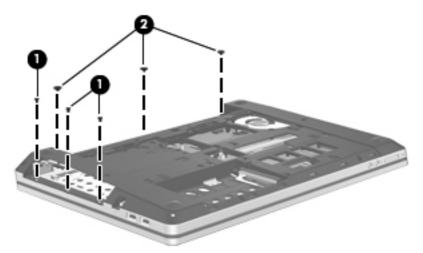

Turn the computer upright and open it as far as possible.

5. Remove the 6 Torx T8M2.5×6.0 screws that secure the top cover to the computer.

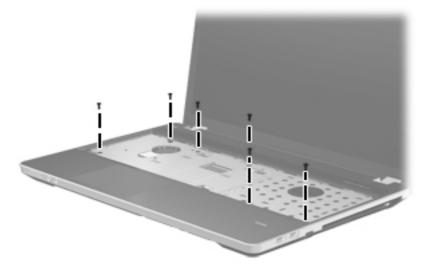

- 6. Remove the following cables from the system board:
  - Lift the connector latch (1) and disconnect the function board cable (2)
  - Disconnect the speaker cable (3)
  - Lift the connector latch (4) and disconnect the power button board cable (5)
  - Lift the connector latch (6) and disconnect the fingerprint reader board cable (7)

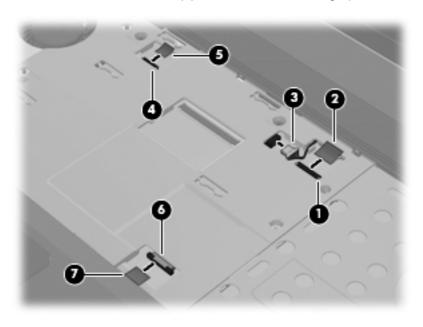

7. Position the computer on its side with the display open.

8. Insert a screwdriver through the holes in the battery bay and press to disengage the top cover from the computer.

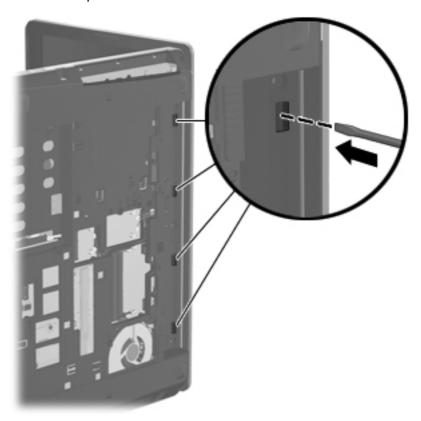

- Position the computer upright with the front toward you.
- 10. To remove the top cover, pull up on the top of the top cover (1), pull upward on the left (2) and right sides (3), and then lift the bottom of the top cover (4) to remove it enough to access the card reader cable underneath.

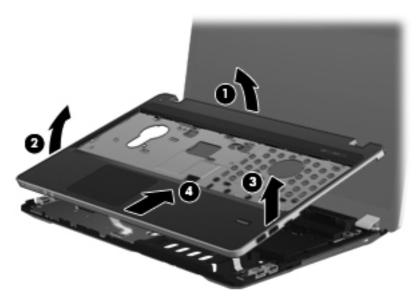

11. Lift the front of the top cover slightly to gain access to the cable and connector underneath.

12. Lift the connector latch (1), disconnect the card reader cable (2), and then lift the top cover from the computer (3).

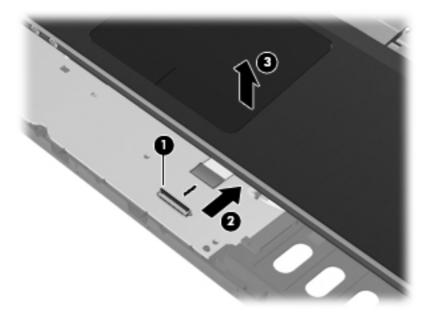

Reverse this procedure to install the top cover.

### Card reader board

| Description       | Spare part number |
|-------------------|-------------------|
| Card reader board | 646292-001        |

#### Before removing the card reader, follow these steps:

- 1. Shut down the computer. If you are unsure whether the computer is off or in Hibernation, turn the computer on, and then shut it down through the operating system.
- 2. Disconnect all external devices connected to the computer.
- 3. Disconnect the power from the computer by first unplugging the power cord from the AC outlet, and then unplugging the AC adapter from the computer.
- 4. Remove the battery (see <u>Battery on page 40</u>).
- 5. Remove the following components:
  - a. Bottom door (see Bottom door on page 42).
  - **b.** Optical drive (see Optical drive on page 43)
  - **c.** Keyboard (see <u>Keyboard on page 56</u>)
  - **d.** Top cover (see <u>Top cover on page 58</u>)

#### Remove the card reader:

- 1. Position the top cover upside-down with the front toward you.
- 2. Remove the tape that secures the cable to the Touchpad button board (1).
- 3. Disconnect the cable from the connector on the Touchpad button board (2).
- 4. Remove the Phillips PM2.5×5.0 screw (3) that secures the card reader board to the top cover.

5. Rotate the Touchpad button board upward (4), and then remove it (5).

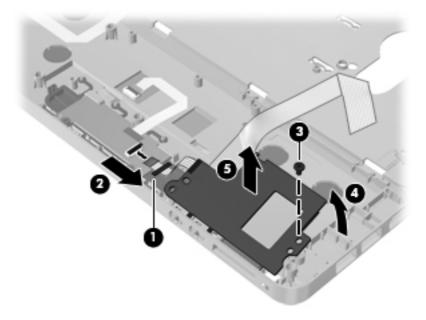

Reverse this procedure to install the card reader.

# **Speaker assembly**

| Description                         | Spare part number |
|-------------------------------------|-------------------|
| Speaker assembly (includes housing) | 646298-001        |

Before removing the speaker assembly, follow these steps:

- 1. Shut down the computer. If you are unsure whether the computer is off or in Hibernation, turn the computer on, and then shut it down through the operating system.
- 2. Disconnect all external devices connected to the computer.
- 3. Disconnect the power from the computer by first unplugging the power cord from the AC outlet, and then unplugging the AC adapter from the computer.
- 4. Remove the battery (see <u>Battery on page 40</u>).
- **5.** Remove the following components:
  - **a.** Bottom door (see <u>Bottom door on page 42</u>).
  - **b.** Optical drive (see Optical drive on page 43)
  - **c.** Keyboard (see <u>Keyboard on page 56</u>)
  - **d.** Top cover (see <u>Top cover on page 58</u>)

# Remove the speaker assembly:

- 1. Position the top cover upside-down with the front toward you.
- 2. Remove the Quick Launch board cable from atop the right speaker (1).
- 3. Remove the power button board cable from atop the left speaker (2).
- 4. Remove the four Phillips PM2.0×4.0 screws (3) that secure the speakers to the computer.
- 5. Lift the speaker from the top cover (4) while removing the cable from its routing path in the top cover (5).

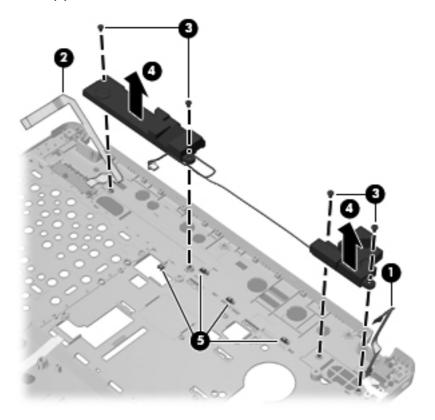

Reverse this procedure to install the speaker assembly.

# **Quick Launch board**

| Description        | Spare part number |
|--------------------|-------------------|
| Quick Launch board | 646296-001        |

#### Before removing the Quick Launch board, follow these steps:

- 1. Shut down the computer. If you are unsure whether the computer is off or in Hibernation, turn the computer on, and then shut it down through the operating system.
- Disconnect all external devices connected to the computer.
- 3. Disconnect the power from the computer by first unplugging the power cord from the AC outlet, and then unplugging the AC adapter from the computer.
- 4. Remove the battery (see <u>Battery on page 40</u>).
- 5. Remove the following components:
  - a. Bottom door (see Bottom door on page 42).
  - **b.** Optical drive (see Optical drive on page 43)
  - **c.** Keyboard (see <u>Keyboard on page 56</u>)
  - **d.** Top cover (see <u>Top cover on page 58</u>)
  - e. Speakers (see Speaker assembly on page 64)

#### Remove the Quick Launch board:

- 1. Position the top cover upside-down with the front toward you.
- 2. Remove the two Phillips PM2.5×5.0 screws (1) that secure the board to the top cover.
- 3. Remove the cable (2) from the adhesive that secures it to the top cover.

Lift the side of the board (3), slide it out from under the tab, and then remove the board from the top cover (4).

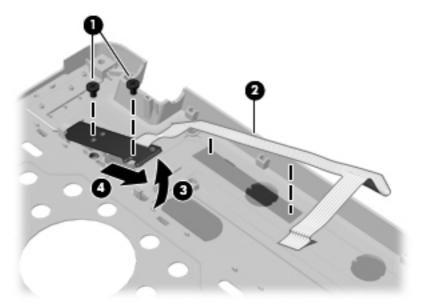

Reverse this procedure to install the Quick Launch board.

# Power button board

| Description        | Spare part number |
|--------------------|-------------------|
| Power button board | 646294-001        |

Before removing the power button board, follow these steps:

- Shut down the computer. If you are unsure whether the computer is off or in Hibernation, turn the computer on, and then shut it down through the operating system.
- 2. Disconnect all external devices connected to the computer.
- 3. Disconnect the power from the computer by first unplugging the power cord from the AC outlet, and then unplugging the AC adapter from the computer.
- Remove the battery (see <u>Battery on page 40</u>). 4.
- **5**. Remove the following components:
  - a. Bottom door (see Bottom door on page 42).
  - b. Optical drive (see Optical drive on page 43)
  - Keyboard (see Keyboard on page 56) C.
  - **d.** Top cover (see <u>Top cover on page 58</u>)

# Remove the power button board:

- 1. Position the top cover upside-down with the front toward you.
- 2. Remove the two Phillips PM2.0×4.0 screws (1) that secure the board to the top cover.
- 3. Lift the board up at an angle (2), and then remove it from the top cover (3).

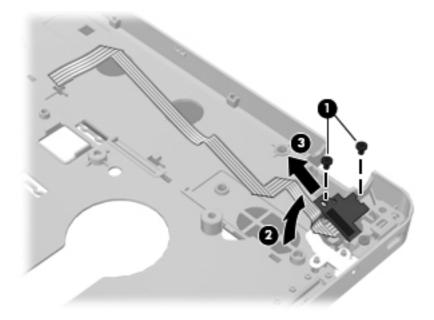

Reverse this procedure to install the power button board.

# **Modem module**

NOTE: The modem module spare part kit does not include a modem module cable. The modem module cable is included in the Cable Kit, spare part number 646303-001. See <a href="Cable Kit on page 27">Cable Kit on page 27</a> for more Cable Kit spare part number information.

| Description  | Spare part number |
|--------------|-------------------|
| Modem module | 628824-001        |

Before removing the modem module, follow these steps:

- 1. Shut down the computer. If you are unsure whether the computer is off or in Hibernation, turn the computer on, and then shut it down through the operating system.
- Disconnect all external devices connected to the computer.
- Disconnect the power from the computer by first unplugging the power cord from the AC outlet, and then unplugging the AC adapter from the computer.
- 4. Remove the battery (see <u>Battery on page 40</u>).
- 5. Remove the following components:
  - a. Bottom door (see <u>Bottom door on page 42</u>).
  - **b.** Optical drive (see Optical drive on page 43)
  - **c.** Keyboard (see Keyboard on page 56)
  - **d.** Top cover (see <u>Top cover on page 58</u>)

#### Remove the modem module:

- 1. Position the computer upright with the front toward you.
- 2. Remove the two Phillips PM2.5×5.0 screws (1) that secures the modem module to the system board.
- 3. Disconnect the modem module (2) from the system board by lifting it straight up.

4. Disconnect the modem module cable (3) from the modem module.

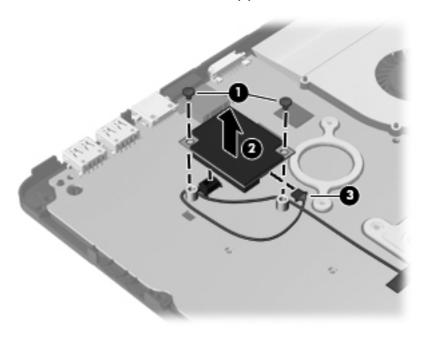

Reverse this procedure to install the modem module.

# Lid switch

| Description      | Spare part number |
|------------------|-------------------|
| Lid switch board | 646289-001        |

#### Before removing the lid switch, follow these steps:

- 1. Shut down the computer. If you are unsure whether the computer is off or in Hibernation, turn the computer on, and then shut it down through the operating system.
- 2. Disconnect all external devices connected to the computer.
- 3. Disconnect the power from the computer by first unplugging the power cord from the AC outlet, and then unplugging the AC adapter from the computer.
- 4. Remove the battery (see <u>Battery on page 40</u>).
- Remove the following components:
  - Bottom door (see Bottom door on page 42). a.
  - Optical drive (see Optical drive on page 43)
  - C. Keyboard (see Keyboard on page 56)
  - Top cover (see <u>Top cover on page 58</u>)

#### Remove the lid switch:

- Position the computer upright with the front toward you.
- 2. Lift the system board connector latch(1), and then disconnect the cable (2).
- 3. Lift the board from the computer (3).

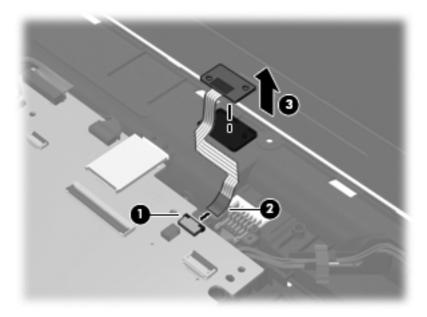

Reverse this procedure to install the lid switch.

## **USB** board

| Description | Spare part number |
|-------------|-------------------|
| USB board   | 646287-001        |

#### Before removing the USB board, follow these steps:

- 1. Shut down the computer. If you are unsure whether the computer is off or in Hibernation, turn the computer on, and then shut it down through the operating system.
- Disconnect all external devices connected to the computer.
- 3. Disconnect the power from the computer by first unplugging the power cord from the AC outlet, and then unplugging the AC adapter from the computer.
- 4. Remove the battery (see <u>Battery on page 40</u>).
- 5. Remove the following components:
  - a. Bottom door (see Bottom door on page 42).
  - **b.** Optical drive (see Optical drive on page 43)
  - c. Keyboard (see Keyboard on page 56)
  - **d.** Top cover (see <u>Top cover on page 58</u>)

#### Remove the USB board:

- 1. Position the computer upright with the front toward you.
- 2. Lift the system board connector latch(1), and then disconnect the USB board cable from the system board (2).
- 3. Remove the two Phillips PM2.5×5.0 screws (3) that secure the USB board to the computer.

Lift the board and cable straight up out of the computer (4)

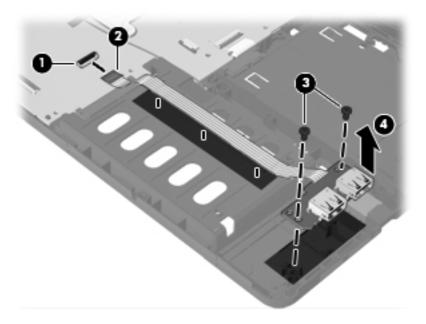

Reverse this procedure to install the USB board.

# **RJ-11 jack cable**

NOTE: The RJ-11 jack cable is included in the Cable Kit, spare part number 646303-001.

Before removing the RJ-11 jack cable, follow these steps:

- 1. Shut down the computer. If you are unsure whether the computer is off or in Hibernation, turn the computer on, and then shut it down through the operating system.
- 2. Disconnect all external devices connected to the computer.
- Disconnect the power from the computer by first unplugging the power cord from the AC outlet, and then unplugging the AC adapter from the computer.
- 4. Remove the battery (see <u>Battery on page 40</u>).
- 5. Remove the following components:
  - a. Bottom door (see Bottom door on page 42).
  - b. Optical drive (see Optical drive on page 43)
  - **c.** Modem module (see Modem module on page 69)
  - **d.** Keyboard (see Keyboard on page 56)
  - **e.** Top cover (see <u>Top cover on page 58</u>)
  - f. USB board (see USB board on page 72)

#### Remove the RJ-11 jack cable:

- 1. Position the computer upright with the front toward you.
- 2. Remove the tape (1) that secures the cable to the computer.
- Remove the RJ-11 jack cable from the clips and routing channel (2) built into the base enclosure.

4. Remove the RJ-11 jack from the clip built into the base enclosure (3).

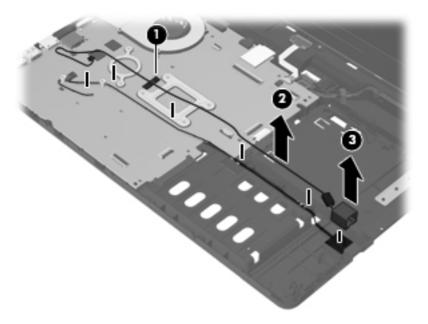

Reverse this procedure to install the RJ-11 jack cable.

# **System board**

NOTE: All system board spare part kits include replacement thermal material.

| Description                                                   | Spare part number |
|---------------------------------------------------------------|-------------------|
| System board for use in models with 1-GB of discrete memory   | 654306-001        |
| System board for use in models with 512-MB of discrete memory | 654307-001        |
| System board for use in models with UMA graphics with WWAN    | 654309-001        |
| System board for use in models with UMA graphics without WWAN | 654308-001        |

Before removing the system board, follow these steps:

- 1. Shut down the computer. If you are unsure whether the computer is off or in Hibernation, turn the computer on, and then shut it down through the operating system.
- 2. Disconnect all external devices connected to the computer.
- 3. Disconnect the power from the computer by first unplugging the power cord from the AC outlet, and then unplugging the AC adapter from the computer.
- 4. Remove the battery (see <u>Battery on page 40</u>).
- **5.** Remove the following components:
  - a. Bottom door (see <u>Bottom door on page 42</u>).
  - **b.** Hard drive (see <u>Hard drive on page 45</u>)

- **c.** Optical drive (see Optical drive on page 43)
- **d.** Modem module (see Modem module on page 69)
- **e.** Keyboard (see <u>Keyboard on page 56</u>)
- **f.** Top cover (see <u>Top cover on page 58</u>)

When replacing the system board, be sure to remove the following components from the defective system board and install on the replacement system board:

- SIM (see <u>SIM on page 41</u>)
- Memory module (see <u>Memory modules on page 47</u>)
- WLAN module (see <u>WLAN/Bluetooth combo card on page 51</u>)
- WWAN module (see <u>WWAN module on page 49</u>)
- Modem module (see <u>Modem module on page 69</u>)
- Processor (see <u>Processor on page 84</u>)

#### Remove the system board:

- 1. Position the computer upright with the front toward you.
- 2. Disconnect the webcam cable (1) and the display cable (2) from the system board, and remove the cables from the routing clip (3).

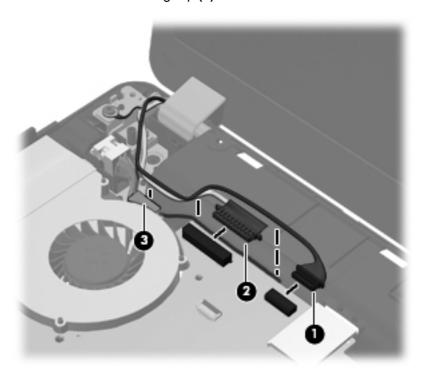

- 3. Remove the Phillips PM2.5×5.0 screw (1) that secures the system board to the base enclosure.
- 4. Lift the optical drive connector latch (2), and then disconnect the optical drive cable (3).

Lift the system board up at an angle (4) to gain access to the cables underneath.

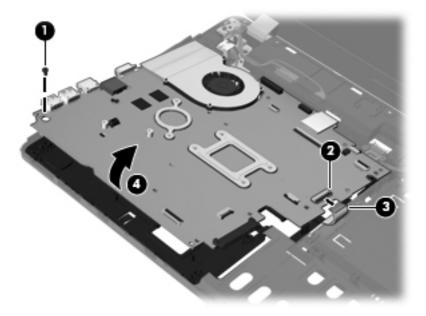

- On the bottom of the system board, disconnect the battery connector cable (1) from the system board.
- **7**. Disconnect the smaller power cable (2) and the larger power cable (3) from the system board.
- 8. Lift the system board out of the computer (4).

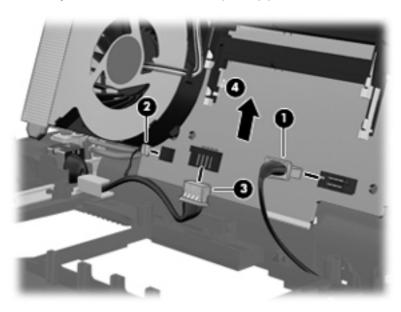

Reverse this procedure to install the system board.

# **RTC** battery

| Description | Spare part number |
|-------------|-------------------|
| RTC battery | 449137-001        |

#### Before removing the RTC battery, follow these steps:

- 1. Shut down the computer. If you are unsure whether the computer is off or in Hibernation, turn the computer on, and then shut it down through the operating system.
- Disconnect all external devices connected to the computer.
- Disconnect the power from the computer by first unplugging the power cord from the AC outlet, and then unplugging the AC adapter from the computer.
- Remove the battery (see <u>Battery on page 40</u>).
- 5. Remove the following components:
  - a. Bottom door (see Bottom door on page 42).
  - **b.** Hard drive (see <u>Hard drive on page 45</u>)
  - **c.** Optical drive (see Optical drive on page 43)
  - **d.** WLAN module (see WLAN/Bluetooth combo card on page 51)
  - e. WWAN module (see <u>WWAN module on page 49</u>)
  - f. Fan (see Fan on page 80)
  - g. Heat sink (see Heat sink on page 82)
  - h. Keyboard (see Keyboard on page 56)
  - i. Top cover (see Top cover on page 58)
  - j. System board (see System board on page 75)

# Remove the RTC battery:

- 1. Position the computer upside-down with the front toward you.
- 2. Use a screwdriver to loosen the battery from the slot (1).

# Lift the battery from the system board (2).

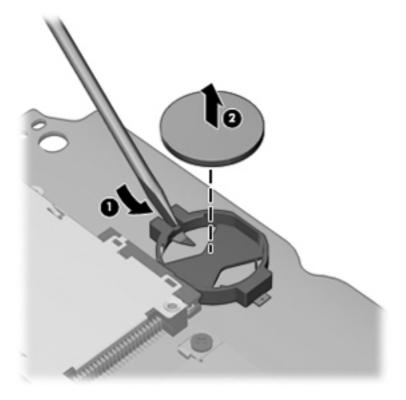

Reverse this procedure to install the RTC battery.

# Fan

| Description | Spare part number |
|-------------|-------------------|
| Fan         | 646285-001        |

#### Before removing the fan, follow these steps:

- 1. Shut down the computer. If you are unsure whether the computer is off or in Hibernation, turn the computer on, and then shut it down through the operating system.
- 2. Disconnect all external devices connected to the computer.
- Disconnect the power from the computer by first unplugging the power cord from the AC outlet, and then unplugging the AC adapter from the computer.
- 4. Remove the battery (see <u>Battery on page 40</u>).
- 5. Remove the following components:
  - a. Bottom door (see Bottom door on page 42).
  - **b.** Hard drive (see <u>Hard drive on page 45</u>)
  - **c.** Optical drive (see Optical drive on page 43)
  - **d.** WLAN module (see WLAN/Bluetooth combo card on page 51)
  - e. WWAN module (see <u>WWAN module on page 49</u>)
  - **f.** Fan (see Fan on page 80)
  - **g.** Heat sink (see <u>Heat sink on page 82</u>)
  - h. Keyboard (see Keyboard on page 56)
  - i. Top cover (see Top cover on page 58)
  - j. System board (see System board on page 75)

#### Remove the fan:

- 1. Position the system board upright.
- 2. Disconnect the fan cable (1) from the system board.
- 3. Remove the Phillips PM2.5×5.0 screw (2) that secures the fan to the system board.

#### Remove the fan from the system board (3).

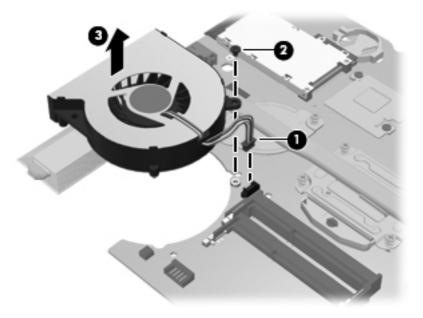

Reverse this procedure to install the fan.

NOTE: To properly ventilate the computer, allow at least a 7.6-cm (3-in) clearance on the left side of the computer.

The computer uses an electric fan for ventilation. The fan is controlled by a temperature sensor and is designed to turn on automatically when high temperature conditions exist. These conditions are affected by high external temperatures, system power consumption, power management/battery conservation configurations, battery fast charging, and software requirements. Exhaust air is displaced through the ventilation grill located on the left side of the computer.

## **Heat sink**

All heat sink spare part kits include replacement thermal material.

| Description                                           | Spare part number |
|-------------------------------------------------------|-------------------|
| Heat sink for use in computers with discrete graphics | 654310-001        |
| Heat sink for use in computers with UMA graphics      | 654311-001        |

#### Before removing the heat sink, follow these steps:

- 1. Shut down the computer. If you are unsure whether the computer is off or in Hibernation, turn the computer on, and then shut it down through the operating system.
- Disconnect all external devices connected to the computer.
- Disconnect the power from the computer by first unplugging the power cord from the AC outlet, and then unplugging the AC adapter from the computer.
- Remove the battery (see <u>Battery on page 40</u>).
- 5. Remove the following components:
  - a. Bottom door (see Bottom door on page 42).
  - **b.** Hard drive (see <u>Hard drive on page 45</u>)
  - **c.** Optical drive (see Optical drive on page 43)
  - d. WLAN module (see WLAN/Bluetooth combo card on page 51)
  - e. WWAN module (see WWAN module on page 49)
  - **f.** Fan (see Fan on page 80)
  - g. Heat sink (see <u>Heat sink on page 82</u>)
  - h. Keyboard (see Keyboard on page 56)
  - i. Top cover (see <u>Top cover on page 58</u>)
  - j. System board (see System board on page 75)
  - **k.** Fan (see Fan on page 80)

#### Remove the heat sink:

- 1. Position the system board upright.
- To remove the UMA heat sink, in the order indicated, loosen the four captive Phillips screws (1)
   (4) that secure the heat sink to the system board.

3. Remove the heat sink from the system board (5).

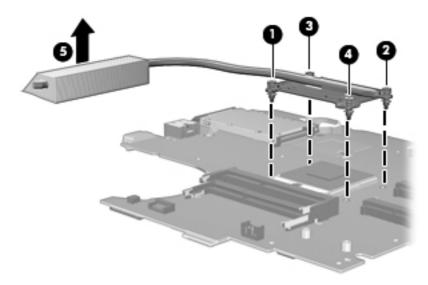

NOTE: For UMA models, thoroughly clean thermal material from the surface of the system board (1) and heat sink (2) each time you remove the heat sink. All heat sink and processor spare part kits include thermal material.

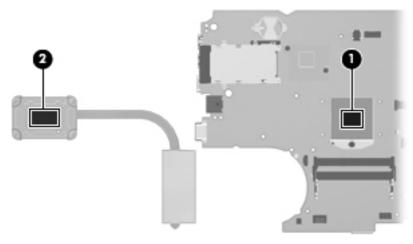

Reverse this procedure to install the heat sink.

# **Processor**

NOTE: All processor spare part kits include replacement thermal material.

| Description                                       | Spare part number |
|---------------------------------------------------|-------------------|
| AMD A8-3500M APU (2.4-GHz/1.5-GHz, 4-MB L2 cache) | 653350-001        |
| AMD A6-3400M APU (2.3-GHz/1.4-GHz, 4-MB L2 cache) | 653349-001        |
| AMD A4-3300M APU (2.5-GHz/1.9-GHz, 2-MB L2 cache) | 653348-001        |

#### Before removing the processor, follow these steps:

- 1. Shut down the computer. If you are unsure whether the computer is off or in Hibernation, turn the computer on, and then shut it down through the operating system.
- 2. Disconnect all external devices connected to the computer.
- 3. Disconnect the power from the computer by first unplugging the power cord from the AC outlet, and then unplugging the AC adapter from the computer.
- **4.** Remove the battery (see <u>Battery on page 40</u>).
- 5. Remove the following components:
  - a. Bottom door (see Bottom door on page 42).
  - **b.** Hard drive (see <u>Hard drive on page 45</u>)
  - **c.** Optical drive (see Optical drive on page 43)
  - d. WLAN module (see WLAN/Bluetooth combo card on page 51)
  - e. WWAN module (see WWAN module on page 49)
  - f. Fan (see Fan on page 80)
  - g. Heat sink (see <u>Heat sink on page 82</u>)
  - **h.** Keyboard (see <u>Keyboard on page 56</u>)
  - i. Top cover (see <u>Top cover on page 58</u>)
  - j. System board (see System board on page 75)
  - **k.** Fan (see Fan on page 80)
  - I. Heat sink (see <u>Heat sink on page 82</u>)

#### Remove the processor:

- 1. Position the computer upside-down with the front toward you.
- Use a flat-bladed screwdriver to turn the processor locking screw (1) one-half turn counterclockwise until you hear a click.

- Lift the processor (2) straight up and remove it.
- NOTE: The gold triangle (3) on the processor must be aligned with the triangle (4) embossed on the processor slot when you install the processor.

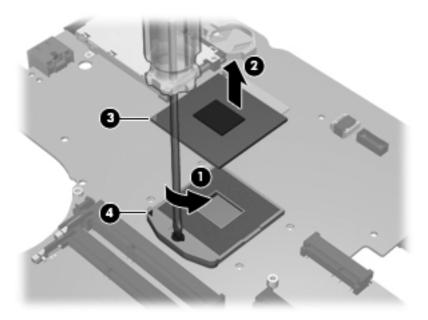

Reverse this procedure to install the processor.

# **Power cable**

The power cable is included in the Cable Kit, spare part number 646303-001.

Before removing the power cable, follow these steps:

- 1. Shut down the computer. If you are unsure whether the computer is off or in Hibernation, turn the computer on, and then shut it down through the operating system.
- Disconnect all external devices connected to the computer.
- Disconnect the power from the computer by first unplugging the power cord from the AC outlet, and then unplugging the AC adapter from the computer.
- **4.** Remove the battery (see <u>Battery on page 40</u>).
- 5. Remove the following components:
  - **a.** Bottom door (see <u>Bottom door on page 42</u>).
  - **b.** Hard drive (see <u>Hard drive on page 45</u>)
  - c. Optical drive (see Optical drive on page 43)
  - d. WLAN module (see WLAN/Bluetooth combo card on page 51)
  - e. WWAN module (see <u>WWAN module on page 49</u>)
  - f. Fan (see Fan on page 80)
  - g. Heat sink (see Heat sink on page 82)
  - h. Keyboard (see Keyboard on page 56)
  - i. Top cover (see Top cover on page 58)
  - j. System board (see System board on page 75)

#### Remove the power cable:

- 1. Position the computer upright with the front toward you.
- 2. Remove the cable from the routing clamp (1).

Lift the power cable assembly from the computer (2).

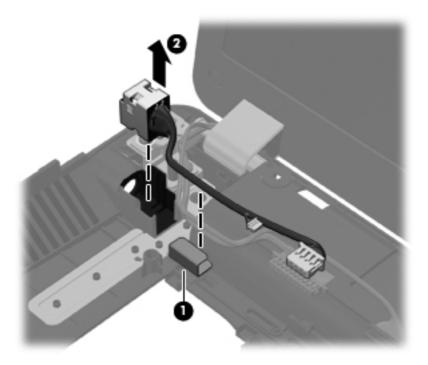

Reverse this procedure to install the power cable.

# **Display assembly**

All display assemblies include WLAN antenna transceivers and cables. WWAN models include 2 WWAN antenna transceivers and cables.

For a list of individual display spare parts, see <u>Display components on page 25</u>.

| Description                                              | Spare part number |
|----------------------------------------------------------|-------------------|
| 39.6-cm (15.6-inch) HD, anti-glare, without webcam       | 654315-001        |
| 39.6-cm (15.6-inch) HD, anti-glare, with webcam          | 654313-001        |
| 39.6-cm (15.6-inch) HD, anti-glare, with webcam and WWAN | 654317-001        |
| 39.6-cm (15.6-inch) HD, BrightView, without webcam       | 654321-001        |
| 39.6-cm (15.6-inch) HD, BrightView, with webcam          | 654319-001        |
| 39.6-cm (15.6-inch) HD, BrightView, with webcam and WWAN | 654323-001        |

Before removing the display assembly, follow these steps:

- 1. Shut down the computer. If you are unsure whether the computer is off or in Hibernation, turn the computer on, and then shut it down through the operating system.
- 2. Disconnect all external devices connected to the computer.
- 3. Disconnect the power from the computer by first unplugging the power cord from the AC outlet, and then unplugging the AC adapter from the computer.
- **4.** Remove the battery (see Battery on page 40).
- 5. Remove the following components:
  - a. Bottom door (see Bottom door on page 42).
  - **b.** WLAN module (see WLAN/Bluetooth combo card on page 51)
  - c. WWAN module (see WWAN module on page 49)
  - d. Keyboard (see Keyboard on page 56)
  - e. Top cover (see Top cover on page 58)

Remove the display assembly:

- 1. Position the computer upright with the front toward you.
- Open the computer as far as possible.

If necessary, disconnect the webcam cable (1) and display cable (2) from the system board, and 3. then remove the cables from the clip (3).

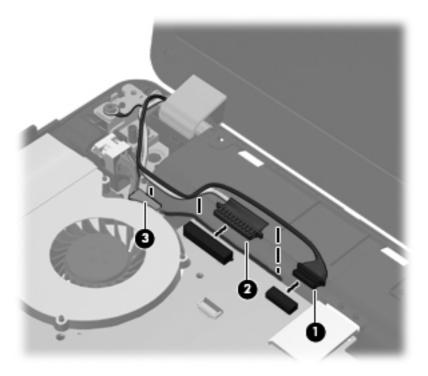

Remove the four Phillips PM2.5 $\times$ 7.0 screws (1) from the hinges, noting the grounding wire connected to the screw in the left hinge (2).

5. Lift the display from the computer (3).

When installing the display assembly, be sure that the wireless antenna cables are routed and arranged properly.

Failure to properly route the antennas can result in degradation of the computer's WLAN and WWAN performance.

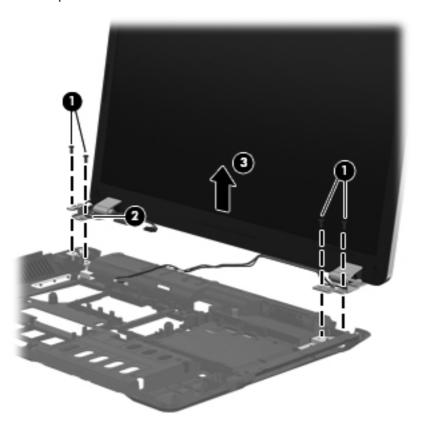

**6.** If you need to remove the hinge covers from the display hinges, pull the hinges straight up and off the display to remove them.

Display hinge covers are available using spare part number 646281-001.

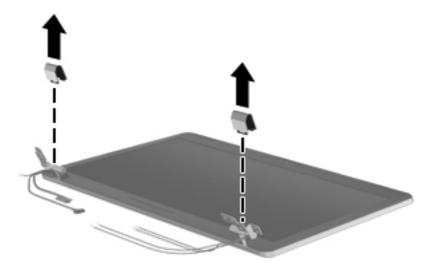

- To replace the display bezel, remove the two rubber screw covers (1) and the two Torx 7. T8M2.5×6.0 screws (2) in the bottom corners of the display bezel.
- Flex the top (3) of the bezel, the inside edges of the left and right sides (4), and then the bottom (5) of the bezel until it disengages from the display enclosure.

The bezel is available using the following spare part numbers:

646265-001: models without a webcam

646266-001: models with a webcam

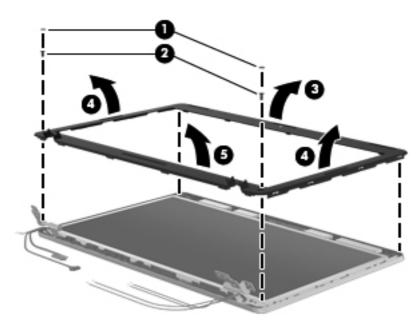

Remove the display bezel.

10. If it is necessary to replace the webcam module (shown in the following image) or microphone module from the display enclosure, disconnect the cable from the module (1), and then gently pull the module away from the double-sided tape on the display enclosure (2).

The webcam module is available using spare part number 642795-001.

The microphone module is removed using the same procedure and is available using spare part number 642797-001.

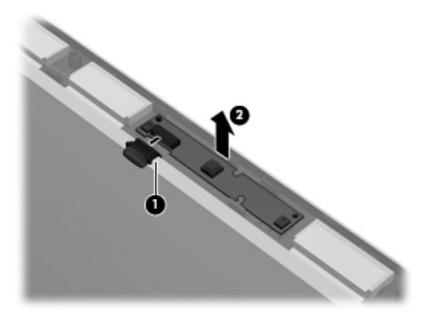

- 11. If it is necessary to replace the display panel, remove the four Phillips PM2.5×5.0 screws (1) at the bottom and two Phillips PM2.5×5.0 broadhead screws (2) at the top that secure the panel to the display enclosure.
- 12. Rotate the top of the panel upward (3).

The display panel is available using the following spare part numbers:

- 646311-001: 39.6-cm (15.6-inch) HD, anti-glare
- 646312-001: 39.6-cm (15.6-inch) HD, Brightview

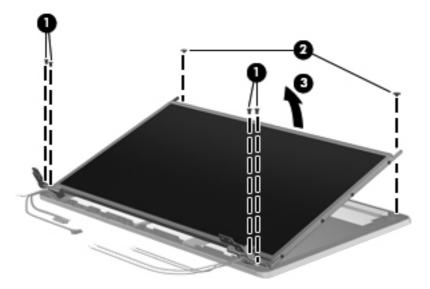

13. Disconnect the display panel cable from the back of the display panel by lifting the tape over the connector (1), and then disconnecting the cable from the panel (2).

The display cable is available using spare part number 605766-001 for models without a webcam, 646273-001 for models with a webcam.

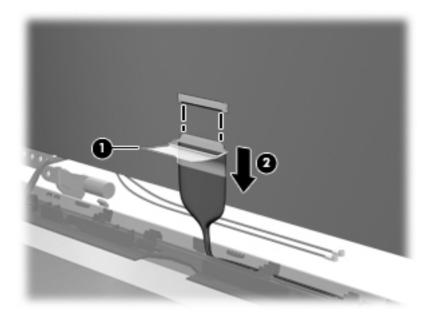

14. If it is necessary to replace the display hinges, remove the four Phillips PM2.5×3.0 screws (1) that secure each display hinge to the display panel.

15. Remove the display hinges (2).

Display hinges are available using spare part number 646279-001.

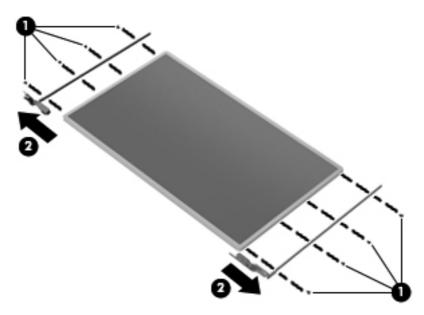

**16.** If you need to remove the WLAN or WWAN antennas, lift the WLAN antenna cables **(1)** or WWAN antenna cables **(2)** from the clips and routing paths **(3)** built into the display enclosure.

The WLAN antennas are available using spare part number 646276-001, and the WWAN antennas are available using spare part number 646278-001.

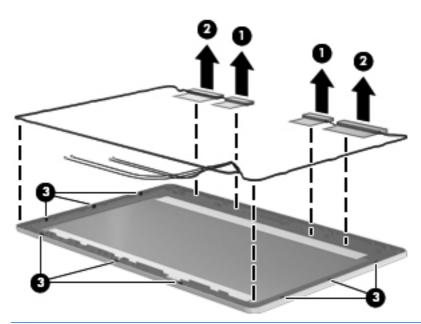

Failure to properly route the antennas can result in degradation of the computer's wireless performance.

17. To remove the display cable (1) or webcam cable (2) from the display enclosure, remove the cable from the clips (3) and routing paths in the display enclosure.

The display cable is available using spare part number 605766-001 for models without a webcam, 646273-001 for models with a webcam. The webcam cable is available using spare part number 646275-001.

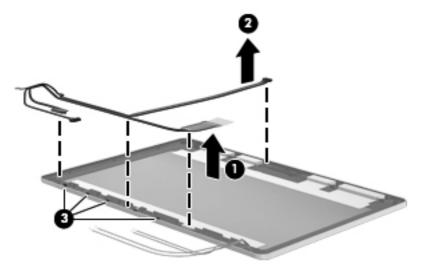

Reverse this procedure to reassemble and install the display assembly.

Note the correct cable routing paths for the antenna cables. Make sure you properly route all cables when assembling the computer as shown in the following images.

#### Cable routing path - top

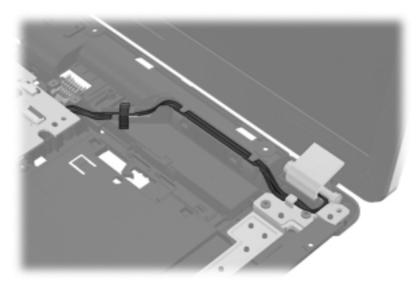

Cable routing path - bottom

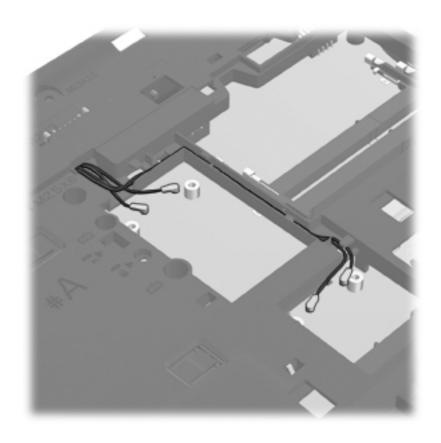

# 5 Computer Setup (BIOS) and System Diagnostics

# **Using Computer Setup**

Computer Setup, or Basic Input/Output System (BIOS), controls communication between all the input and output devices on the system (such as disk drives, display, keyboard, mouse, and printer). Computer Setup includes settings for the types of devices installed, the startup sequence of the computer, and the amount of system and extended memory.

NOTE: Use extreme care when making changes in Computer Setup. Errors can prevent the computer from operating properly.

# **Starting Computer Setup**

NOTE: An external keyboard or mouse connected to a USB port can be used with Computer Setup only if USB legacy support is enabled.

To start Computer Setup, follow these steps:

- 1. Turn on or restart the computer, and then press esc while the "Press the ESC key for Startup Menu" message is displayed at the bottom of the screen.
- Press f10 to enter Computer Setup.

# **Navigating and selecting in Computer Setup**

To navigate and select in Computer Setup, follow these steps:

- 1. Turn on or restart the computer, and then press esc while the "Press the ESC key for Startup Menu" message is displayed at the bottom of the screen.
  - To select a menu or a menu item, use the tab key and the keyboard arrow keys and then press enter, or use a pointing device to click the item.
  - To scroll up and down, click the up arrow or the down arrow in the upper-right corner of the screen, or use the up arrow key or the down arrow key.
  - To close open dialog boxes and return to the main Computer Setup screen, press esc, and then follow the on-screen instructions.
- NOTE: You can use either a pointing device (TouchPad, pointing stick, or USB mouse) or the keyboard to navigate and make selections in Computer Setup.
- Press f10 to enter Computer Setup.

To exit Computer Setup menus, choose one of the following methods:

To exit Computer Setup menus without saving your changes:

Click the **Exit** icon in the lower-left corner of the screen, and then follow the on-screen instructions.

- or -

Use the tab key and the arrow keys to select **File > Ignore Changes and Exit**, and then press enter.

To save your changes and exit Computer Setup menus:

Cclick the **Save** icon in the lower-left corner of the screen, and then follow the on-screen instructions.

- or -

Use the tab key and the arrow keys to select **File > Save Changes and Exit**, and then press enter.

Your changes go into effect when the computer restarts.

# **Restoring factory settings in Computer Setup**

NOTE: Restoring defaults will not change the hard drive mode.

To return all settings in Computer Setup to the values that were set at the factory, follow these steps:

- 1. Turn on or restart the computer, and then press esc while the "Press the ESC key for Startup Menu" message is displayed at the bottom of the screen.
- 2. Press f10 to enter Computer Setup.
- Use a pointing device or the arrow keys to select File > Restore Defaults.
- Follow the on-screen instructions.
- To save your changes and exit, click the Save icon in the lower-left corner of the screen, and then follow the on-screen instructions.

- or -

Use the arrow keys to select **File > Save Changes and Exit**, and then press enter.

Your changes go into effect when the computer restarts.

NOTE: Your password settings and security settings are not changed when you restore the factory settings.

# **Updating the BIOS**

Updated versions of the BIOS may be available on the HP Web site.

Most BIOS updates on the HP Web site are packaged in compressed files called SoftPaqs.

Some download packages contain a file named Readme.txt, which contains information regarding installing and troubleshooting the file.

## **Determining the BIOS version**

To determine whether available BIOS updates contain later BIOS versions than those currently installed on the computer, you need to know the version of the system BIOS currently installed.

BIOS version information (also known as *ROM date* and *System BIOS*) can be displayed by pressing fn+esc (if you are already in Windows) or by using Computer Setup.

- 1. Start Computer Setup.
- 2. Use a pointing device or the arrow keys to select **File > System Information**.
- To exit Computer Setup without saving your changes, click the Exit icon in the lower-left corner of the screen, and then follow the on-screen instructions.

- or -

Use the tab key and the arrow keys to select **File > Ignore Changes and Exit**, and then press enter.

## **Downloading a BIOS update**

CAUTION: To reduce the risk of damage to the computer or an unsuccessful installation, download and install a BIOS update only when the computer is connected to reliable external power using the AC adapter. Do not download or install a BIOS update while the computer is running on battery power, docked in an optional docking device, or connected to an optional power source. During the download and installation, follow these instructions:

Do not disconnect power from the computer by unplugging the power cord from the AC outlet.

Do not shut down the computer or initiate Sleep or Hibernation.

Do not insert, remove, connect, or disconnect any device, cable, or cord.

- Select Start > Help and Support > Maintain.
- Follow the on-screen instructions to identify your computer and access the BIOS update you want to download.
- 3. At the download area, follow these steps:
  - a. Identify the BIOS update that is later than the BIOS version currently installed on your computer. Make a note of the date, name, or other identifier. You may need this information to locate the update later, after it has been downloaded to your hard drive.
  - **b.** Follow the on-screen instructions to download your selection to the hard drive.

Make a note of the path to the location on your hard drive where the BIOS update is downloaded. You will need to access this path when you are ready to install the update.

NOTE: If you connect your computer to a network, consult the network administrator before installing any software updates, especially system BIOS updates.

BIOS installation procedures vary. Follow any instructions that are displayed on the screen after the download is complete. If no instructions are displayed, follow these steps:

- Open Windows Explorer by selecting Start > Computer.
- Double-click your hard drive designation. The hard drive designation is typically Local Disk (C:).
- Using the hard drive path you recorded earlier, open the folder on your hard drive that contains the update.
- **4.** Double-click the file that has an .exe extension (for example, *filename*.exe).
  - The BIOS installation begins.
- Complete the installation by following the on-screen instructions.

NOTE: After a message on the screen reports a successful installation, you can delete the downloaded file from your hard drive.

# **Using System Diagnostics**

System Diagnostics allows you to run diagnostic tests to determine if the computer hardware is functioning properly. The following diagnostic tests are available in System Diagnostics:

- Start-up test—This test analyzes the main computer components that are required to start the computer.
- Run-in test—This test repeats the start-up test and checks for intermittent problems that the start-up test does not detect.
- Hard disk test—This test analyzes the physical condition of the hard drive, and then checks all
  data in every sector of the hard drive. If the test detects a damaged sector, it attempts to move
  the data to a good sector.
- Memory test—This test analyzes the physical condition of the memory modules. If it reports an error, replace the memory modules immediately.
- Battery test—This test analyzes the condition of the battery. If the battery fails the test, contact HP Customer Support to report the issue and purchase a replacement battery.

You can also view system information and error logs in the System Diagnostics window.

To start System Diagnostics:

- Turn on or restart the computer. While the "Press the ESC key for Startup Menu" message is displayed in the lower-left corner of the screen, press esc. When the Startup Menu is displayed, press f2.
- Click the diagnostic test you want to run, and then follow the on-screen instructions.

NOTE: If you need to stop a diagnostics test while it is running, press esc.

#### **Specifications** 6

# **Computer specifications**

|                                                                                                    | Metric                            | U.S.                                 |
|----------------------------------------------------------------------------------------------------|-----------------------------------|--------------------------------------|
| Length                                                                                               | 25.6 cm                           | 10.1 in                              |
| Width                                                                                                | 37.5 cm                           | 14.8 in                              |
| Height (front to rear)                                                                               | 2.9 to 3.6 cm                     | 1.1 to 1.4 in                        |
| Weight (equipped with optical drive, 1 DIMM, hard drive, optical drive, WLAN module, 6 cell battery) | 2.5 kg                            | 5.5 lbs                              |
| Input power                                                                                          |                                   |                                      |
| Operating voltage                                                                                    | 19.0 V dc @ 4.74 A – 90           | W or 18.5 V dc @ 3.5 A - 65 W        |
| Operating current                                                                                    | 4.74 A or 3.5 A                   |                                      |
| Temperature                                                                                          |                                   |                                      |
| Operating (not writing to optical disc)                                                              | 5°C to 35°C                       | 41°F to 95°F                         |
| Nonoperating                                                                                         | -20°C to 60°C                     | -4°F to 140°F                        |
| Relative humidity (noncondensing)                                                                    |                                   |                                      |
| Operating                                                                                            | 10% to 90%                        |                                      |
| Nonoperating                                                                                         | 5% to 95%                         |                                      |
| Maximum altitude (unpressurized)                                                                     |                                   |                                      |
| Operating                                                                                            | -15 m to 3,048 m                  | 50 ft to 10,000 ft                   |
| Nonoperating                                                                                         | -15 m to 12,192 m                 | -50 ft to 40,000 ft                  |
| Shock                                                                                                |                                   |                                      |
| Operating                                                                                            | 125 g, 2 ms, half-sine            |                                      |
| Nonoperating                                                                                         | 200 g, 2 ms, half-sine            |                                      |
| Random vibration                                                                                     |                                   |                                      |
| Operating                                                                                            | 0.75 g zero-to-peak, 10 F<br>rate | Hz to 500 Hz, 0.25 oct/min sweep     |
| Nonoperating                                                                                         | 1.50 g zero-to-peak, 10 H         | Hz to 500 Hz, 0.5 oct/min sweep rate |

# 39.6-cm (15.6-in), HD display specifications

|                                  | Metric                           | U.S.                 |  |
|----------------------------------|----------------------------------|----------------------|--|
| Active diagonal size             | 39.6-cm                          | 15.6-in              |  |
| Resolution                       | 1366x768 (HD)                    |                      |  |
| Active area                      | 344.232x193.536                  |                      |  |
| PPI                              | 100                              |                      |  |
| Surface treatment                | Anti-glare or BrightVi           | ew                   |  |
| Contrast ratio                   | tio 300:1 (typical) – Anti-glare |                      |  |
|                                  | 500:1 - BrightView               |                      |  |
| Response time                    | 8 ms                             | 8 ms                 |  |
| Brightness                       | 200 nits (typical)               | 200 nits (typical)   |  |
| Viewing angle                    | SVA                              | SVA                  |  |
| Backlight                        | LED                              | LED                  |  |
| Luminance uniformity @ 13 points | 1.4 (typ), 1.6 (max)             | 1.4 (typ), 1.6 (max) |  |
| Lifetime (1/2 luminance)         | 12,000 hours                     | 12,000 hours         |  |
| Color coordinate (white)         | (0.313, 0.329)                   | (0.313, 0.329)       |  |
| Color tolerance (White)          | +/- 0.02                         | +/- 0.02             |  |
| Color tolerance (R, G, B)        | +/- 0.03                         | +/- 0.03             |  |
| Color gamut                      | 60% (typical)                    |                      |  |

# **Hard drive specifications**

|                               | 750-GB*                     | 640-GB*       | 500-GB*       | 320-GB*      | 250-GB*      |
|-------------------------------|-----------------------------|---------------|---------------|--------------|--------------|
| Dimensions                    |                             |               |               |              |              |
| Height                        | 9.5 mm                      | 9.5 mm        | 9.5 mm        | 9.5 mm       | 9.5 mm       |
| Width                         | 70 mm                       | 70 mm         | 70 mm         | 70 mm        | 70 mm        |
| Weight                        | 115 g                       | 101 g         | 101 g         | 101 g        | 101 g        |
| Interface type                | SATA                        | SATA          | SATA          | SATA         | SATA         |
| Transfer rate                 | 100 MB/sec                  | 100 MB/sec    | 100 MB/sec    | 100 MB/sec   | 100 MB/sec   |
| Security                      | ATA security                | ATA security  | ATA security  | ATA security | ATA security |
| Seek times (typical read, inc | luding setting)             |               |               |              |              |
| Single track                  | 1.5 ms                      | 2 ms          | 3 ms          | 3 ms         | 3 ms         |
| Average                       | 11 ms                       | 12 ms         | 13 ms         | 13 ms        | 13 ms        |
| Maximum                       | 14 ms                       | 22 ms         | 24 ms         | 24 ms        | 24 ms        |
| Logical blocks                | 1,465,149,168               | 1,250,263,728 | 1,048,576,000 | 625,141,400  | 488,397,168  |
| Disc rotational speed         | 7200 rpm                    |               | 7200 rpm      | or 5400 rpm  |              |
| Operating temperature         | 5°C to 55°C (41°F to 131°F) |               |               |              |              |

<sup>\*1</sup> GB = 1 billion bytes when referring to hard drive storage capacity. Actual accessible capacity is less. Actual drive specifications may differ slightly.

NOTE: Certain restrictions and exclusions apply. Contact technical support for details.

# Blu-ray BD-R/RE DVD±RW SuperMulti DL Drive specifications

| Applicable disc                | Read:                                                                                                    | Write:                                                                                   |         |
|--------------------------------|----------------------------------------------------------------------------------------------------|------------------------------------------------------------------------------------------|---------|
|                                | CD-DA, CD+(E)G, CD-MIDI, CD-TEXT, CD-ROM, CD-ROM XA, MIXED MODE CD, CD-I, CD-I Bridge (Photo-CD, Video CD), Multissession CD (Photo-CD, CD-EXTRA, Portfolio, CD-R, CD-RW), CD-R, CD-RW, DVD-ROM (DVD-5, DVD-9, DVD-10, DVD-18), DVD-R, DVD-RW, DVD-RM, BVD-RM, BD-R, BD-RE | CD-R, CD-RW, DVD+R, DVD+R(9),<br>DVD+RW, DVD-R, DVD-R(9), DVD-RW<br>DVD-RAM, BD-R, BD-RE |         |
| Access time                    | CD                                                                                                    | DVD                                                                                      | BD-ROM  |
| Random                         | <180 ms                                                                                                    | <180 ms                                                                                  | <230 ms |
| Maximum Media Capacity (read)  | 50 GB                                                                                                    |                                                                                          |         |
| Maximum Media Capacity (write) | 8.5 GB                                                                                                    |                                                                                          |         |
| Data transfer rate             |                                                                                                    |                                                                                          |         |
| 24X CD-ROM                     | 3,600 KB/sec                                                                                                    |                                                                                          |         |
| 8X DVD                         | 10,800 KB/sec                                                                                                    |                                                                                          |         |
| 2X BD-ROM                      | 9,000 KB/sec                                                                                                    |                                                                                          |         |
| 16X CD-R                       | 3,600 KB/sec                                                                                                    |                                                                                          |         |
| 16X CD-RW                      | 2,400 KB/sec                                                                                                    |                                                                                          |         |
| 8X DVD+R                       | 10,800 KB/sec                                                                                                    |                                                                                          |         |
| 6X DVD+RW                      | 8,100 KB/sec                                                                                                    |                                                                                          |         |
| 8X DVD-R                       | 10,800 KB/sec                                                                                                    |                                                                                          |         |
| 6X DVD-RW                      | 8,100 KB/sec                                                                                                    |                                                                                          |         |
| 4X DVD+R Dual Layer            | 5,400 KB/sec                                                                                                    |                                                                                          |         |
| 4X DVD-R Dual Layer            | 5,400 KB/sec                                                                                                    |                                                                                          |         |
| 5X DVD-RAM                     | 6,750 KB/sec                                                                                                    |                                                                                          |         |
| 2X BD-R                        | 9,000 KB/sec                                                                                                    |                                                                                          |         |
| 2X BD-RE                       | 9,000 KB/sec                                                                                                    |                                                                                          |         |

# **DVD±RW** and **CD-RW** SuperMulti **DL** Combo Drive specifications

| Applicable disc      | Read:                                                                                                    | Write:                                |
|----------------------|----------------------------------------------------------------------------------------------------|---------------------------------------|
|                      | CD-DA, CD+(E)G, CD-MIDI, CD-TEXT, CD-                                                                                                    | CD-R and CD-RW                        |
|                      | ROM, CD-ROM XA, MIXED MODE CD, CD-I, CD-I Bridge (Photo-CD, Video CD), Multisession CD (Photo-CD, CD-EXTRA, Portfolio, CD-R, CD-RW), CD-R, CD-RW, DVD-ROM (DVD-5, DVD-9, DVD-10, DVD-18), DVD-R, DVD-RW, DVD-RW, DVD-RAM | DVD+R, DVD+RW, DVD-R, DVD-RW, DVD-RAM |
| Center hole diameter | 1.5 cm (0.59 in)                                                                                                    |                                       |
| Disc diameter        |                                                                                                    |                                       |
| Standard disc        | 12 cm (4.72 in)                                                                                                    |                                       |
| Mini disc            | 8 cm (3.15 in)                                                                                                    |                                       |
| Disc thickness       | 1.2 mm (0.047 in)                                                                                                    |                                       |
| Track pitch          | 0.74 μm                                                                                                    |                                       |
| Access time          | CD                                                                                                    | DVD                                   |
| Random               | < 175 ms                                                                                                    | < 230 ms                              |
| Full stroke          | < 285 ms                                                                                                    | < 335 ms                              |
| Audio output level   | Line-out, 0.7 Vrms                                                                                                    |                                       |
| Cache buffer         | 2 MB                                                                                                    |                                       |
| Data transfer rate   |                                                                                                    |                                       |
| 24X CD-ROM           | 3,600 KB/sec                                                                                                    |                                       |
| 8X DVD-ROM           | 10,800 KB/sec                                                                                                    |                                       |
| 24X CD-R             | 3,600 KB/sec                                                                                                    |                                       |
| 16X CD-RW            | 2,400 KB/sec                                                                                                    |                                       |
| 8X DVD+R             | 10,800 KB/sec                                                                                                    |                                       |
| 4X DVD+RW            | 5,400 KB/sec                                                                                                    |                                       |
| 8X DVD-R             | 10,800 KB/sec                                                                                                    |                                       |
| 4X DVD-RW            | 5,400 KB/sec                                                                                                    |                                       |
| 2.4X DVD+R(9)        | 2,700 KB/sec                                                                                                    |                                       |
| 5X DVD-RAM           | 6,750 KB/sec                                                                                                    |                                       |
| Transfer mode        | Multiword DMA Mode                                                                                                    |                                       |
| Startup time         | < 15 seconds                                                                                                    |                                       |
| Stop time            | < 6 seconds                                                                                                    |                                       |

# Blu-ray Disc ROM with SuperMulti DVD±R/RW DL Drive

| Applicable disc    | Read:                                                                                                    | Write:                                                                        |        |
|--------------------|----------------------------------------------------------------------------------------------------|-------------------------------------------------------------------------------|--------|
|                    | CD-DA, CD+(E)G, CD-MIDI, CDTEXT, CD-ROM, CD-ROM XA, MIXED MODE CD, CD-I, CD-I Bridge (Photo-CD, Video CD), Multisession CD (Photo-CD, CD-EXTRA, Portfolio, CD-R, CD-RW), CD-R, CD-RW, DVDROM (DVD-5, DVD-9, DVD-10, DVD-18), DVD-R, DVD-RW, DVD+R, DVD+RW, DVD-RAM, HD-ROM (Single Layer), HD-ROM (Dual Layer), HD DVD-R, HD DVD-R for Dual Layer, HD DVD-RW | CD-R and CD-RW DVD+R, DVD+R(9),<br>DVD+RW, DVD-R, DVD-R(9),DVD-RW,<br>DVD-RAM |        |
| Access time        | CD                                                                                                    | DVD                                                                           | HD     |
| Random             | 170 ms                                                                                                    | 170 ms                                                                        | 230 ms |
| Cache buffer       | 8 MB                                                                                                    |                                                                               |        |
| Data transfer rate |                                                                                                    |                                                                               |        |
| 24X CD-ROM         | 3,600 KB/sec                                                                                                    |                                                                               |        |
| 8X DVD             | 10,800 KB/sec                                                                                                    |                                                                               |        |
| 24X CD-R           | 3,600 KB/sec                                                                                                    |                                                                               |        |
| 16X CD-RW          | 2,400 KB/sec                                                                                                    |                                                                               |        |
| 8X DVD+R           | 10,800 KB/sec                                                                                                    |                                                                               |        |
| 4X DVD+RW          | 5,400 KB/sec                                                                                                    |                                                                               |        |
| 8X DVD-R           | 10,800 KB/sec                                                                                                    |                                                                               |        |
| 4X DVD-RW          | 5,400 KB/sec                                                                                                    |                                                                               |        |
| 2.4X DVD+R(9)      | 2,700 KB/sec                                                                                                    |                                                                               |        |
| 5X DVD-RAM         | 6,750 KB/sec                                                                                                    |                                                                               |        |
| 1X BD-ROM          | 4,500 KB/sec                                                                                                    |                                                                               |        |
| 1X BD-R read       | 4,500 KB/sec                                                                                                    |                                                                               |        |
| 1X BD-RE read      | 4,500 KB/sec                                                                                                    |                                                                               |        |
| Transfer mode      | Multiword DMA Mode                                                                                                    |                                                                               |        |

# **DVD-ROM Drive specifications**

| Applicable disc      | DVD-ROM (DVD-5, DVD-9, DVD-10, DVD-18, CD-ROM (Mode 1 and 2), CD Digital Audio, CD-XA ready (Mode 2, Form 1 and Form 2), CD-I (Mode 2, Form 1 and Form 2), CD-R, CD-RW, Photo CD (single and multisession), CD-Bridge |          |
|----------------------|----------------------------------------------------------------------------------------------------|----------|
| Center hole diameter | 1.5 cm (0.59 in)                                                                                                    |          |
| Disc diameter        |                                                                                                    |          |
| Standard disc        | 12 cm (4.72 in)                                                                                                    |          |
| Mini disc            | 8 cm (3.15 in)                                                                                                    |          |
| Disc thickness       | 1.2 mm (0.047 in)                                                                                                    |          |
| Track pitch          | 0.74 μm                                                                                                    |          |
| Access time          | CD                                                                                                    | DVD      |
| Random               | < 100 ms                                                                                                    | < 125 ms |
| Full stroke          | < 175 ms                                                                                                    | < 225 ms |
| Audio output level   | Line-out, 0.7 Vrms                                                                                                    |          |
| Cache buffer         | 512 KB                                                                                                    |          |
| Data transfer rate   |                                                                                                    |          |
| CD-R (24X)           | 3600 KB/s (150 KB/s at 1X CD rate)                                                                                                    |          |
| CD-RW (10X)          | 1500 KB/s (150 KB/s at 1X CD rate)                                                                                                    |          |
| CD-ROM (24X)         | 3600 KB/s (150 KB/s at 1X CD rate)                                                                                                    |          |
| DVD (8X)             | 10,800 KB/s (1,352 KB/s at 1X DVD rate)                                                                                                    |          |
| Multiword DMA mode 2 | 16.6 MB/s                                                                                                    |          |
| Startup time         | < 10 seconds                                                                                                    |          |
| Stop time            | < 3 seconds                                                                                                    |          |
|                      |                                                                                                    |          |

### **Specification information in Device Manager**

Device Manager allows you to view and control the hardware attached to the computer, as well as provides hardware specification information.

You can also add hardware or modify device configurations using Device Manager.

NOTE: Windows 7 and Windows Vista include the User Account Control feature to improve the security of your computer. You may be prompted for your permission or password for tasks such as installing software, running utilities, or changing Windows settings. Refer to Windows Help and Support for more information.

After you open Device Manager, drill-down to a device and double-click it to access its properties.

#### To access Device Manager in Windows 7:

- Select Start > Computer > System properties.
- In the left pane, click **Device Manager**.

#### To access Device Manager in Windows Vista:

- Select Start > Computer > System properties.
- In the left pane, click Device Manager.

#### To access Device Manager in Windows XP:

- Select Start > My Computer.
- 2. In the left pane of the System Tasks window, select View system information.
- Select Hardware tab > Device Manager.

# 7 Backup and recovery

#### Windows 7

- Backing up your information
- Performing a system recovery

To protect your information, use Windows Backup and Restore to back up individual files and folders, back up your entire hard drive (select models only), create system repair discs (select models only) by using the installed optical drive (select models only) or an optional external optical drive, or create system restore points. In case of system failure, you can use the backup files to restore the contents of your computer.

Windows Backup and Restore provides the following options:

- Creating a system repair disc (select models only) by using the installed optical drive (select models only) or an optional external optical drive
- Backing up your information
- Creating a system image (select models only)
- Scheduling automatic backups (select models only)
- Creating system restore points
- Recovering individual files
- Restoring the computer to a previous state
- Recovering information using recovery tools

NOTE: For detailed instructions, perform a search for these topics in Help and Support.

In case of system instability, HP recommends that you print the recovery procedures and save them for later use.

NOTE: Windows includes the User Account Control feature to improve the security of your computer. You may be prompted for your permission or password for tasks such as installing software, running utilities, or changing Windows settings. Refer to Help and Support for more information.

### **Backing up your information**

Recovery after a system failure is as good as your most recent backup. You should create system repair discs (select models only) by using the installed optical drive (select models only) or an optional external optical drive, and your initial backup immediately after software setup. As you add

new software and data files, you should continue to back up your system on a regular basis to maintain a reasonably current backup. The system repair discs (select models only) are used to start up (boot) the computer and repair the operating system in case of system instability or failure. Your initial and subsequent backups allow you to restore your data and settings if a failure occurs.

You can back up your information to an optional external hard drive, a network drive, or discs.

Note the following when backing up:

- Store personal files in the Documents library, and back it up regularly.
- Back up templates that are stored in their associated programs.
- Save customized settings that appear in a window, toolbar, or menu bar by taking a screen shot of your settings. The screen shot can be a time-saver if you have to reset your preferences.
- When backing up to discs, use any of the following types of discs (purchased separately): CD-R, CD-RW, DVD+R, DVD+R DL, DVD-R, DVD-R DL, or DVD±RW. The discs you use will depend on the type of external optical drive you are using.
  - NOTE: DVDs and DVDs with double-layer (DL) support store more information than CDs, so using them for backup reduces the number of recovery discs required.
- When backing up to discs, number each disc before inserting it into the external drive.

To create a backup using Backup and Restore:

- NOTE: Be sure that the computer is connected to AC power before you start the backup process.
- NOTE: The backup process may take over an hour, depending on file size and the speed of the computer.
  - Select Start > All Programs > Maintenance > Backup and Restore.
  - Follow the on-screen instructions to set up your backup, create a system image (select models only), or create a system repair disc (select models only).

### Performing a system recovery

In case of system failure or instability, the computer provides the following tools to recover your files:

- Windows recovery tools: You can use Windows Backup and Restore to recover information you have previously backed up. You can also use Windows Startup Repair to fix problems that might prevent Windows from starting correctly.
- f11 recovery tools: You can use the f11 recovery tools to recover your original hard drive image. The image includes the Windows operating system and software programs installed at the factory.
- NOTE: If you are unable to boot (start up) your computer and you cannot use the system repair discs you previously created (select models only), you must purchase a Windows 7 operating system DVD to reboot the computer and repair the operating system. For additional information, refer to Using a Windows 7 operating system DVD (purchased separately) on page 112.

#### **Using the Windows recovery tools**

To recover information you previously backed up:

- Select Start > All Programs > Maintenance > Backup and Restore.
- 2. Follow the on-screen instructions to recover your system settings, your computer (select models only), or your files.

To recover your information using Startup Repair, follow these steps:

- - 1. If possible, back up all personal files.
  - If possible, check for the presence of the Windows partition and the HP Recovery partition.

To check for the Windows partition, select **Start > Computer**.

To check for the HP Recovery partition, click **Start**, right-click **Computer**, click **Manage**, and then click **Disk Management**.

- NOTE: If the Windows partition and the HP Recovery partition are not listed, you must recover your operating system and programs using the Windows 7 operating system DVD and the *Driver Recovery* disc (both purchased separately). For additional information, refer to <u>Using a Windows 7 operating system DVD</u> (purchased separately) on page 112.
- 3. If the Windows partition and the HP Recovery partition are listed, restart the computer, and then press f8 before the Windows operating system loads.
- 4. Select Startup Repair.
- 5. Follow the on-screen instructions.

NOTE: For additional information on recovering information using the Windows tools, perform a search for these topics in Help and Support.

#### **Using f11 recovery tools**

To recover the original hard drive image using f11:

- 1. If possible, back up all personal files.
- If possible, check for the presence of the HP Recovery partition: click Start, right-click Computer, click Manage, and then click Disk Management.
  - NOTE: If the HP Recovery partition is not listed, you must recover your operating system and programs using the Windows 7 operating system DVD and the *Driver Recovery* disc (both purchased separately). For additional information, refer to <u>Using a Windows 7 operating system DVD</u> (purchased separately) on page 112.

- If the HP Recovery partition is listed, restart the computer, and then press esc while the "Press the ESC key for Startup Menu" message is displayed at the bottom of the screen.
- 4. Press f11 while the "Press <F11> for recovery" message is displayed on the screen.
- Follow the on-screen instructions.

#### Using a Windows 7 operating system DVD (purchased separately)

To order a Windows 7 operating system DVD, go to http://www.hp.com/support, select your country or region, and follow the on-screen instructions. You can also order the DVD by calling technical support. For contact information, refer to the Worldwide Telephone Numbers booklet included with the computer.

↑ CAUTION: Using a Windows 7 operating system DVD completely erases hard drive contents and reformats the hard drive. All files you have created and any software installed on the computer are permanently removed. When reformatting is complete, the recovery process helps you restore the operating system, as well as drivers, software, and utilities.

To initiate recovery using a Windows 7 operating system DVD:

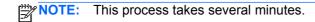

- 1. If possible, back up all personal files.
- 2. Restart the computer, and then insert the Windows 7 operating system DVD into the optical drive before the Windows operating system loads.
- 3. When prompted, press any keyboard key.
- Follow the on-screen instructions.
- Click Next.
- Select Repair your computer.
- Follow the on-screen instructions.

After the repair is completed:

- Eject the Windows 7 operating system DVD, and then insert the *Driver Recovery* disc.
- Install the Hardware Enabling Drivers first, and then install Recommended Applications.

#### **Windows Vista**

To protect your information, use the Backup and Restore Center to back up individual files and folders, back up your entire hard drive (select models only), or create system restore points. In case of system failure, you can use the backup files to restore the contents of your computer.

The Backup and Restore Center provides the following options:

- Backing up individual files and folders
- Backing up the entire hard drive (select models only)
- Scheduling automatic backups (select models only)
- Creating system restore points
- Recovering individual files
- Restoring the computer to a previous state
- Recovering information using recovery tools
- NOTE: For detailed instructions, perform a search for these topics in Help and Support.
- NOTE: In case of system instability, HP recommends that you print the recovery procedures and save them for later use.
- NOTE: Windows® includes the User Account Control feature to improve the security of your computer. You may be prompted for your permission or password for tasks such as installing software, running utilities, or changing Windows settings. Refer to Help and Support for more information.

### **Backing up your information**

Recovery after a system failure is as complete as your most current backup. You should create your initial backup immediately after software setup. As you add new software and data files, you should continue to back up your system on a regular basis to maintain a reasonably current backup.

You can back up your information to an optional external hard drive, a network drive, or discs.

Note the following when backing up:

- Store personal files in the Documents folder, and back it up regularly.
- Back up templates that are stored in their associated programs.
- Save customized settings that appear in a window, toolbar, or menu bar by taking a screen shot of your settings. The screen shot can be a time-saver if you have to reset your preferences.
- When backing up to discs, use any of the following types of discs (purchased separately): CD-R, CD-RW, DVD+R, DVD+R DL, DVD-R, DVD-R DL, or DVD±RW. The discs you use will depend on the type of optical drive installed in your computer.
  - NOTE: DVDs and DVDs with double-layer (DL) support store more information than CDs, so using them for backup reduces the number of recovery discs required.
- When backing up to discs, number each disc before inserting it into the optical drive of the computer.

To create a backup using Backup and Restore Center:

NOTE: Be sure that the computer is connected to AC power before you start the backup process.

NOTE: The backup process may take over an hour, depending on file size and the speed of the computer.

- Select Start > All Programs > Maintenance > Backup and Restore Center.
- Follow the on-screen instructions to back up your entire computer (select models only) or your files

#### Performing a recovery

In case of system failure or instability, the computer provides the following tools to recover your files:

- Windows recovery tools: You can use the Backup and Restore Center to recover information
  you have previously backed up. You can also use Windows Startup Repair to fix problems that
  might prevent Windows from starting correctly.
- f11 recovery tools: You can use the f11 recovery tools to recover your original hard drive image.
   The image includes the Windows operating system and software programs installed at the factory.

NOTE: If you are unable to boot (start up) your computer, you must purchase a Windows Vista® operating system DVD to reboot the computer and repair the operating system. For additional information, refer to <a href="Using a Windows Vista operating system DVD">Using a Windows Vista operating system DVD</a> (purchased separately) on page 115.

#### **Using the Windows recovery tools**

To recover information you previously backed up:

- 1. Select Start > All Programs > Maintenance > Backup and Restore Center.
- Follow the on-screen instructions to recover your entire computer (select models only) or your files.

To recover your information using Startup Repair, follow these steps:

- - 1. If possible, back up all personal files.
  - If possible, check for the presence of the Windows partition and the HP Recovery partition. To find the partitions, select Start > Computer.
    - NOTE: If the Windows partition and the HP Recovery partition have been deleted, you must recover your operating system and programs using the Windows Vista operating system DVD and the *Driver Recovery* disc (both purchased separately). For additional information, refer to Using a Windows Vista operating system DVD (purchased separately) on page 115.
  - 3. Restart the computer, and then press f8 before the Windows operating system loads.

- Select Repair your computer.
- Follow the on-screen instructions.

NOTE: For additional information on recovering information using the Windows tools, perform a search for these topics in Help and Support.

#### **Using f11 recovery tools**

A CAUTION: Using f11 completely erases hard drive contents and reformats the hard drive. All files you have created and any software installed on the computer are permanently removed. The f11 recovery tool reinstalls the operating system and HP programs and drivers that were installed at the factory. Software not installed at the factory must be reinstalled. Personal files must be restored from a backup.

NOTE: If your computer includes a solid-state drive (SSD), you may not have a recovery partition. Recovery discs have been included for computers that do not have a partition. Use these discs to recover your operating system and software. To check for the presence of a recovery partition, select Start > Computer. If the partition is present, an HP Recovery drive is listed in the Hard Disk Drives section of the window.

To recover the original hard drive image using f11, follow these steps:

- If possible, back up all personal files.
- If possible, check for the presence of the HP Recovery partition. To find the partition, select Start > Computer.
  - NOTE: If the HP Recovery partition has been deleted, you must recover your operating system and programs using the Windows Vista operating system DVD and the Driver Recovery disc (both purchased separately). For additional information, refer to Using a Windows Vista operating system DVD (purchased separately) on page 115.
- Turn on or restart the computer, and then press esc while the "Press the ESC key for Startup Menu" message is displayed at the bottom of the screen.
- Press f11 while the "Press <F11> for recovery" message is displayed on the screen.
- Follow the on-screen instructions.

#### Using a Windows Vista operating system DVD (purchased separately)

To order a Windows Vista operating system DVD, go to <a href="http://www.hp.com/support">http://www.hp.com/support</a>, select your country or region, and follow the on-screen instructions. You can also order the DVD by calling technical support. For contact information, refer to the Worldwide Telephone Numbers booklet included with the computer.

A CAUTION: Using a Windows Vista operating system DVD completely erases hard drive contents and reformats the hard drive. All files you have created and any software installed on the computer are permanently removed. When reformatting is complete, the recovery process helps you restore the operating system, as well as drivers, software, and utilities.

To initiate recovery using a Windows Vista operating system DVD:

#### This process takes several minutes.

- 1. If possible, back up all personal files.
- 2. Restart the computer, and then insert the Windows Vista operating system DVD into the optical drive before the Windows operating system loads.
- When prompted, press any keyboard key.
- 4. Follow the on-screen instructions.
- **5**. Click Next.
- 6. Select Repair your computer.
- 7. Follow the on-screen instructions.

#### After the repair is completed:

- Eject the Windows Vista operating system DVD, and then insert the *Driver Recovery* disc.
- 2. Install the Hardware Enabling Drivers first, and then install Recommended Applications.

# **Power cord set requirements**

The wide range input feature of the computer permits it to operate from any line voltage from 100 to 120 volts AC, or from 220 to 240 volts AC.

The 3-conductor power cord set included with the computer meets the requirements for use in the country or region where the equipment is purchased.

Power cord sets for use in other countries and regions must meet the requirements of the country or region where the computer is used.

### Requirements for all countries and regions

The requirements listed below are applicable to all countries and regions:

- The length of the power cord set must be at least 1.5 m (5.0 ft) and no more than 2.0 m (6.5 ft).
- All power cord sets must be approved by an acceptable accredited agency responsible for evaluation in the country or region where the power cord set will be used.
- The power cord sets must have a minimum current capacity of 10 amps and a nominal voltage rating of 125 or 250 V AC, as required by the power system of each country or region.
- The appliance coupler must meet the mechanical configuration of an EN 60 320/IEC 320 Standard Sheet C13 connector for mating with the appliance inlet on the back of the computer.

### Requirements for specific countries and regions

| Country/region                 | Accredited agency | Applicable note number |
|--------------------------------|-------------------|------------------------|
| Australia                      | EANSW             | 1                      |
| Austria                        | OVE               | 1                      |
| Belgium                        | CEBC              | 1                      |
| Canada                         | CSA               | 2                      |
| Denmark                        | DEMKO             | 1                      |
| Finland                        | FIMKO             | 1                      |
| France                         | UTE               | 1                      |
| Germany                        | VDE               | 1                      |
| Italy                          | IMQ               | 1                      |
| Japan                          | METI              | 3                      |
| The Netherlands                | KEMA              | 1                      |
| Norway                         | NEMKO             | 1                      |
| The People's Republic of China | CCC               | 5                      |
| South Korea                    | EK                | 4                      |
| Sweden                         | SEMKO             | 1                      |
| Switzerland                    | SEV               | 1                      |
| Taiwan                         | BSMI              | 4                      |
| The United Kingdom             | BSI               | 1                      |
| The United States              | UL                | 2                      |

- The flexible cord must be Type HO5VV-F, 3-conductor, 1.0-mm<sup>2</sup> conductor size. Power cord set fittings (appliance coupler and wall plug) must bear the certification mark of the agency responsible for evaluation in the country or region where it will be used.
- 2. The flexible cord must be Type SPT-3 or equivalent, No. 18 AWG, 3-conductor. The wall plug must be a two-pole grounding type with a NEMA 5-15P (15 A, 125 V) or NEMA 6-15P (15 A, 250 V) configuration.
- The appliance coupler, flexible cord, and wall plug must bear a "T" mark and registration number in accordance with the Japanese Dentori Law. The flexible cord must be Type VCT or VCTF, 3-conductor, 1.00-mm² conductor size. The wall plug must be a two-pole grounding type with a Japanese Industrial Standard C8303 (7 A, 125 V) configuration.
- 4. The flexible cord must be Type RVV, 3-conductor, 0.75-mm² conductor size. Power cord set fittings (appliance coupler and wall plug) must bear the certification mark of the agency responsible for evaluation in the country or region where it will be used.
- 5. The flexible cord must be Type VCTF, 3-conductor, 0.75-mm<sup>2</sup> conductor size. Power cord set fittings (appliance coupler and wall plug) must bear the certification mark of the agency responsible for evaluation in the country or region where it will be used.

# 9 Recycling

### **Battery**

When a battery has reached the end of its useful life, do not dispose of the battery in general household waste. Follow the local laws and regulations in your area for computer battery disposal.

### **Display**

- <u>WARNING!</u> The backlight contains mercury. Exercise caution when removing and handling the backlight to avoid damaging this component and causing exposure to the mercury.
- NOTE: Materials Disposal. This HP product contains mercury in the backlight in the display assembly that might require special handling at end-of-life. Disposal of mercury may be regulated because of environmental considerations. For disposal or recycling information, contact your local authorities, or see the Electronic Industries Alliance (EIA) Web site at <a href="http://www.eiae.org">http://www.eiae.org</a>.

This section provides disassembly instructions for the display assembly. The display assembly must be disassembled to gain access to the backlight (1) and the liquid crystal display (LCD) panel (2).

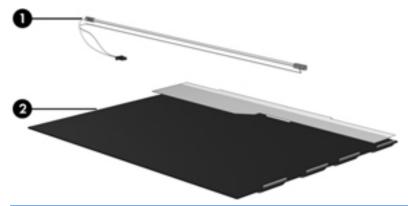

NOTE: The procedures provided in this chapter are general disassembly instructions. Specific details, such as screw sizes, quantities, and locations, and component shapes and sizes, can vary from one computer model to another.

Perform the following steps to disassemble the display assembly:

Remove all screw covers (1) and screws (2) that secure the display bezel to the display assembly.

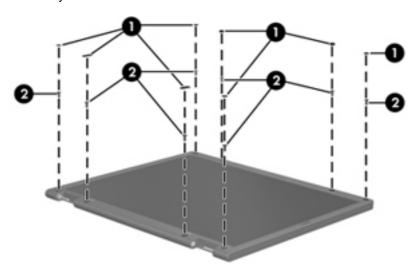

- Lift up and out on the left and right inside edges (1) and the top and bottom inside edges (2) of 2. the display bezel until the bezel disengages from the display assembly.
- Remove the display bezel (3).

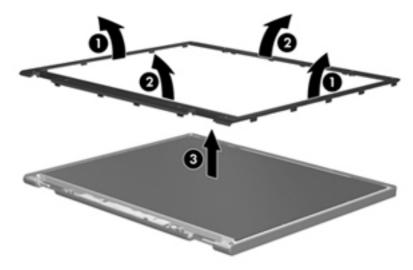

4. Disconnect all display panel cables (1) from the display inverter and remove the inverter (2).

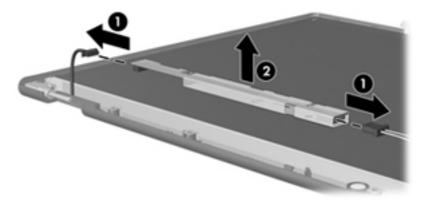

- 5. Remove all screws (1) that secure the display panel assembly to the display enclosure.
- **6.** Remove the display panel assembly **(2)** from the display enclosure.

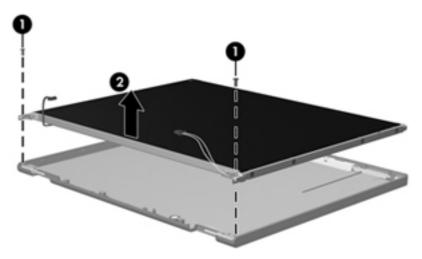

- 7. Position the display panel assembly upside-down.
- 8. Remove all screws that secure the display panel frame to the display panel.

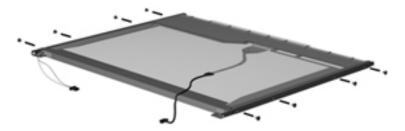

9. Use a sharp-edged tool to cut the tape (1) that secures the sides of the display panel to the display panel frame.

10. Remove the display panel frame (2) from the display panel.

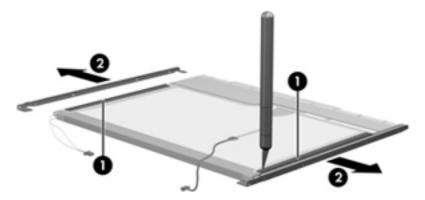

- **11.** Remove the screws **(1)** that secure the backlight cover to the display panel.
- **12.** Lift the top edge of the backlight cover **(2)** and swing it outward.

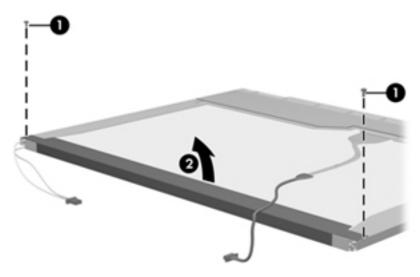

- 13. Remove the backlight cover.
- **14.** Position the display panel right-side up.

15. Remove the backlight cables (1) from the clip (2) in the display panel.

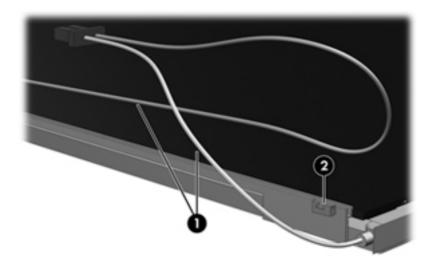

- **16.** Position the display panel upside-down.
  - WARNING! The backlight contains mercury. Exercise caution when removing and handling the backlight to avoid damaging this component and causing exposure to the mercury.
- 17. Remove the backlight frame from the display panel.

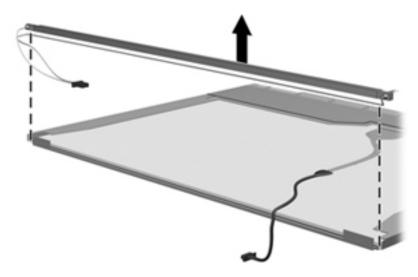

**18.** Remove the backlight from the backlight frame.

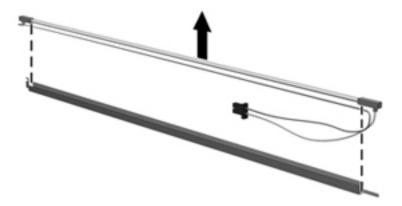

- 19. Disconnect the display panel cable (1) from the LCD panel.
- **20.** Remove the screws **(2)** that secure the LCD panel to the display rear panel.
- 21. Release the LCD panel (3) from the display rear panel.
- 22. Release the tape (4) that secures the LCD panel to the display rear panel.

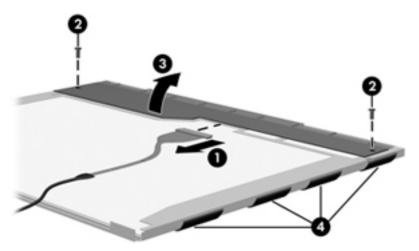

23. Remove the LCD panel.

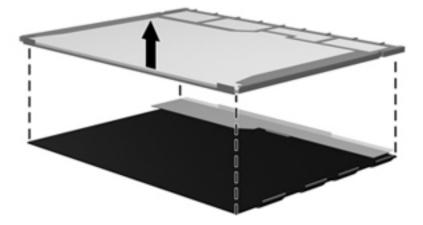

24. Recycle the LCD panel and backlight.

# Index

| Symbols/Numerics                 | Bluetooth card                    | D                                              |
|----------------------------------|-----------------------------------|------------------------------------------------|
| 6-in-1 Media Card Reader 14      | spare part number 51              | diskette drive                                 |
|                                  | bottom door                       | precautions 35                                 |
| A                                | removal 42                        | display assembly                               |
| AC adapter, spare part numbers   | spare part number 24, 31, 42      | removal 88                                     |
| 28, 29                           | buttons                           | spare part numbers 88                          |
| access cover release latches 17  | left TouchPad 8                   | display bezel                                  |
| antennas                         | optical drive eject 16            | removal 91                                     |
| disconnecting 49, 54             | power 10                          | spare part numbers 25, 31                      |
| audio, product description 2     | QuickWeb 11                       | display component recycling 119                |
| audio-in (microphone) jack 14    | right TouchPad 8                  | display components, spare part                 |
| audio-out (headphone) jack 14    | TouchPad on/off 8                 | numbers 25                                     |
| В                                | wireless 11                       | display enclosure, spare part<br>number 26, 31 |
| Backup and Restore 110           | С                                 | display hinge                                  |
| Backup and Restore Center 113,   | Cable Kit                         | removal 93                                     |
| 114                              | contents 27                       | spare part number 33                           |
| base enclosure, spare part       | spare part number 27, 33          | display hinge cover                            |
| number 23, 31                    | cables, service considerations 35 | spare part numbers 25, 32                      |
| battery                          | caps lock light, identifying 9    | Display Hinge Kit                              |
| removal 40                       | card reader board                 | spare part number 26                           |
| spare part number 23, 40         | removal 63                        | display panel                                  |
| battery bay 17                   | spare part number 20, 32, 63      | product description 1                          |
| battery connector cable,         | chipset, product description 1    | removal 92                                     |
| illustrated 27                   | components                        | spare part number 26, 33                       |
| Battery light 15                 | bottom 17                         | display specifications 102                     |
| battery release latches 17       | display 7                         | drives                                         |
| BIOS                             | front 14                          | optical 16                                     |
| determining version 99           | left side 15                      | preventing damage 35                           |
| downloading an update 99         | right side 16                     | DVD-ROM Drive                                  |
| updating 99                      | top 8                             | precautions 35                                 |
| Blu-ray BD-R/RE DVD±RW           | Computer Setup                    | removal 43                                     |
| SuperMulti DL Drive 104          | navigating and selecting 97       | spare part number 24, 27, 33,                  |
| spare part number 24, 33, 43     | restoring factory settings 98     | 43                                             |
| Blu-ray Disc ROM with SuperMulti | computer specifications 101       | specifications 107                             |
| DVD±R/RW DL Drive                | connectors, service               | DVD±RW and CD-RW SuperMulti                    |
| spare part number 24, 27, 33,    | considerations 35                 | DL Combo Drive                                 |
| 43                               |                                   | precautions 35                                 |
| specifications 106               |                                   |                                                |

| removal 43                           | hinge                                                | M                                              |
|--------------------------------------|------------------------------------------------------|------------------------------------------------|
| spare part number 24, 27, 33,        | removal 93                                           | mass storage devices, spare part               |
| 43                                   | spare part number 33                                 | numbers 27                                     |
|                                      |                                                      | Media Card Reader 14                           |
| E                                    | 1                                                    | memory module                                  |
| electrostatic discharge 36           | integrated numeric keypad,                           | product description 1                          |
| embedded numeric keypad,             | identifying 13                                       | removal 47                                     |
| identifying 12                       | integrated webcam light,                             | spare part numbers 23, 47                      |
| esc key, identifying 12, 13          | identifying 7                                        | memory module compartment,                     |
| Ethernet, product description 3      | internal display switch 7                            | identifying 17                                 |
| ExpressCard slot insert, illustrated | internal microphones, identifying                    | microphone (audio-in) jack                     |
| illustrated 26                       | 7                                                    | product description 2                          |
| ExpressCard slot, identifying 15     | 1                                                    | microphone module                              |
| external media cards, product        | J                                                    | spare part number 31                           |
| description 3                        | jacks                                                | model name 1                                   |
| external monitor port 15             | audio-in (microphone) 14<br>audio-out (headphone) 14 | modem module                                   |
| F                                    | network 15                                           | product description 2 removal 69               |
| f11 recovery 111, 115                | RJ-11 (modem) 16                                     |                                                |
| fan                                  | RJ-45 (network) 15                                   | spare part number 20, 30, 69                   |
| removal 80                           | ne is (nement)                                       | N                                              |
| spare part number 23, 32, 80         | K                                                    | network jack, identifying 15                   |
| fingerprint reader, identifying 11   | keyboard                                             | num lk key, identifying 12, 13                 |
| fn key, identifying 12, 13           | product description 4                                | , , , , , , , , , , , , , , , , , , ,          |
| function keys                        | removal 56                                           | 0                                              |
| identifying 12, 13                   | spare part numbers 20, 32, 56                        | operating system, product                      |
|                                      | keypad, embedded numeric 12                          | description 4                                  |
| G                                    | keypad, integrated numeric 13                        | optical drive 16                               |
| graphics, product description 1      | keys                                                 | precautions 35                                 |
| grounding equipment and              | esc 12, 13                                           | product description 2                          |
| methods 38                           | fn 12, 13                                            | removal 43                                     |
|                                      | function 12, 13                                      | spare part numbers 24, 27, 43                  |
| H<br>bord drive                      | num lk 12, 13                                        | specifications 104, 105, 106,                  |
| hard drive precautions 35            | Windows Applications 12, 13                          | 107                                            |
| precautions 35 product description 2 | Windows logo 12, 13                                  | optical drive eject button 16                  |
| removal 45                           | L                                                    | optical drive light 16                         |
| spare part numbers 23, 27,           | legacy support, USB 97                               | optical drive protective insert illustrated 26 |
| 31, 45                               | lid switch                                           | iliustrated 20                                 |
| specifications 103                   | removal 71                                           | P                                              |
| hard drive bay, identifying 17       | spare part number 20, 32, 71                         | packing guidelines 37                          |
| hard drive bracket, removal 46       | lights                                               | plastic parts 34                               |
| Hard Drive Hardware Kit, spare       | Battery 15                                           | Plastics Kit, spare part number                |
| part number 27, 33, 45               | caps lock 9                                          | 26, 33                                         |
| hard drive light 14                  | hard drive 14                                        | pointing device, product                       |
| hard drive recovery 111, 115         | optical drive 16                                     | description 4                                  |
| HDMI port, identifying 15            | power 9                                              | ports                                          |
| heat sink                            | QuickWeb 9                                           | external monitor 15                            |
| removal 82                           | TouchPad 9                                           | HDMI 15                                        |
| spare part number 23, 82             | webcam 7                                             | product description 3                          |
|                                      | wireless 9                                           | USB 16                                         |
|                                      |                                                      |                                                |

| power button board              | QuickWeb light 9                    | specifications                                    |
|---------------------------------|-------------------------------------|---------------------------------------------------|
| removal 67                      |                                     | Blu-ray BD-R/RE DVD±RW                            |
| spare part number 20, 32, 67    | R                                   | SuperMulti DL Drive 104                           |
| power button, identifying 10    | recovery partition 111, 115         | Blu-ray Disc ROM with                             |
| power cable                     | release latches                     | SuperMulti DVD±R/RW DL                            |
| removal 86                      | access cover 17                     | Drive 106                                         |
| spare part number 86            | battery 17                          | computer 101                                      |
|                                 | removal/replacement                 | •                                                 |
| power connector cable,          | preliminaries 34                    | display 102                                       |
| illustrated 27                  | procedures 39                       | DVD-ROM Drive 107                                 |
| power connector, identifying 15 | •                                   | DVD±RW and CD-RW                                  |
| power cord                      | restoring the hard drive 111, 115   | SuperMulti DL Combo Drive                         |
| set requirements 117            | RJ-11 (modem) jack, identifying     | 105                                               |
| spare part numbers 28           | 16                                  | hard drive 103                                    |
| power light 9                   | RJ-11 connector cable               | optical drive 104, 105, 106,                      |
| power requirements, product     | illustrated 27                      | 107                                               |
| description 4                   | RJ-11 holder, illustrated           | static-shielding materials 38                     |
| processor                       | illustrated 26                      | system board                                      |
| product description 1           | RJ-11 jack cable                    | removal 75                                        |
| removal 84                      | removal 74                          | spare part numbers 20, 33,                        |
| spare part numbers 20, 84       | RJ-45 (network) jack, identifying   | 75                                                |
| product description             | 15                                  | system repair disc 109                            |
| audio 2                         | RTC battery                         | system restore points 109                         |
| chipset 1                       | removal 78                          | system restore points 109                         |
| ·                               |                                     | т                                                 |
| display panel 1                 | spare part number 23, 28, 78        |                                                   |
| Ethernet 3                      | Rubber Kit, spare part number 33    | thermal material, replacement 83                  |
| external media cards 3          | S                                   | tools required 34                                 |
| graphics 1                      |                                     | top cover                                         |
| hard drives 2                   | Screw Kit, spare part number 28,    | removal 58                                        |
| keyboard 4                      | 33                                  | spare part number 20, 31, 58                      |
| memory module 1                 | Secure Digital card insert,         | TouchPad                                          |
| microphone 2                    | illustrated 26                      | buttons 8                                         |
| modem module 2                  | security cable slot, identifying 15 | identifying 8                                     |
| operating system 4              | security, product description 4     | TouchPad light, identifying 9                     |
| optical drives 2                | service considerations 34           | TouchPad on/off button 8                          |
| pointing devices 4              | service tag 18, 39                  | transporting guidelines 37                        |
| ports 3                         | serviceability, product             |                                                   |
| power requirements 4            | description 5                       | U                                                 |
| processors 1                    | setup utility                       | USB board                                         |
| product name 1                  | navigating and selecting 97         | removal 72                                        |
| security 4                      | restoring factory settings 98       | spare part number 23, 72                          |
| serviceability 5                | SIM slot, identifying 17            | USB legacy support 97                             |
| webcam 2                        | SIM, removal 41                     | USB ports, identifying 16                         |
|                                 | slots                               | CCD porto, racriarying                            |
| wireless 3                      | ExpressCard 15                      | V                                                 |
| product name 1                  | •                                   | vents, identifying 15, 17                         |
|                                 | security cable 15                   | vents, identifying 15, 17                         |
| Q                               | SIM 17                              | w                                                 |
| Quick Launch board              | speaker assembly                    |                                                   |
| removal 66                      | removal 64                          | webcam 8                                          |
| spare part number 20, 32, 66    | spare part number 20, 32, 64        | identifying 8                                     |
| QuickWeb button, identifying 11 | speakers, identifying 7             | product description 2<br>spare part number 25, 31 |

webcam light, identifying 7 Windows 7 operating system DVD 112 Windows Applications key, identifying 12, 13 Windows Backup and Restore 109 Windows logo key, identifying 12, 13 Windows Vista operating system **DVD** 115 wireless antennas disconnecting 49, 54 identifying 7 wireless button, identifying 11 wireless compartment, identifying 17 wireless light 9 wireless, product description 3 WLAN antennas spare part number 26, 32 WLAN antennas, identifying 7 WLAN/Bluetooth combo card removal 51 spare part number 21, 29, 51 workstation guidelines 37 WWAN antennas identifying 7 spare part number 26, 32 WWAN module removal 49 spare part number 20, 30, 49